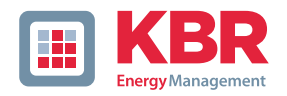

# **Bedienungsanleitung Technische Parameter**

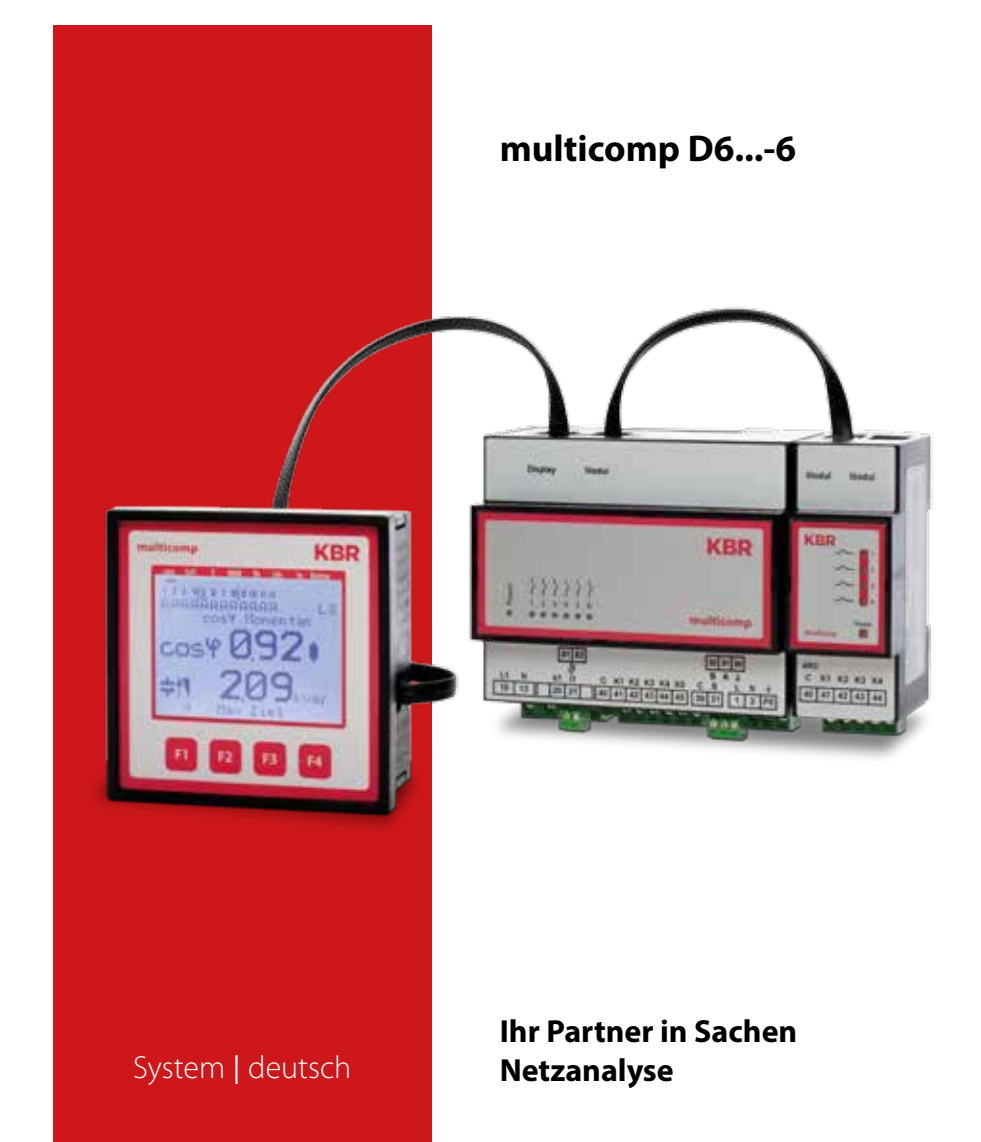

# **Inhaltsverzeichnis**

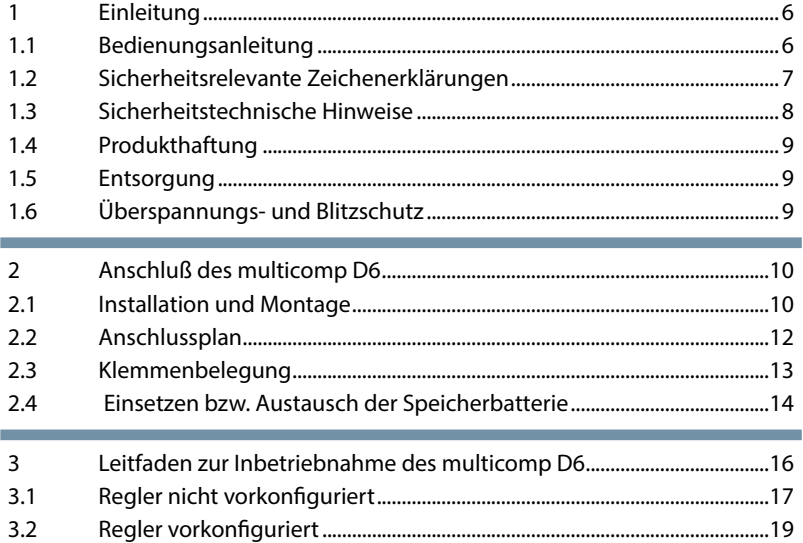

Die Firma **KBR Kompensationsanlagenbau GmbH** übernimmt keine Haftung für Schäden oder Verluste jeglicher Art, die aus Druckfehlern oder Änderungen in dieser Bedienungsanleitung entstehen.

Ebenso wird von der Firma **KBR Kompensationsanlagenbau GmbH** keine Haftung für Schäden und Verluste jeglicher Art übernommen, die sich aus fehlerhaften Geräten oder durch Geräte, die vom Anwender geändert wurden, ergeben.

Copyright 2016 by **KBR Kompensationsanlagenbau GmbH** Änderungen vorbehalten.

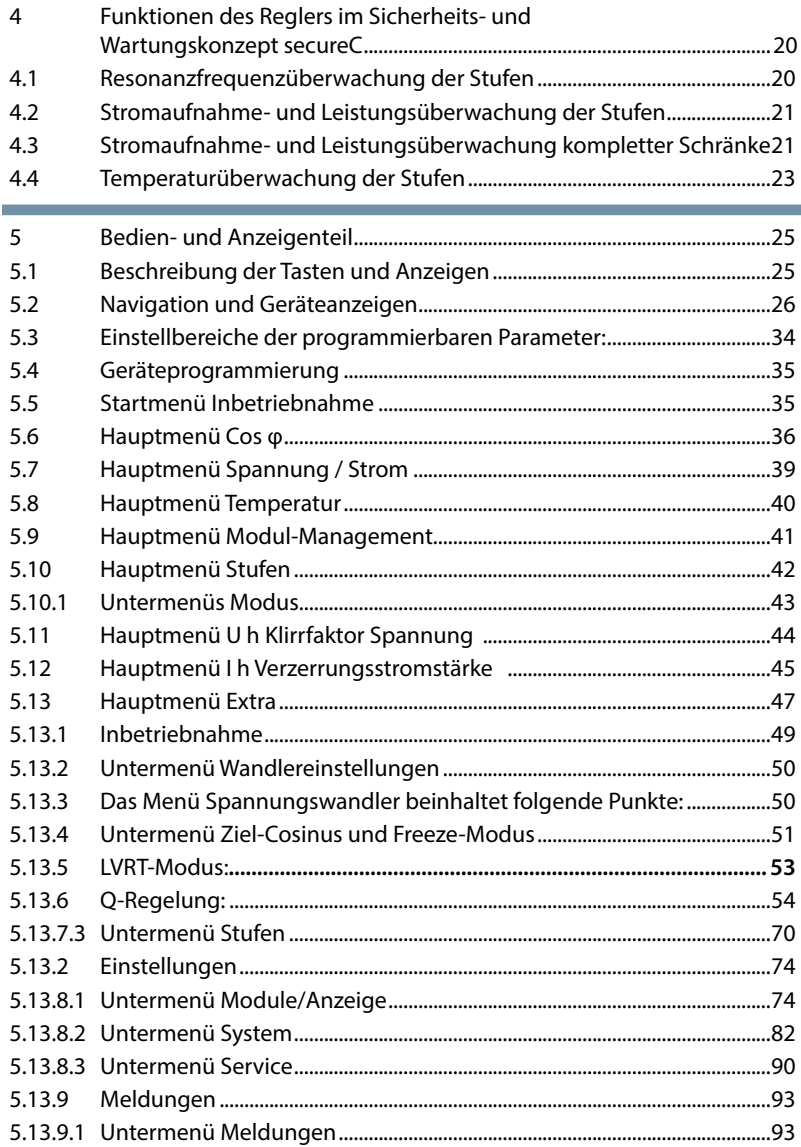

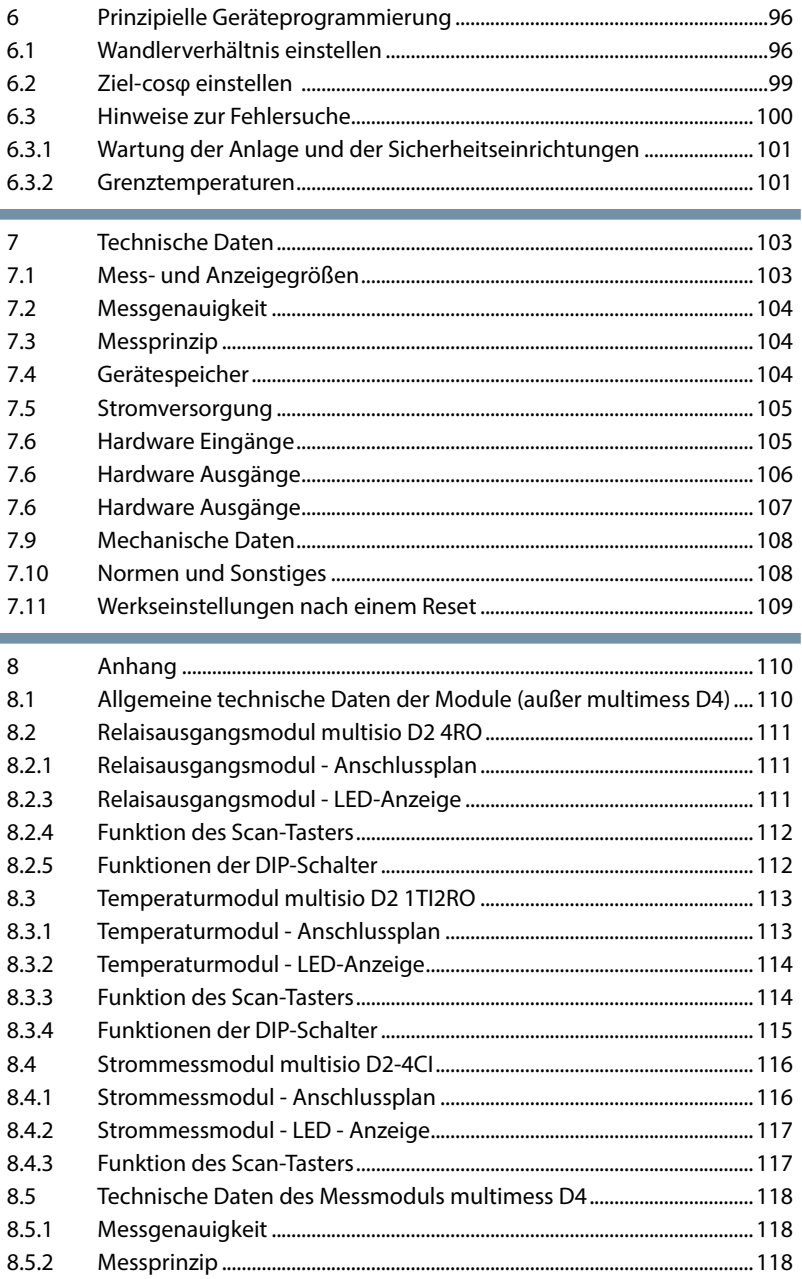

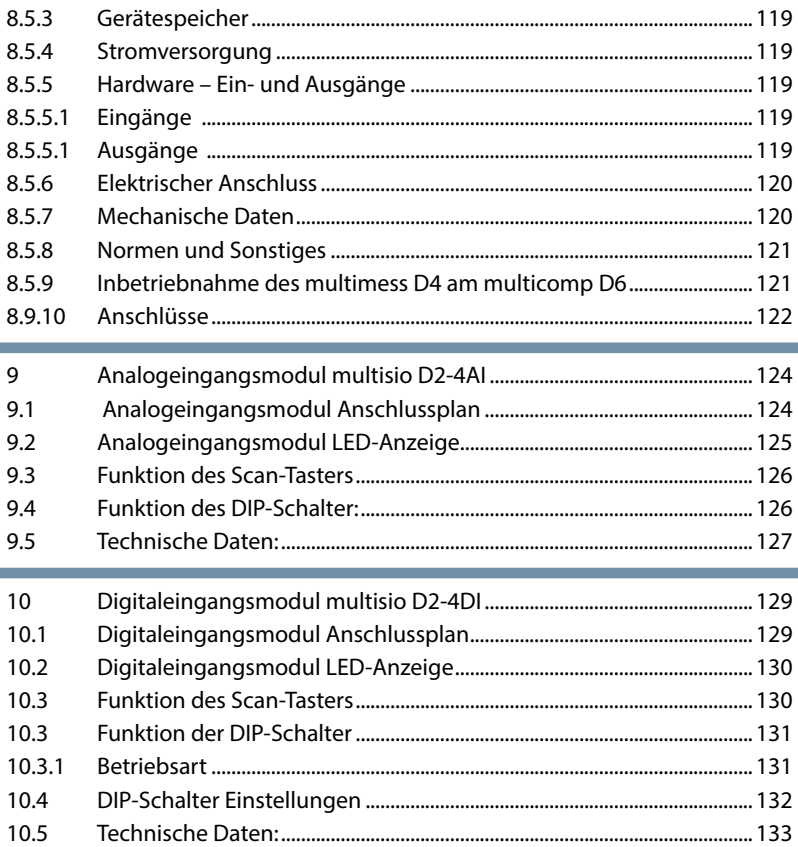

# **1 Einleitung**

Vielen Dank, dass Sie sich für ein KBR-Qualitätsprodukt entschieden haben.

Damit Sie mit der Bedienung und Programmierung des Geräts vertraut werden und Sie immer den vollen Funktionsumfang dieses qualitativ hochwertigen Produktes nutzen können, sollten Sie die vorliegende Bedienungsanleitung aufmerksam durchlesen.

In den einzelnen Kapiteln werden die technischen Details des Geräts erläutert und es wird aufgezeigt, wie durch eine sachgemäße Installation und Inbetriebnahme Schäden vermieden werden können.

### **1.1 Bedienungsanleitung**

Diese Bedienungsanleitung beschreibt die Gerätevariante multicomp D6. Die Bedienungsanleitung ist für den Nutzer des Geräts in Zugriffsnähe (z. B. im Schaltschrank) bereitzuhalten. Auch bei Weiterveräußerung des Geräts an Dritte bleibt die Anleitung Bestandteil des Geräts.

Sollten uns trotz größter Sorgfalt in der Bedienungsanleitung Fehler unterlaufen sein, oder sollte etwas nicht eindeutig genug beschrieben sein, so möchten wir uns bereits im Voraus für Ihre Anregungen bedanken.

### **1.2 Sicherheitsrelevante Zeichenerklärungen**

Dieses Handbuch enthält Hinweise, die Sie zu Ihrer persönlichen Sicherheit sowie zur Vermeidung von Sachschäden beachten müssen. Die Hinweise sind durch ein Warndreieck bzw. durch ein Info - Symbol hervorgehoben, und je nach Gefährdungsgrad dargestellt.

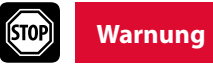

Warnung bedeutet, dass Tod, schwere Körperverletzung oder erheblicher Sachschaden eintreten können, wenn die entsprechenden Vorsichtmassnahmen nicht getroffen werden.

Vorsicht bedeutet, dass eine leichte Körperverletzung oder ein Sachschaden eintreten kann, wenn die entsprechenden Vorsichtsmaßnahmen nicht getroffen werden.

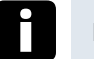

### **Hinweis**

**Vorsicht**

Hinweis ist eine wichtige Information über das Produkt, die Handhabung des Produktes oder den jeweiligen Teil der Bedienungsanleitung, auf den besonders aufmerksam gemacht werden soll.

#### **Haftungsausschluss**

Der Inhalt der Bedienungsanleitung mit der beschriebenen Hard- und Software wurde sorgfältig geprüft. Dennoch können Abweichungen nicht ausgeschlossen werden, so dass für die vollständige Übereinstimmung keine Gewähr übernommen werden kann. Die Überprüfung der Angaben in dieser Bedienungsanleitung erfolgt regelmäßig, notwendige Korrekturen sind in den nachfolgenden Auflagen enthalten.

### **1.3 Sicherheitstechnische Hinweise**

Um Bedienungsfehlern vorzubeugen wurde die Handhabung des vorliegenden Gerätes bewusst so einfach wie möglich gehalten. Auf diese Weise können Sie das Gerät rasch in Betrieb nehmen.

Aus eigenem Interesse sollten Sie die folgenden Sicherheitshinweise sorgfältig durchlesen. Bei der Montage sind die geltenden DIN / VDE Vorschriften zu beachten!

Netzanschluss, Inbetriebsetzung und Betrieb eines Gerätes darf nur von qualifiziertem Personal vorgenommen werden. Qualifiziertes Personal im Sinne der sicherheitstechnischen Hinweise dieser Bedienungsanleitung sind Personen, die die Berechtigung haben, Geräte, Systeme und Stromkreise gemäß den geltenden Normen in Betrieb zu nehmen, zu erden und zu kennzeichnen.

Zur Verhütung von Brand und elektrischem Schlag darf dieses Gerät weder Regen noch Nässe ausgesetzt werden!

Vor dem Anschluss des Gerätes an die Stromversorgung ist zu überprüfen, ob die örtlichen Netzverhältnisse den Angaben auf dem Typenschild entsprechen.

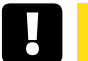

### **Vorsicht**

Ein Falschanschluss kann zur Zerstörung des Gerätes führen!

Beim Anschluss des Geräts ist der Anschlussplan (siehe Kapitel "Anschlussplan") einzuhalten und es ist auf Spannungsfreiheit der Anschlussleitungen zu achten. Verwenden Sie nur einwandfreies Leitungsmaterial und beachten Sie unbedingt die jeweils richtige Polarität bei der Verdrahtung!

Der einwandfreie und sichere Betrieb des Produktes setzt sachgemäßen Transport, sachgemäße Lagerung, Aufstellung und Montage sowie sorgfältige Bedienung und Instandhaltung voraus.

Ein Gerät, das sichtbare Schäden aufweist, gilt grundsätzlich als nicht mehr betriebsbereit und ist vom Netz zu trennen!

Fehlersuche, Reparatur, Instandsetzung und Wartungsarbeiten sind nur in unserem Werk, bzw. nach Rücksprache mit unserem Kundendienst zulässig. Bei eigenmächtigem Öffnen des Geräts verfällt jeglicher Garantie- oder Gewährleistungsanspruch. Eine fehlerfreie Funktion kann nicht mehr zugesichert werden!

Beim Öffnen des Geräts können spannungsführende Teile freigelegt werden. Kondensatoren im Gerät können auch dann noch geladen sein, wenn das Gerät von allen Spannungsquellen getrennt wurde. Ein Betrieb des geöffneten Geräts ist grundsätzlich unzulässig!

Bei blitzgefährdeten Anlagen sind Blitzschutzmaßnahmen für alle Ein- und Ausgangsleitungen vorzusehen.

### **1.4 Produkthaftung**

Das von uns gelieferte Produkt ist ein Qualitätserzeugnis. Es werden ausschließlich Bauteile hoher Zuverlässigkeit und bester Qualität eingesetzt.

Jedes Gerät wird vor seiner Auslieferung einem Langzeittest unterzogen.

Bezüglich der Produkthaftung verweisen wir an dieser Stelle auf unsere allgemeinen Geschäftsbedingungen für Elektronikgeräte, die Sie unte www.kbr.de nachlesen können.

Die zugesicherten Eigenschaften des Geräts gelten grundsätzlich nur bei bestimmungsgemäßem Gebrauch!

### **1.5 Entsorgung**

Bitte entsorgen Sie defekte, veraltete oder nicht mehr verwendete Geräte ordnungsgemäß.

Wenn Sie es wünschen, nehmen wir die Geräte auch gerne zur Entsorgung zurück.

### **1.6 Überspannungs- und Blitzschutz**

Wir empfehlen den Einbau von Überspannungsschutzmaßnahmen zur Vermeidung von Schäden an unseren hochwertigen elektronischen Geräten. Geschützt werden sollten Steuerspannungseingänge und Impulsleitungen bei Bedarf.

# **2 Anschluß des multicomp D6**

### **2.1 Installation und Montage**

- Bei der Montage sind die geltenden VDE-Vorschriften zu beachten.
- Vor Anschluss des Gerätes an die Stromversorgung ist zu überprüfen, ob die örtlichen Netzverhältnisse den Angaben auf dem Typenschild entsprechen. Ein Falschanschluss kann zur Zerstörung des Gerätes führen. Eine abweichende Netzfrequenz beeinflusst entsprechend die Messung.
- Das Gerät ist nach dem Anschlussplan anzuschließen.
- Bei blitzgefährdeten Anlagen sind Blitzschutzmaßnahmen für den Stromversorgungseingang durchzuführen.

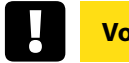

**Vorsicht**

Sowohl die Steuerspannung, als auch die anliegende Messspannung des Gerätes ist bauseits mit einer Vorsicherung abzusichern.

Beim Anschluss des Stromwandlers ist auf die Energieflussrichtung und die korrekte Zuordnung zu dem Spannungspfad zu achten!

Bitte beachten Sie bei der Installation auch unsere Hinweise zu Schutzmaßnahmen gegen Überspannungen und Blitz im Kapitel "Schutzmaßnahmen" dieses Handbuchs.

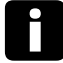

### **Hinweis**

Folgende Punkte sind beim Anschluss des Gerätes zu beachten:

- Energieflussrichtung
- Zuordnung Messspannungseingang / Stromwandlereingang

 **Energieflussrichtung:** Beim Einbau des Wandlers ist auf die Stromfluss- bzw. Energieflussrichtung zu achten. Bei falsch herum eingesetztem Stromwandler erhalten Sie ein negatives Vorzeichen vor dem angezeigten Strom-Messwert.

Voraussetzung dafür ist, dass Energiebezug vorliegt.

- **Zuordnung Messspannungseingang / Stromwandlereingang:**  Der Stromwandler an Klemme 20/21 (k1/l1) muss in der Phase angeordnet sein, von der die Messspannung für die Klemme 10 (L1) abgegriffen wird.
	- bei korrektem Anschluss und richtiger Energieflussrichtung zeigt das Gerät positiven Strom an.
	- bei Falschanschluss ist der angezeigte Strom negativ. Tauschen Sie die Anschlüsse solange, bis die Anzeige korrekte Werte liefert.

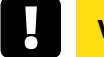

**Vorsicht**

Vor jeder Tauschaktion muss der Strommesswandler kurzgeschlossen werden!

### **2.2 Anschlussplan**

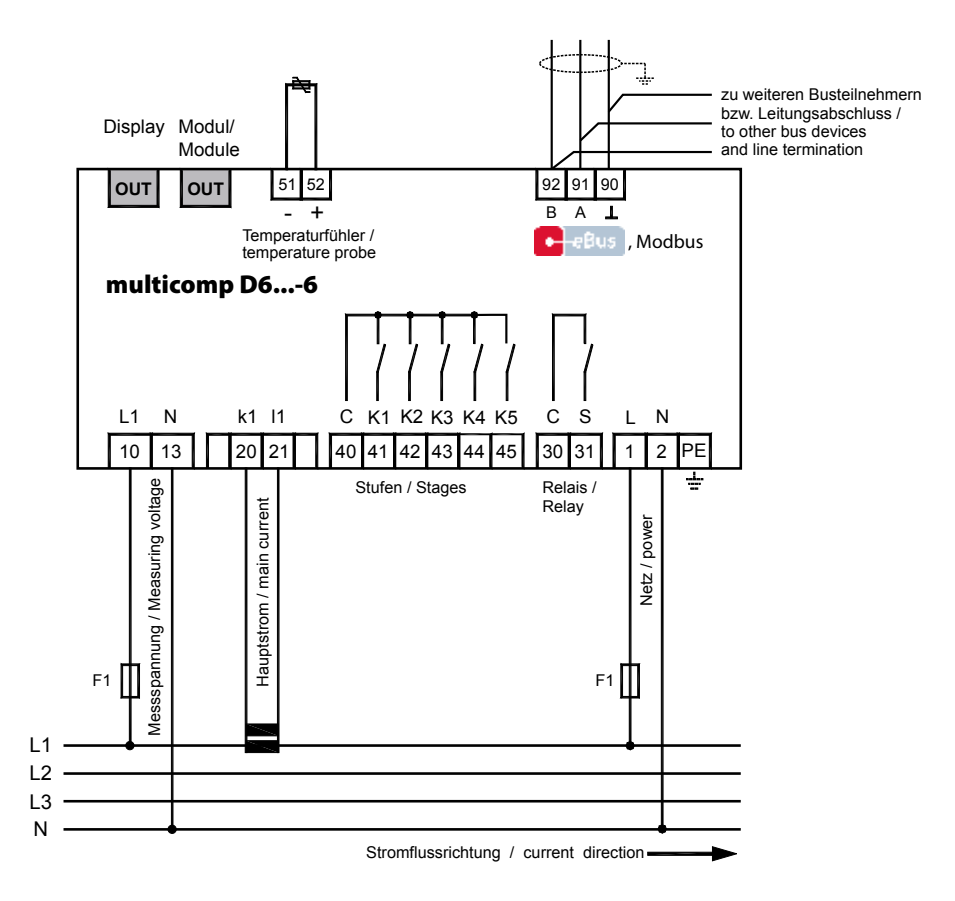

## **Vorsicht**

Die Spulenspannung für die Kondensatorschütze und die Messspannung muss aus der gleichen Phase bezogen werden, da nur die Messspannung überwacht wird (Schutz vor direktem Wiedereinschalten der Leistungsschütze bei kurzzeitigem einphasigem Netzausfall).

### **2.3 Klemmenbelegung**

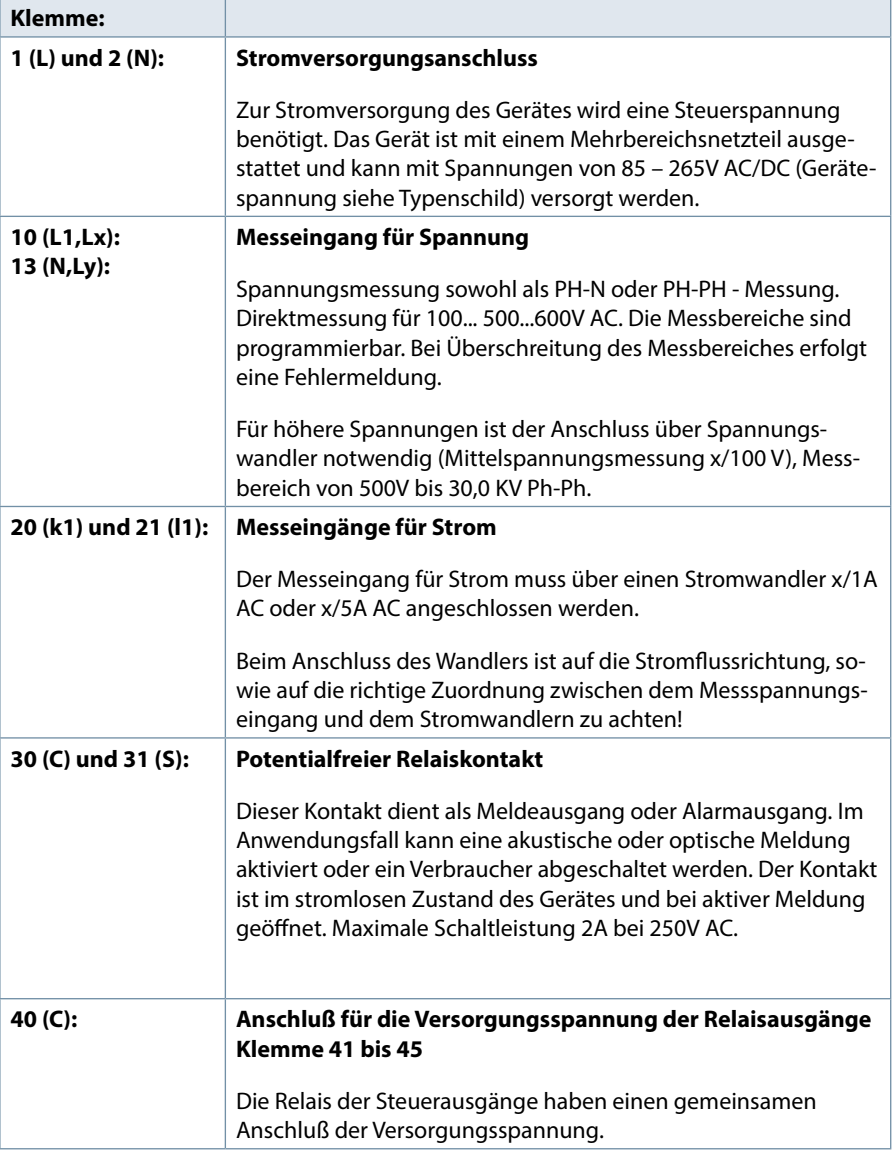

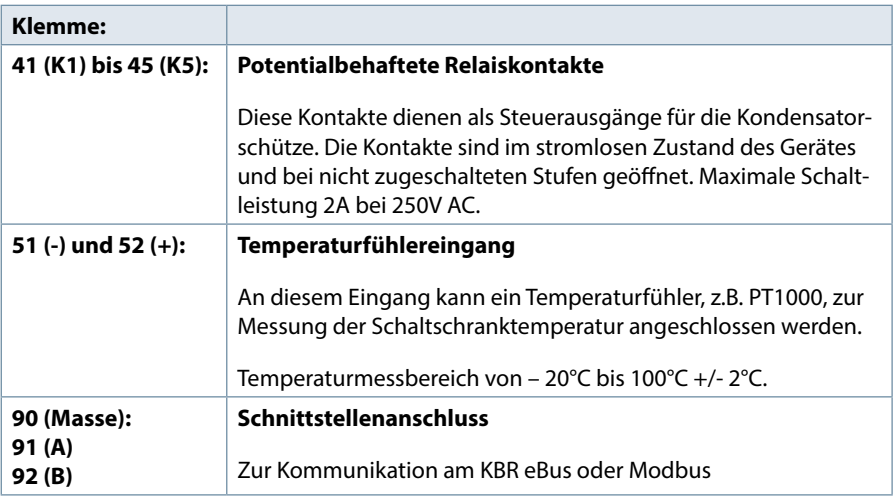

### **2.4 Einsetzen bzw. Austausch der Speicherbatterie**

Das Gerät verfügt über einen internen Datenspeicher, der zur Erhaltung der Langzeitdaten batteriegepuffert ist. Diese Stützbatterie (z.B. Varta CR 2032) ist aus Entladungsschutzgründen bei der Auslieferung des Gerätes nicht eingebaut, sondern wird beiliegend mitgeliefert.

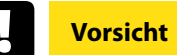

Vor der Erstinbetriebnahme des Gerätes bitte entsprechend der nachfolgenden Beschreibung die Speicherbatterie einsetzen, da sonst bei einem Ausfall der Versorgungsspannung alle Speicherdaten verloren gehen!

- 1. Das Gerät von der Versorgungsspannung trennen.
- 2. Die obere Abdeckung des Gehäuses mittels eines geeigneten Werkzeugs (z.B. kleiner Schraubenzieher) abheben.
- 3. Die vorhandene leere Batterie (beim Austausch) mit dem Werkzeug aus der Klemmhalterung entfernen.
- 4. Die neue Batterie in die Klemmhalterung eindrücken und auf korrekten Sitz und richtige Polung achten.
- 5. Die obere Abdeckung des Gehäuses wieder auflegen und durch Druck einrasten lassen.
- 6. Das Gerät wieder mit der Versorgungsspannung verbinden.

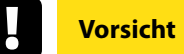

Da bei leerer bzw. entfernter Batterie und fehlender Versorgungsspannung nicht nur die Speicherdaten verloren gehen, sondern auch die Uhrzeit nicht mehr korrekt ist, muss diese per Uhrzeitstellbefehl über visual energy neu eingestellt werden!

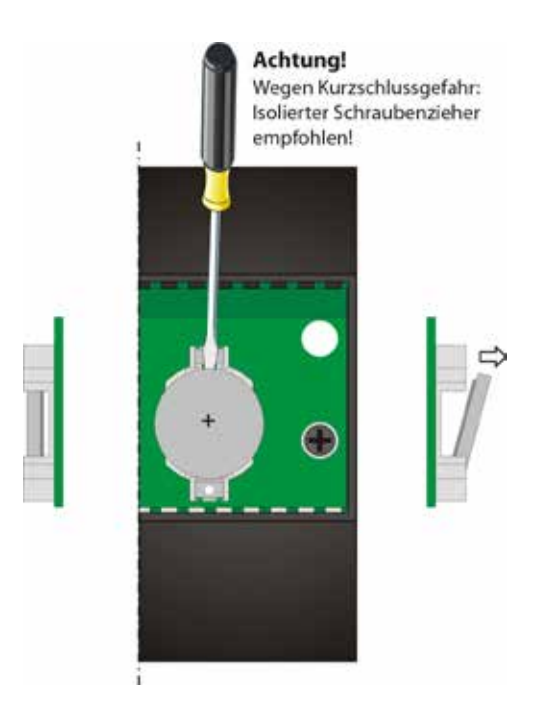

# **3 Leitfaden zur Inbetriebnahme des multicomp D6**

Dieser Leitfaden hilft dabei, den Kompensationsregler **multicomp D6** korrekt in Betrieb zu nehmen. Er führt Sie Schritt für Schritt durch die Bedienungsanleitung, damit Sie die für Sie relevanten Optionen leicht finden.

Zunächst gibt es zwei Fälle, bei denen sich die Inbetriebnahme des **multicomp D6** unterscheidet.

**Fall 1:** Sie haben eine komplette Kompensationsanlage von **KBR** erworben, in der der Regler bereits eingebaut ist. Wenn dieser Fall zutrifft, sind im Regler schon einige Einstellungen vorkonfiguriert.

**Fall 2:** Sie haben nur den Regler erworben, bzw. den Regler mit Zusatzmodulen (**multisio D2-1T2RO, multisio D2-4RO, multisio D2-4CI** und **multimess D4**) und einzelnen Kondensatorstufen ohne Endmontage. In diesem Fall ist der Regler mit den Werkseinstellungen (siehe Kapitel Werkseinstellungen) ausgeliefert worden und somit nicht vorkonfiguriert.

### **WICHTIGE SICHERHEITSINFORMATION**

**Vorsicht**

Für folgende programmierten Stufenleistungen werden die Entladezeiten automatisch vorgegeben. Diese sind jedoch zu überprüfen und bei abweichenden Kondensatorspezifikationen zu korrigieren.

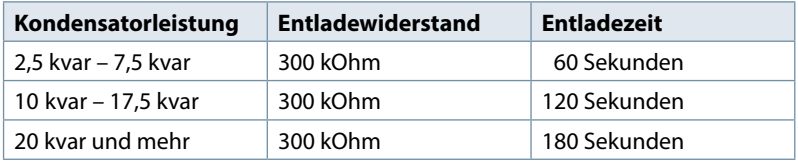

### **3.1 Regler nicht vorkonfiguriert**

Wenn ein Regler in Betrieb genommen werden soll, der noch nicht vorkonfiguriert ist, müssen die folgenden Schritte Punkt für Punkt abgearbeitet werden.

#### **1. Konfiguration der Zusatzmodule** (**multisio D2-1TI2RO, multisio D2-4RO, multisio D2-4CI** und **multimess D4**)

Dieser Punkt kann übersprungen werden, wenn keine zusätzlichen Temperatur, Relais- bzw. Eigenstrommessmodule vorhanden sind. Zur Konfiguration der Zusatzmodule müssen diese, über die im Lieferumfang enthaltene Busleitung, mit dem Grundmodul verbunden werden. Nun können über einen Scan- Modus, der am Grundmodul über das Bedienteil und zusätzlich über die DIP-Schalter bzw. Scantaster am Zusatzmodul ausgelöst werden muss, die Zusatzmodule einzeln aktiviert werden. Wenn sich die Kompensationsanlage über mehrere Schränke erstreckt, sollte zusätzlich die Schrankzuordnung richtig eingestellt werden.

Die genaue Vorgehensweise zu diesem Schritt finden Sie im Kapitel Einstellungen unter dem Punkt Untermenü Module / Anzeige.

### **2. Parametrierung der Stromwandlergrößen**

Damit der Kompensationsregler richtig misst, müssen alle Parameter, die den Stromwandler betreffen, korrekt eingestellt werden. Es sind der Primärstrom und der Sekundärstrom des Wandlers einzustellen. Diese Kenngrößen können auf dem Typenschild des Stromwandlers abgelesen werden. Außerdem ist die Phasen-zuordnung des Wandlers richtig einzustellen. Dies bedeutet es muss im Regler eingestellt werden, in welcher Phase (L1, L2, L3) der Stromwandler eingebaut ist.

Die genaue Vorgehensweise zu diesem Schritt und noch mehr Informationen zu diesem Thema gibt es im Kapitel Inbetriebnahme unter dem Punkt Untermenü Wandlereinstellungen.

#### **3. Einstellung des Ziel-Cosinus**

Den Ziel- Cosinus, der an dieser Stelle eingestellt werden sollte, können Sie von Ihrem Energieversorgungsunternehmen erfahren. Ab Werk (siehe Kapitel Werkseinstellungen) ist der Ziel- Cosinus auf 0,95 induktiv eingestellt.

Die genaue Vorgehensweise zu diesem Schritt und noch mehr Informationen zu diesem Thema gibt es im Kapitel Inbetriebnahme unter dem Punkt Untermenü Ziel- Cosinus.

### **4. Konfiguration der Kondensatorstufen**

Um die Kondensatorstufen zu programmieren gibt es zwei Möglichkeiten. Die Stufen können entweder händisch oder mit Hilfe des Selbstlernmodus (Voraussetzung ist ein angeschlossenes Strommessmodul) konfiguriert werden.

Die wichtigste Einstellung, die dabei beachtet werden sollte, ist die Stufenleistung. Die Stufenleistung kann über das Typenschild der Stufe bzw. über den Schaltplan in Erfahrung gebracht und anschließend händisch einprogrammiert werden. Der Selbstlernmodus stellt diesen Wert automatisch ein. Dieser muss jedoch nach dem Durchlaufen des Selbstlernvorgangs kontrolliert und bestätigt werden.

Die genaue Vorgehensweise für den Selbstlernmodus finden Sie unter dem Kapitel Extra → Inbetriebnahme → Stufen → Stufe → Selbstlernmodus.

Nachdem die Stufenleistung einprogrammiert wurde, muss noch der Verdrosselungsfaktor eingestellt werden. Dieser ist entweder auf dem Deckblatt des Schaltplans oder auf dem Typenschild der Stufe abzulesen.

Erstreckt sich die Kompensationsanlage über mehrere Schränke, sollte hier noch die Schrankzuordnung angepasst werden.

Die genaue Vorgehensweise zu diesem Schritt finden Sie im Kapitel Inbetriebnahme unter dem Punkt Untermenü Stufen.

### **5. Funktionstest**

Nachdem alle Punkte Schritt für Schritt programmiert wurden, sollte abschließend noch ein Funktionstest durchgeführt werden. Dafür muss als erstes der Regler für wenige Sekunden von der Spannungsversorgung genommen werden.

Nach dem erneuten Anlegen der Spannungsversorgung muss der Regler selbstständig anlaufen. Wenn direkt nach dem Einschalten der Spannung der cosφ im Menü cosφ Momentan abgelesen wird, so sollte dort ein niedriger induktiver cosφ zu sehen sein. Nach ca. 180 Sekunden beginnt der Regler die einzelnen Kondensatorstufen zuzuschalten.

Der cosφ, der im Menü cosφ Momentan abgelesen werden kann, sollte nun im Vergleich zu vorher gestiegen sein oder durch das Zuschalten weiterer Stufen weiter steigen. Ist die Kompensationsanlage richtig ausgelegt, sollte der Regler nach einiger Zeit auf den eingestellten Ziel- Cosinus ausregeln.

### **3.2 Regler vorkonfiguriert**

Wenn ein Regler in Betrieb genommen werden soll, der ab Werk bereits in eine KBR- Kompensationsanlage eingebaut ist, müssen lediglich die Kenngrößen des Stromwandlers parametriert werden.

#### **1. Parametrierung der Stromwandlergrößen**

Damit der Kompensationsregler richtig misst, müssen alle Parameter, die den Stromwandler betreffen, korrekt eingestellt werden. Es sind der Primärstrom und der Sekundärstrom des Wandlers einzustellen. Diese Kenngrößen können auf dem Typenschild des Stromwandlers abgelesen werden. Außerdem ist die Phasenzuordnung des Wandlers richtig einzustellen. Dies bedeutet es muss im Regler eingestellt werden, in welcher Phase (L1, L2, L3) der Stromwandler eingebaut ist.

Die genaue Vorgehensweise zu diesem Schritt finden Sie und noch mehr Informationen zu diesem Thema gibt es im Kapitel Inbetriebnahme unter dem Punkt Untermenü Wandlereinstellungen.

### **2. Funktionstest**

Nachdem alle Punkte Schritt für Schritt programmiert wurden, sollte abschließend noch ein Funktionstest durchgeführt werden. Dafür muss als erstes der Regler für wenige Sekunden von der Spannungsversorgung genommen werden.

Nach dem erneuten Anlegen der Spannungsversorgung muss der Regler selbstständig anlaufen. Wenn di-rekt nach dem Einschalten der Spannung, der cosφ im Menü cosφ Momentan abgelesen wird, so sollte dort ein niedriger induktiver cosφ zu sehen sein. Nach ca. 180 Sekunden beginnt der Regler die einzelnen Kondensatorstufen zuzuschalten.

Der cosφ, der im Menü cosφ Momentan abgelesen werden kann, sollte nun im Vergleich zu vorher gestiegen sein oder durch das Zuschalten weiterer Stufen weiter steigen. Ist die Kompensationsanlage richtig ausgelegt, sollte der Regler nach einiger Zeit auf den eingestellten Ziel- Cosinus ausregeln.

# **4 Funktionen des Reglers im Sicherheitsund Wartungskonzept secureC**

### **Vorsicht**

Diese Funktionen sind mit dem Strommessmodul multisio D2-4CI und dem Leistungsmessmodul multimess D4 gegeben!

Beschreibung des Passwortschutzes bei secureC, siehe Kapitel 5.13.2.3 Untermenü Service.

### **4.1 Resonanzfrequenzüberwachung der Stufen**

Für den weiteren Betrieb gesperrt wird eine Stufe nur dann, wenn sie durch Kapazitätsverlust in einen kritischen Bereich gerät (Resonanzfrequenz). Gekennzeichnet wird die Stufe im Display mir einem X.

# **Vorsicht**

Entsperrt wird die Stufe im Menü Stufenverwaltung, Untermenü Modus.

Bei gesperrter Stufe (Kapazitätsverlust) darf nicht der Lernmodus aktiviert werden, sondern es muss der defekte Kondensator getauscht werden !!!

### **1. Bewertung der Resonanzfrequenz:**

a) **Verdrosselung ist 5,5%, 7% oder 8% (5. Harmonische ist kritisch)** Wenn die Resonanzfrequenz kleiner als 111% der 5. Harmonischen ist, dann ist die **Warnschwelle** überschritten.

Wenn die Resonanzfrequenz kleiner als107% der 5. Harmonischen ist, dann ist die **Alarmschwelle** überschritten.

b) **Verdrosselung ist 12,5%, oder 14% (3. Harmonische ist kritisch)**Wenn die Resonanzfrequenz kleiner als 104% der 3. Harmonischen ist, dann ist die **Warnschwelle** überschritten.

Wenn die Resonanzfrequenz kleiner als 103% der 3. Harmonischen ist, dann ist die **Alarmschwelle** überschritten.

Dabei wird beim Überschreiten der

**Warnschwelle** eine Meldung ausgegeben ( E28 Kapazitätsverlust )(**Warnschwelle** bei Eigenstrom um ca. 35% zu niedrig)

**Alarmschwelle** eine Meldung ausgegeben ( E28 Kapazitätsverlust ) (**Alarmschwelle** bei Eigenstrom um ca. 45% zu niedrig)

Wird nach fünf weiteren Zuschaltversuchen immer noch Kapazitätsverlust festgestellt, wird die Stufe für erneute Zuschaltungen gesperrt und die Meldung **E30 Stufe gesperrt** ausgegeben.

### **4.2 Stromaufnahme- und Leistungsüberwachung der Stufen**

# **Vorsicht**

Die Überwachung erfolgt nur beim Zuschalten oder Abschalten von Stufen!

Wenn eine Stufe durch die Eigenstromüberwachung als schadhaft **(E26 Kondensatorstrom zu hoch oder E 28 Kapazitätsverlust (Kondensatorstrom zu niedrig))** festgestellt wird, erfolgt am Display eine Meldung. Grenzbedingung hierfür ist das Stufenraster der gefertigten Stufen.

Die Fehlermeldung **E27 Sicherung** prüfen wird ausgegeben, wenn sich beim Zuschalten einer Stufe die Stromaufnahme der Anlage (des Schrankes, in dem gemessen wird) nicht ändert.

Ändert sich beim Abschalten einer Stufe der Wert nicht, wird die Meldung **E29 Schütz defekt** (klebt) ausgegeben.

### **4.3 Stromaufnahme- und Leistungsüberwachung kompletter Schränke**

Die **Überwachung der Stromaufnahme** einzelner Schränke ist eine wichtige Sicherheitsfunktion.

Die Stromaufnahme wird mit einem Strommessmodul **multisio D2-4CI** oder einem Leistungsmessmodul **multimess D4** im Schrank gemessen. Jeder Schrank wird einzeln überwacht. Es wird eine zu hohe oder zu niedrige Stromaufnahme berücksichtigt.

### **Funktion bei zu hoher Stromaufnahme:**

Es erfolgt eine permanente Überwachung, der Messabstand richtet sich nach der Anzahl der angeschlossenen Module (Abstand der Messungen 50 ms bis 500 ms).

Wird in einem Schrank eine zu hohe Stromaufnahme erkannt, werden die Stufen in diesem Schrank nacheinander abgeschaltet, bis entweder alle Stufen im Schrank abgeschaltet sind, oder die Stromaufnahme wieder im zulässigen Bereich ist.

### **Einstellungen:**

Die Einstellungen werden im Menü Extra => Einstellungen => System => Parameter => Grenzwerte => GW U => GW +Ie vorgenommen.

### **Einstellbar sind:**

Zulässige Überschreitung auf 110% bis 200% des Nennstromes Überwachung der Überschreitung aktiv oder aus

### **Aktion bei Fehlerfall:**

Nur Störmelderelais schaltet Nur Kompensationsstufen werden abgeschaltet Störmelderelais schaltet und Kompensationsstufen werden abgeschaltet Keine Aktion, nur Meldung über den KBR eBus

Außerdem wird im Fehlerfall am LC-Display eine Meldung ausgegeben.

**Beispiel:** E31 GW-Ie verletzt, Schrank Nr.: 2

Bei einer **3-phasigen** Eigenstromüberwachung wird für **jeden Schrank ein Messmodul** benötigt.

Bei einer **1-phasigen** Eigenstromüberwachung können mit **einem Strommessmodul 3 Schränke** überwacht werden. Dabei entspricht die Schrankzuordnung des Strommessmoduls dem ersten Eingang des Strommessmoduls.

**Beispiel:** Strommessmodul dem **Schrank 1** zugeordnet:

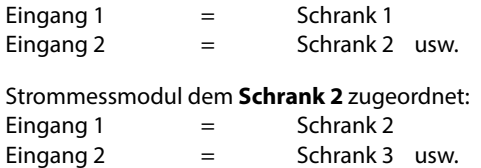

### **Funktion bei zu niedriger Stromaufnahme:**

**Einstellungen:** Die Einstellungen werden im Menü Extra => Einstellungen => System => Parameter => Grenzwerte => GW U => GW -Ie vorgenommen.

**Einstellbar sind:** Zulässige Unterschreitung auf 0% bis 90% des Nennstromes Überwachung der Unterschreitung aktiv oder aus

**Aktion bei Fehlerfall:** Störmelderelais schaltet Keine Aktion, nur Meldung über das Display und den KBR – eBus

Im Fehlerfall erfolgt nur eine Meldung, es werden jedoch **keine Stufen abgeschaltet.**

### **4.4 Temperaturüberwachung der Stufen**

**Das Schaltverhalten der Stufen bei Übertemperatur hat folgenden Ablauf:**

### **1.) Reduzierung der Schranktemperatur bei Überschreitung der Alarmschwelle (Voraussetzung: mind. 2 Schränke)**

Bei Überschreitung der Alarmtemperatur wird nach einer Verzugszeit von 3 Minuten versucht, eine Stufe durch eine gleichwertige (gleiche Stufenleistung, gleiche Verdrosselung und gleiche Type (Thyro / Schütz)) aus einem Schrank mit geringerer Temperatur zu ersetzen. Nach einer weiteren Verzugszeit von 3 Minuten wird versucht, die nächste Stufe zu ersetzen.

Unterschreitet die Schranktemperatur die Alarmtemperatur (Hystereseschwelle noch nicht unterschritten), so wird keine Stufe mehr ersetzt. (Hysterese wirkt hier nicht!)

### **2.) Temperatur als Auswahlkriterium beim Zu- oder Abschalten von Stufen**

Wenn in einem Schrank die Alarmtemperatur überschritten wurde, dann wird die Temperatur als Kriterium bei der Auswahl der zu schaltenden Stufe mit verwendet.

Wenn Stufen mit gleicher Stufenleistung und gleicher Verdrosselung zu Auswahl stehen, dann wird beim Abschalten die Stufe mit der höheren Schranktemperatur bevorzugt.

Beim **Zuschalten** wird die Stufe mit der geringeren Schranktemperatur bevorzugt.

Die Temperatur wird als Auswahlkriterium nur bei Überschreitung der Alarmtemperatur verwendet, da sonst die, Kreisschaltung' der Stufen nicht mehr greift.

### **3.) Notabschaltung**

Bei Überschreitung der Abschalttemperatur wird zunächst nur eine Stufe abgeschaltet. Erst nach einer Verzugszeit von 2 Minuten wird die nächste Stufe abgeschaltet.

Unterschreitet die Temperatur die Abschalttemperatur (Hysterese noch nicht unterschritten) so werden keine Stufen mehr abgeschaltet. Es werden aber auch keine Stufen in diesem Schrank zugeschaltet, solange die Hysteresetemperatur nicht unterschritten wurde.

Sobald die Hysteresetemperatur unterschritten wird, werden die Stufen in diesem Schrank zur Kompensation wieder freigegeben.

### **Die Werkseinstellungen sind:**

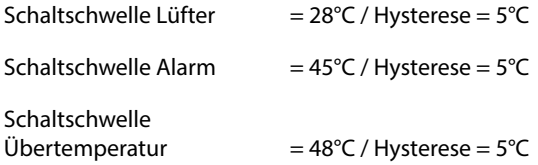

Das bedeutet, dass der Lüfter bei Überschreiten von 28°C einschaltet und bei Unterschreiten von 23°C wieder abschaltet. Der Übertemperaturalarm wird bei Überschreiten von 45°C ausgelöst und bei Unterschreiten von 40°C wieder zurückgesetzt. Die Übertemperatur-Stufenabschaltung setzt bei Überschreiten von 48°C ein. Nach Absinken der Temperatur unter 43°C werden die Stufen nach Ablauf der Entladezeit im Bedarfsfalle wieder zugeschalten.

Die Übertemperatur-Abschaltungen der einzelnen Stufen werden aufaddiert, so dass nachträglich festgestellt werden kann, ob und in welchem Schrank Temperaturprobleme vorliegen

# **5 Bedien- und Anzeigenteil**

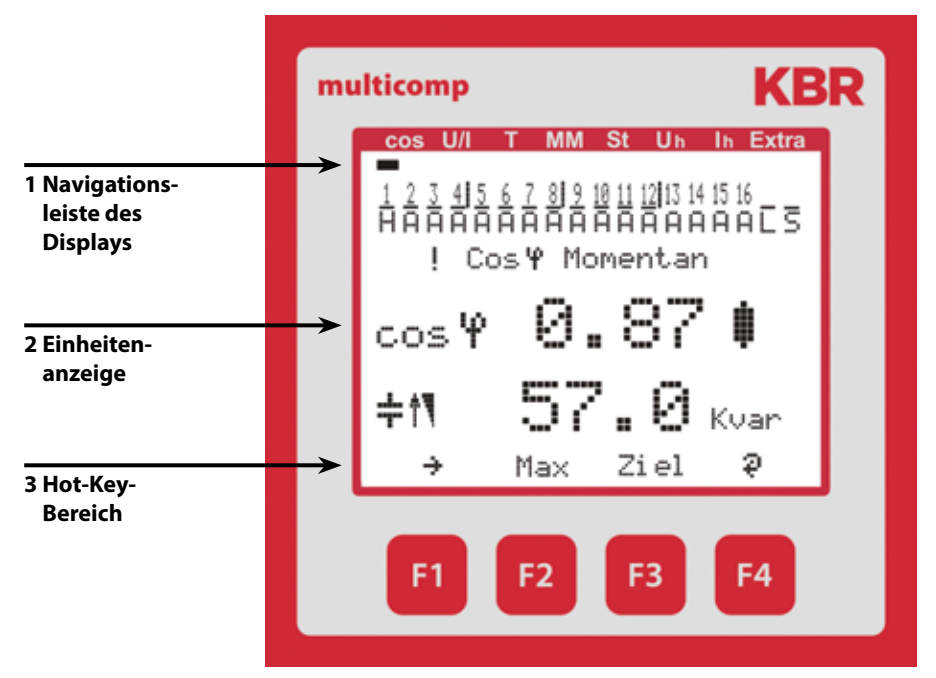

### **5.1 Beschreibung der Tasten und Anzeigen**

#### **1 Navigationsleiste des Displays**

Die Navigationsleiste zeigt das ausgewählte Hauptmenü und erleichtert somit die Bedienung des Gerätes erheblich.

Der Anwender erkennt sofort in welchem Menü er sich gerade befindet.

#### **2 Einheitenanzeige**

Die DOT-Matrix-Anzeige wird normalerweise für die Messwertanzeige verwendet.

In einigen Untermenüs wird dieser Anzeigebereich dazu genutzt Zusatzinformation für die komfortable Bedienerführung anzuzeigen.

### **3 Hot-Key-Bereich**

Die Textzeile korrespondiert mit den darunter liegenden Funktionstasten und dient zur Ausgabe von Meldungen und Texten. Das Zusammenspiel von Taste und zugehöriger Anzeige ermöglicht eine sehr komfortable und selbsterklärende Bedienung.

### **5.2 Navigation und Geräteanzeigen**

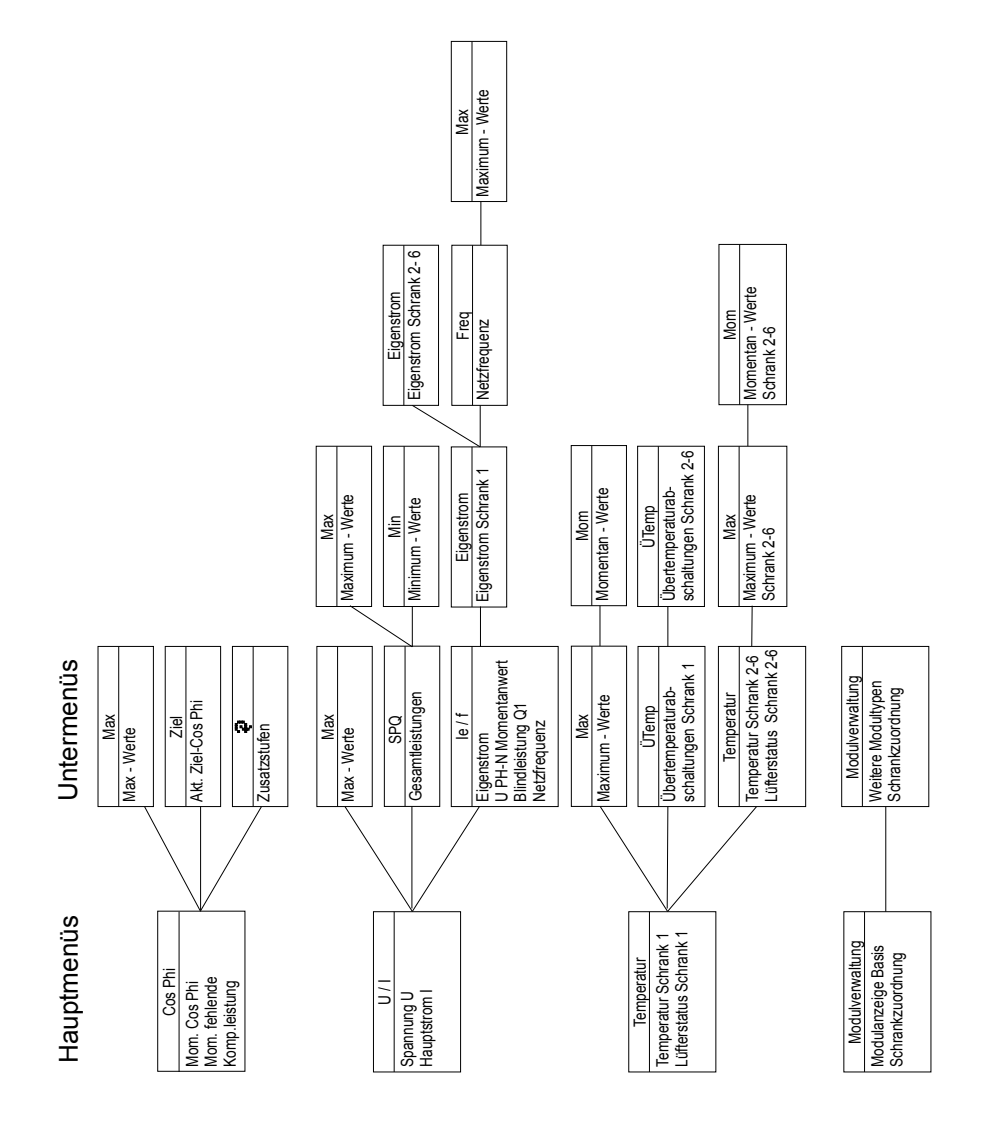

IS277-EDEBDA0216-0316-1\_DE 15277 - EDEBDA0216-0316-1\_DE

V6.00

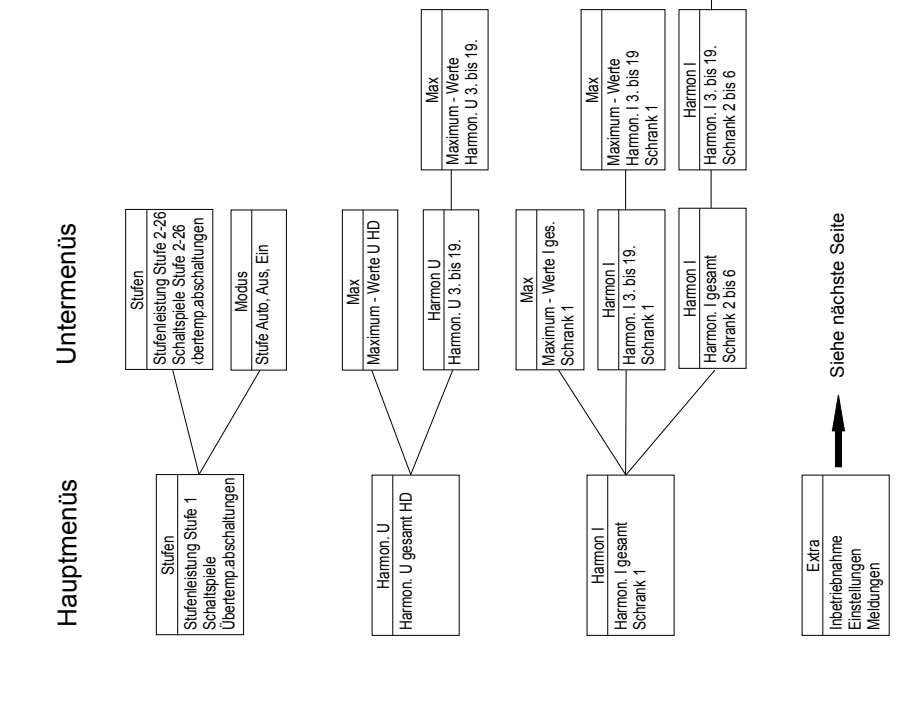

Maximum - Werte Harmon. I 3. bis 19 Schrank 2 bis 6 Maximum - Max<br>|Maximum - Werte<br>|-Hamon. I 3. bis 19<br>|Schrank 2 bis 6

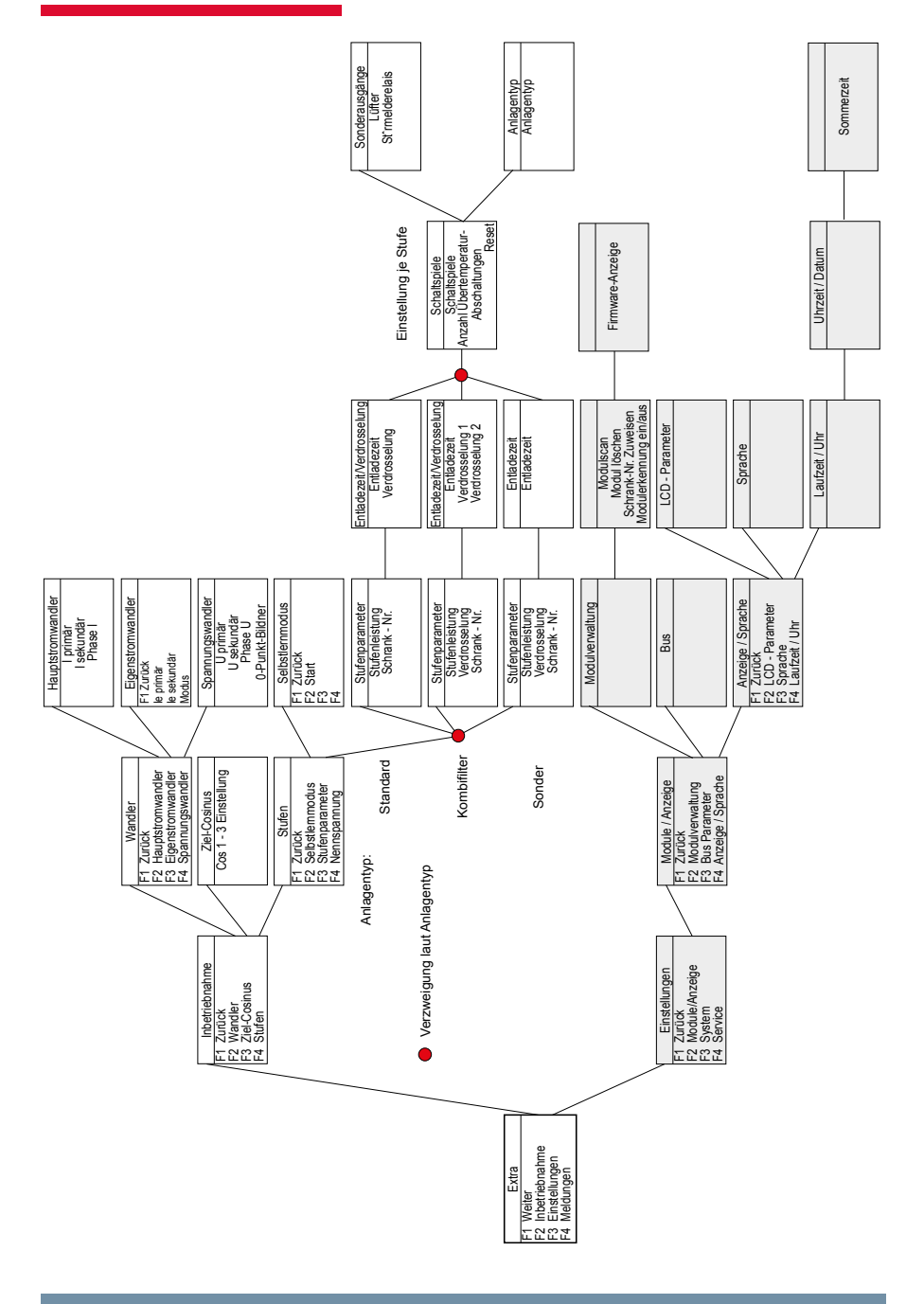

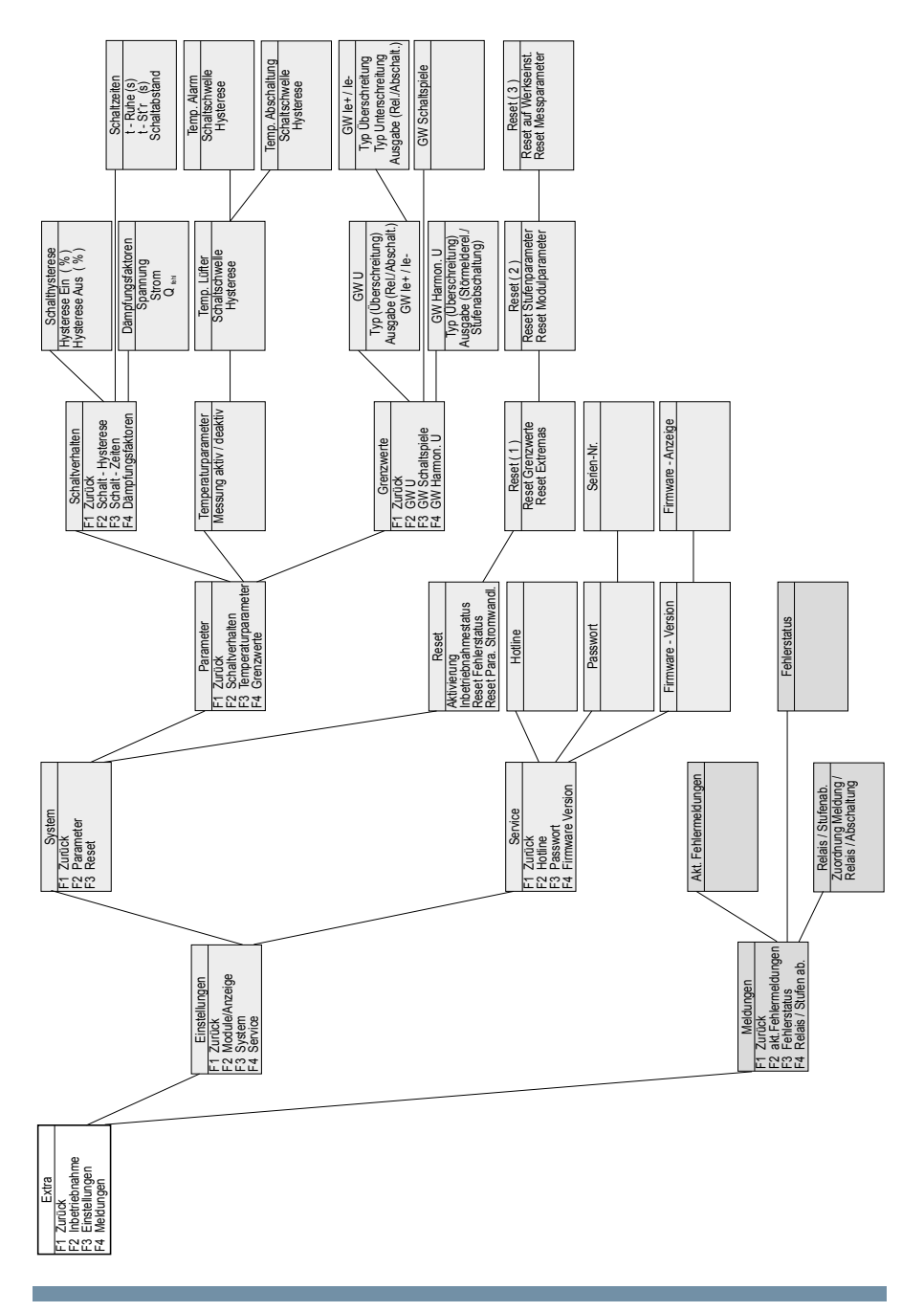

### **Begriffserklärung:**

Folgende Zeichen und Abkürzungen werden in der Displayanzeige verwendet:

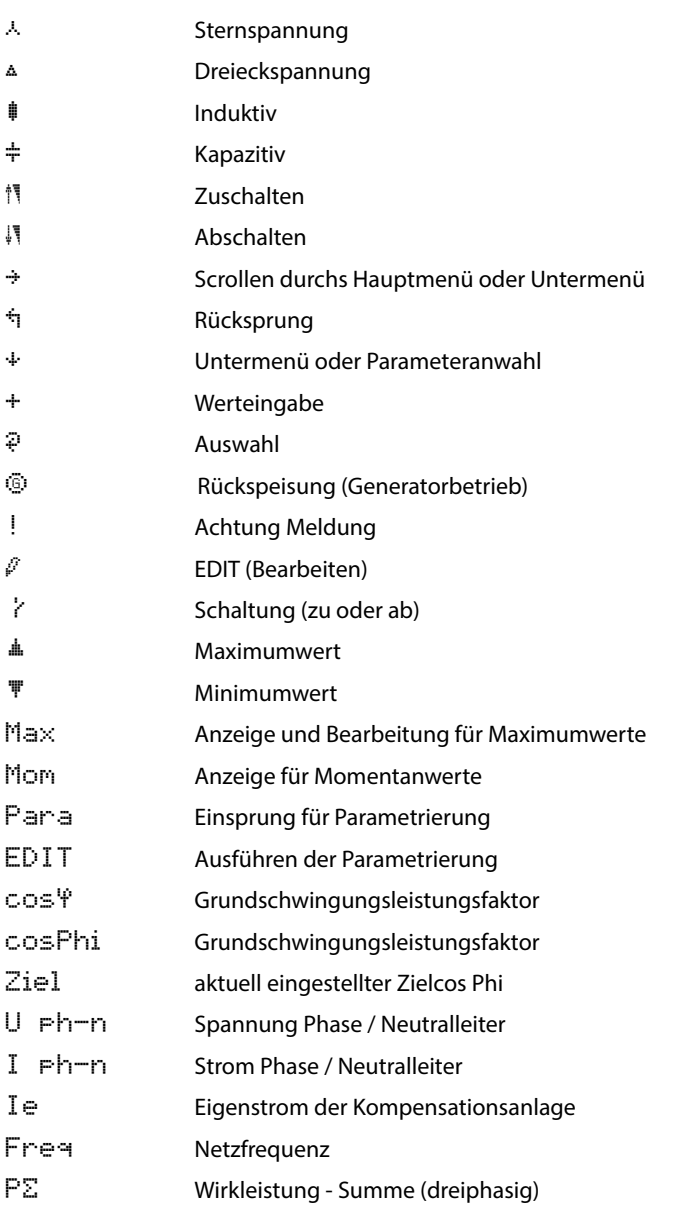

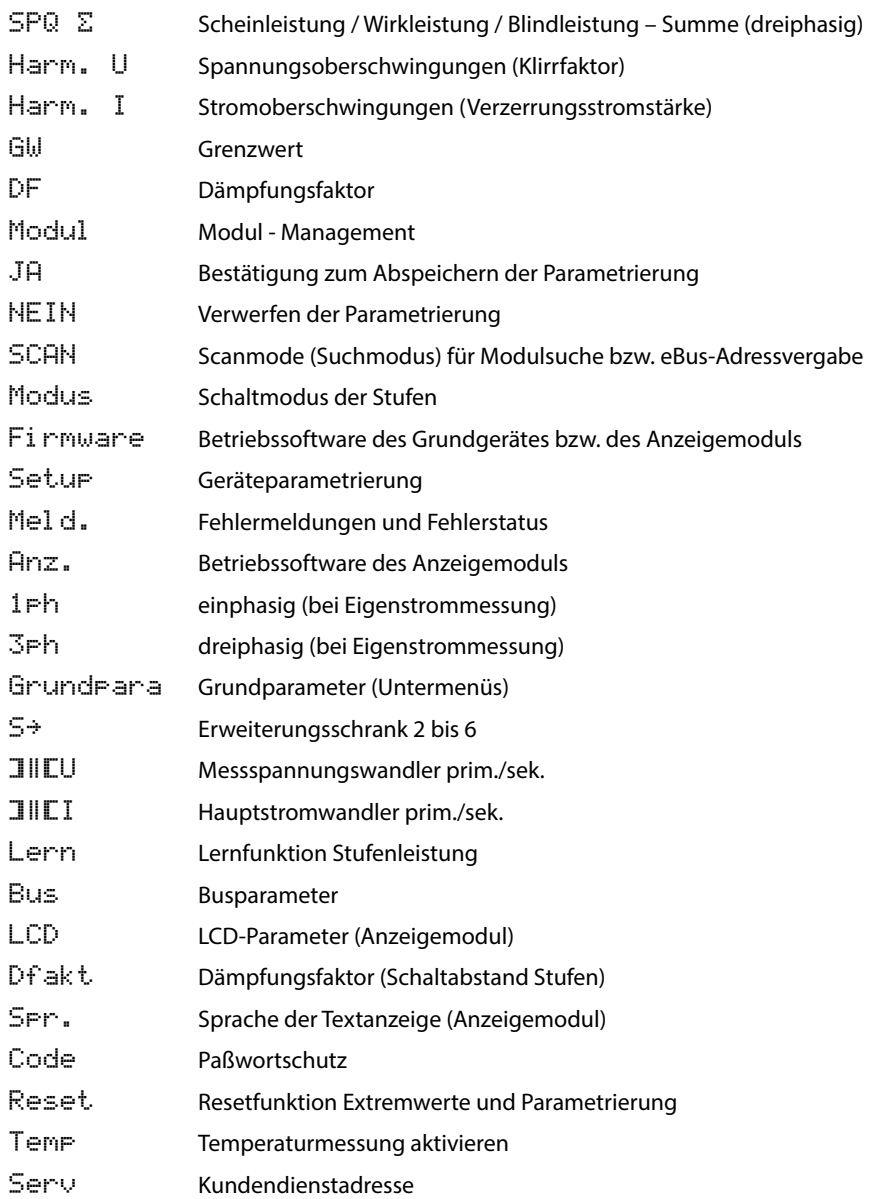

### **Betriebsmeldungen der einzelnen Schaltstufen:**

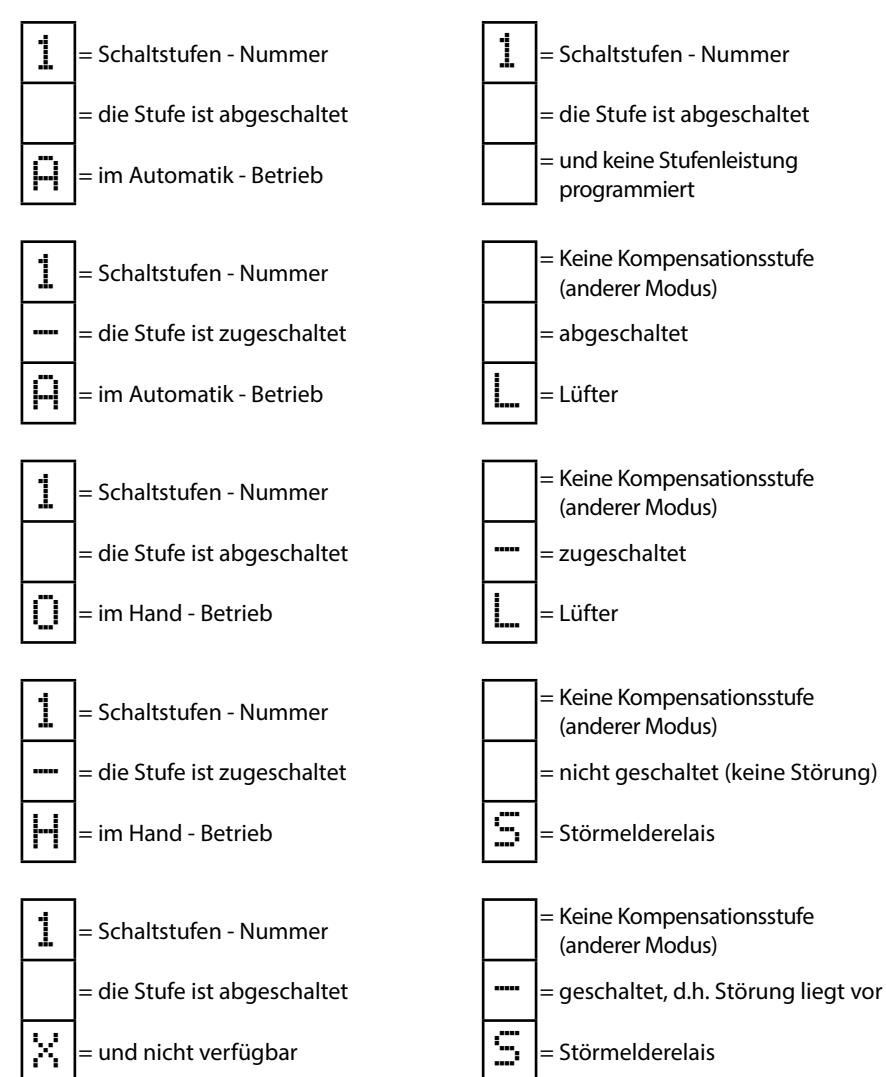

### **Einstellungen:**

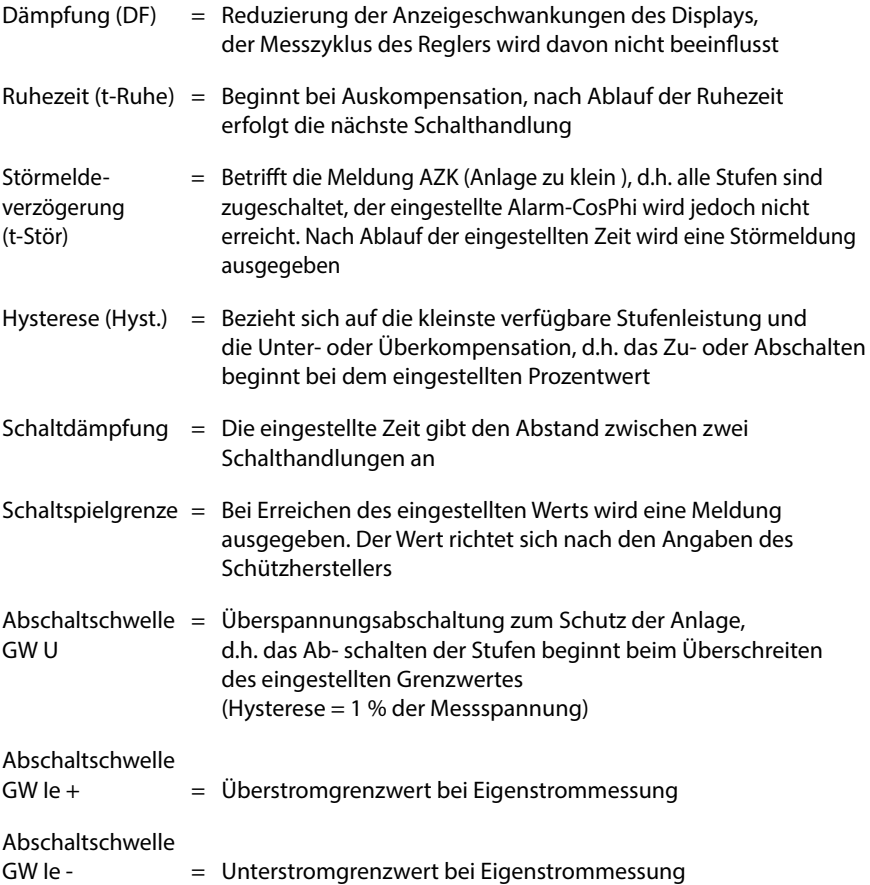

### **5.3 Einstellbereiche der programmierbaren Parameter:**

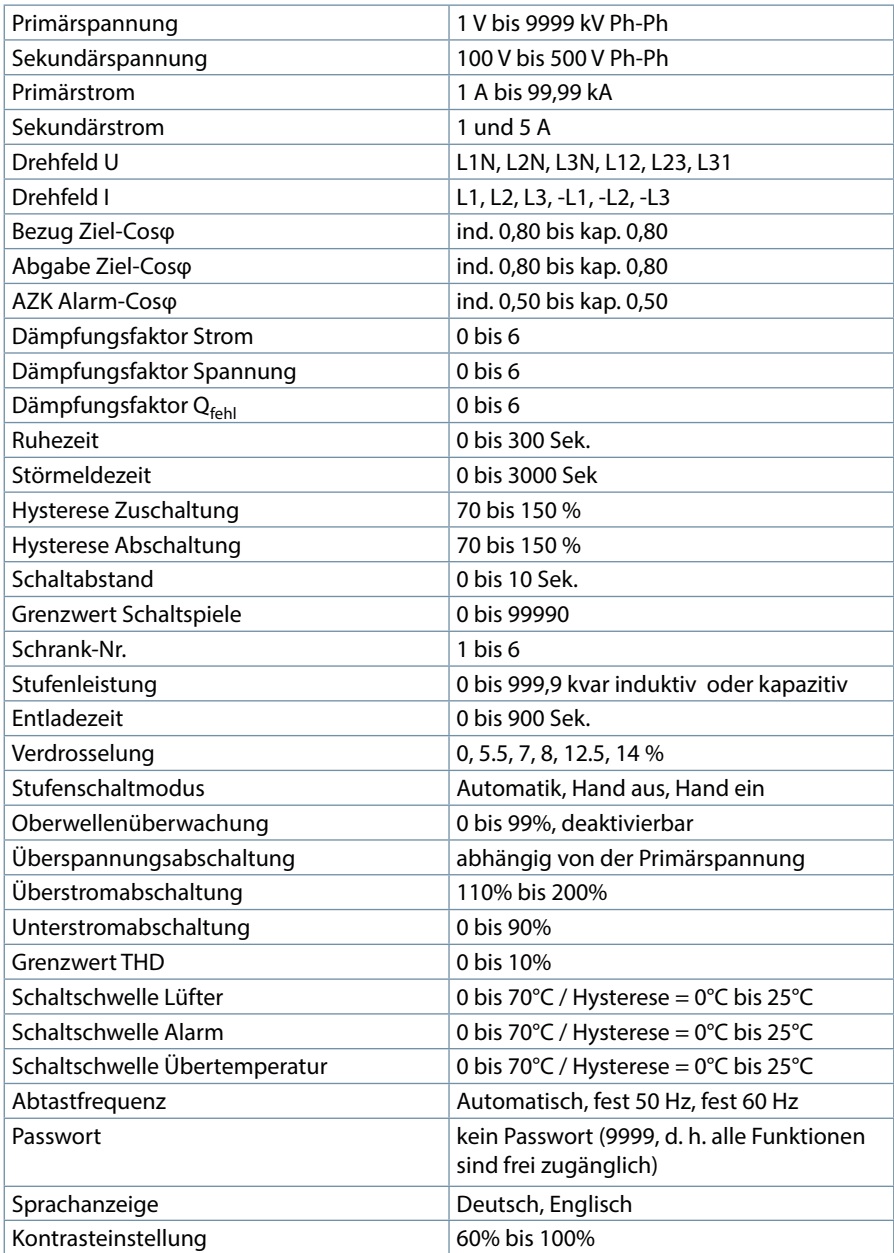

### **5.4 Geräteprogrammierung**

Die Menüführung des **multicomp D6** ist selbsterklärend.

Der Benutzer wird durch Bedienhinweise am Display in der jeweiligen Situation vom Gerät geführt und unterstützt. Folgende Begriffe sind für die Programmierung vorhanden:

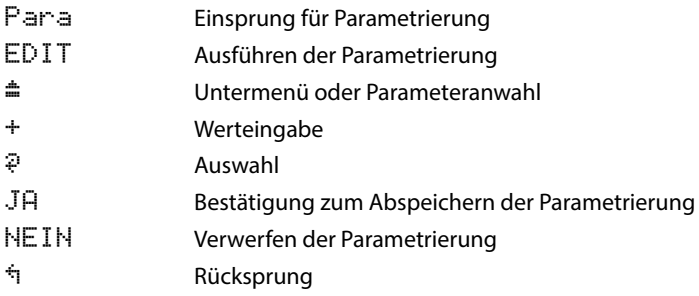

### **5.5 Startmenü Inbetriebnahme**

Wenn es sich bei dem **multicomp D6** um eine Erstinbetriebnahme handelt, erscheint nach dem Anlegen der Versorgungsspannung **multicomp D6** als Startbildschirm (nach der Initialsierungsphase) das Menü Extras / Inbetriebnahme:

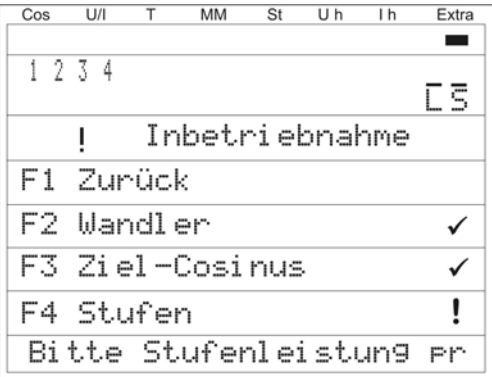

Diese Anzeige dient zur **Erstinbetriebnahme** des Reglers, wobei hier alle notwendigen Einstellungen vorgenommen werden können.

## **Hinweis**

Detailliert beschrieben werden diese Einstellungen unter dem Menüpunkt Extras / Inbetriebnahme

### **5.6 Hauptmenü Cos φ**

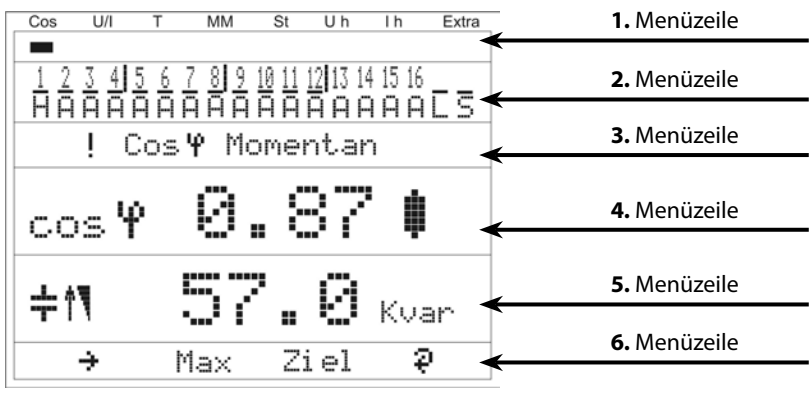

Die Displayanzeige ist in verschiedene Menüzeilen aufgeteilt. Die Anzahl ist abhängig vom jeweils angewählten Haupt- oder Untermenüpunkt:

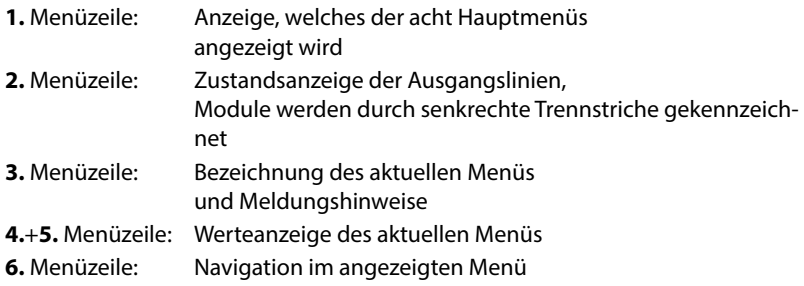

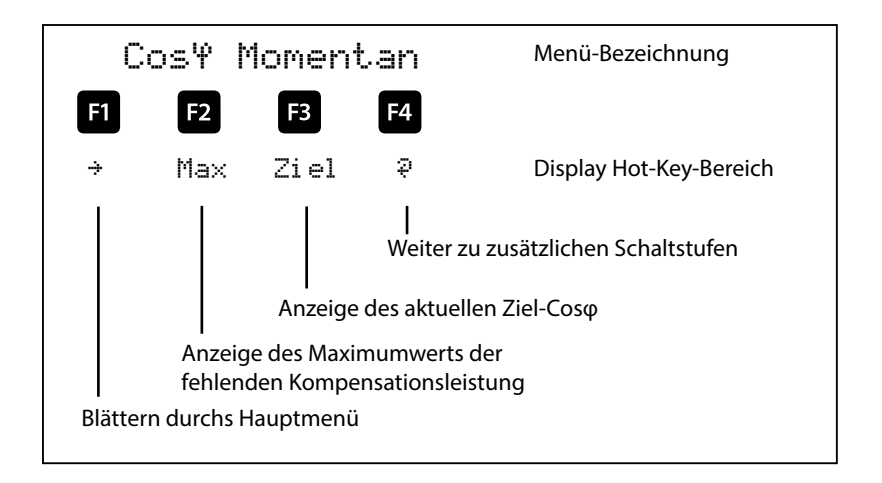
#### **Anzeige als Beispiel:**

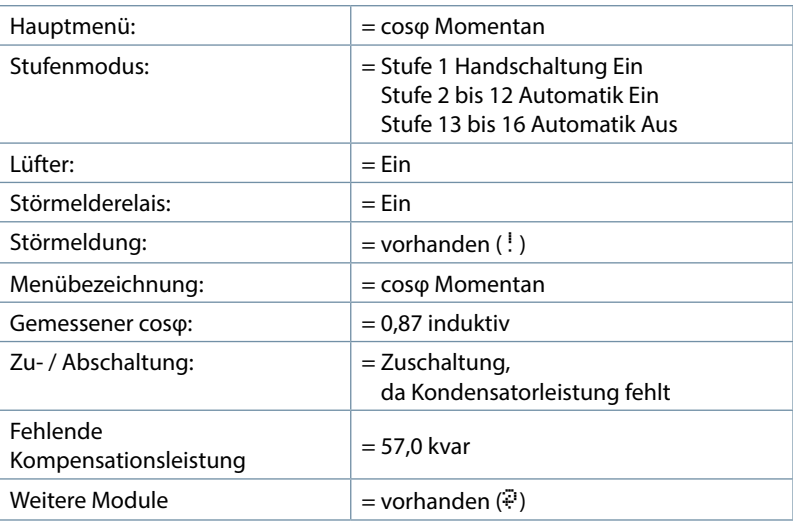

Durch Drücken der Taste <sup>12</sup> kann der Maximalwert der fehlenden Kompen**sationsleistung** angezeigt werden.

Dabei wird der Wert in kvar mit Uhrzeit und Datumsstempel angezeigt. Dieser Wert wird erst dann angezeigt, wenn alle verfügbaren Stufen zugeschaltet sind und nach Ablauf der eingestellten Störmeldeverzögerungszeit der eingestellte Alarm-Cosphi nicht erreicht wurde.

Bei diesem Wert handelt es sich um den Maximalwert (Schleppzeigerfunktion), der innerhalb der Störmeldeverzögerungszeit aufgelaufen ist.

Sobald der Wert eingetragen wird, erscheint in dem Untermenü Meldungen die Statusmeldung **E12 Anlage zu klein** mit einem **Zeitstempel und einer kvar – Angabe.**

# **Hinweis**

Der an dieser Stelle eingetragene Wert ist jedoch ein **Mittelwert über die eingestellte Störmeldeverzögerungszeit**. D.h., **dieser** Wert und der **Maximalwert der fehlenden Kompensationsleistung** können voneinander abweichen!

Nach Drücken der Taste **F4** () erscheint im Display folgende Anzeige:

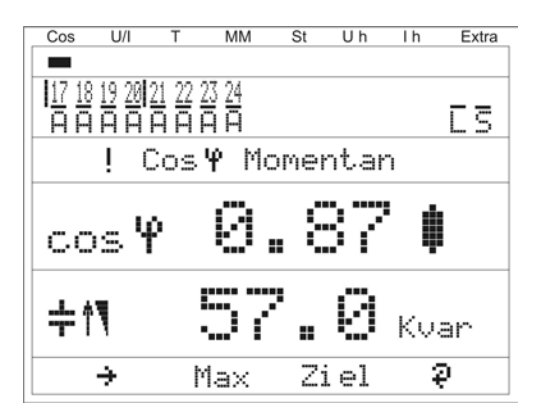

#### **Anzeige als Beispiel:**

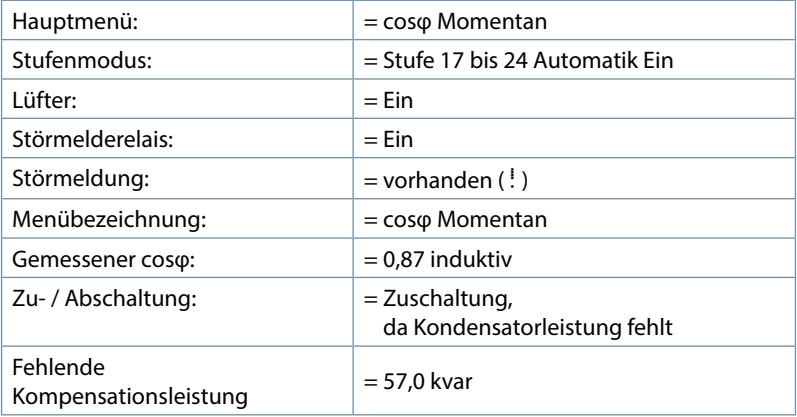

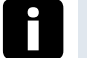

# **Hinweis**

Dieses Fenster wird nur angezeigt, wenn mehr als drei Zusatz-Relaismodule eingescannt sind (erkennbar an der Tastenüberschrift  $\overline{P}$  bei  $\overline{P}$ )

#### **5.7 Hauptmenü Spannung / Strom**

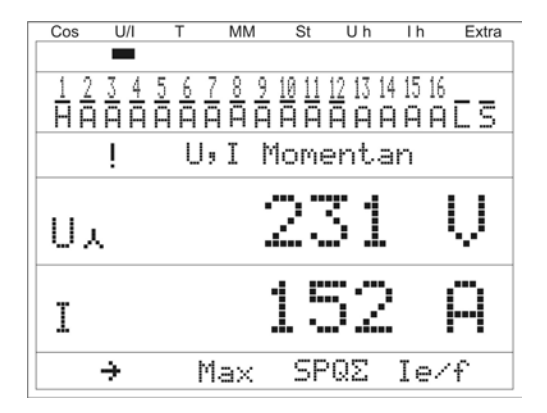

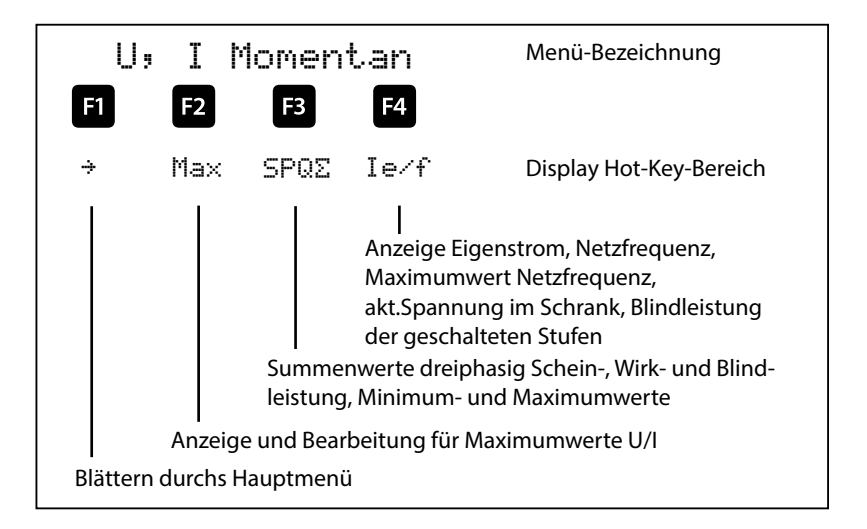

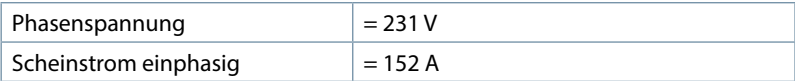

# **5.8 Hauptmenü Temperatur**

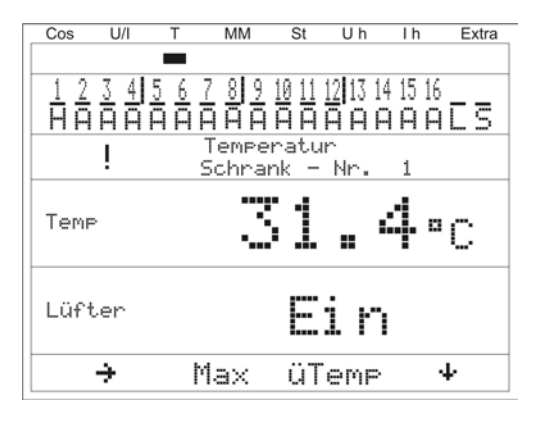

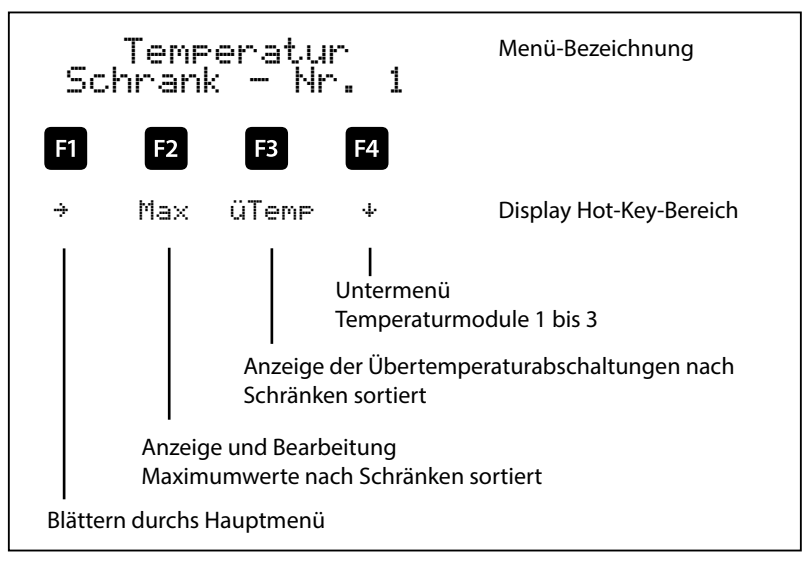

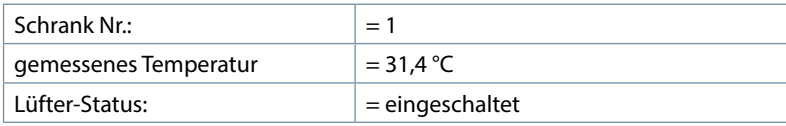

#### **5.9 Hauptmenü Modul-Management**

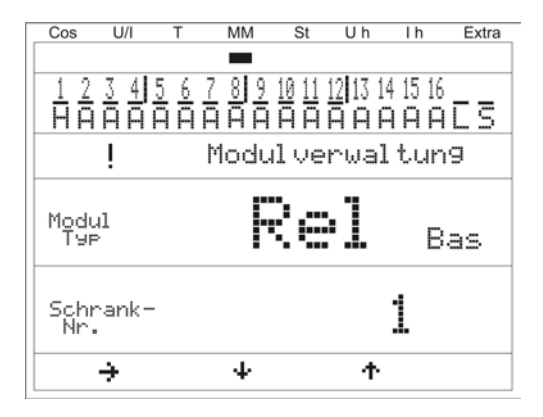

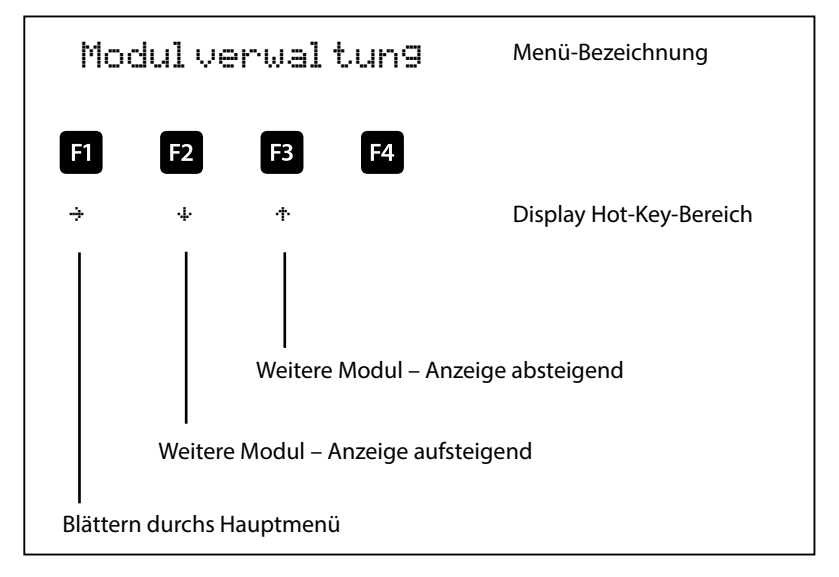

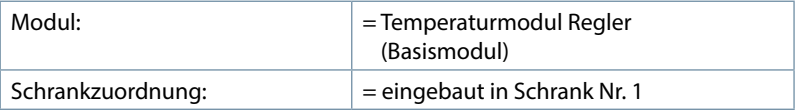

# **5.10 Hauptmenü Stufen**

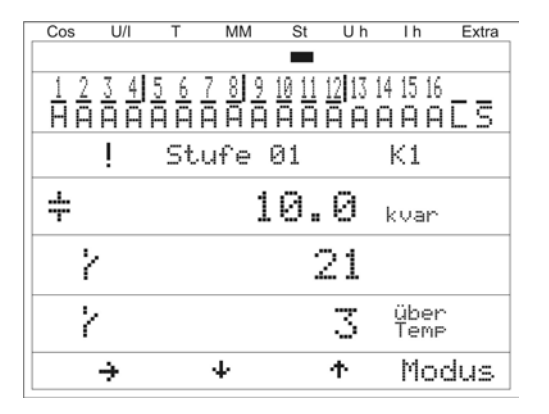

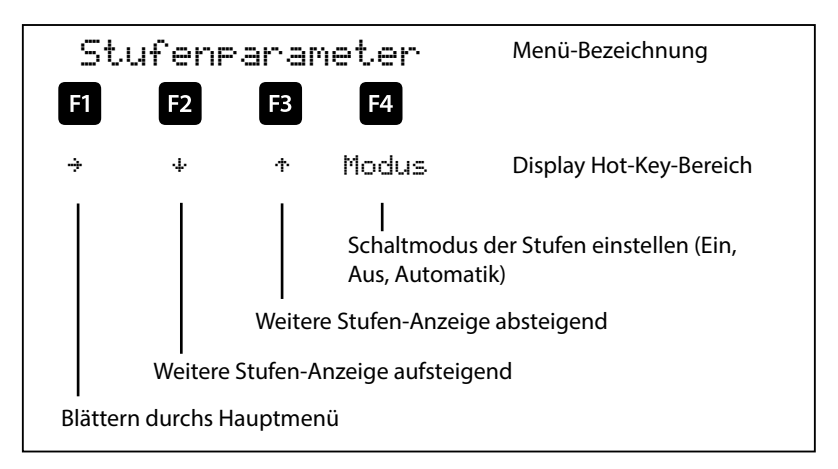

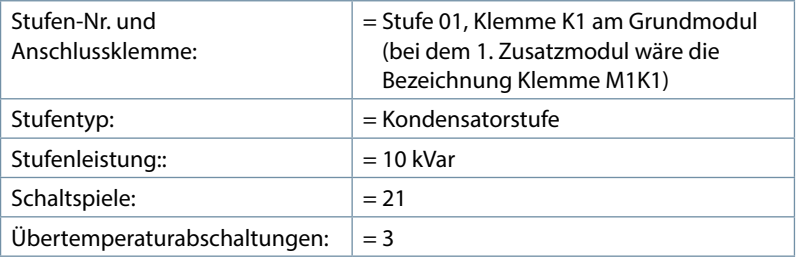

# **5.10.1 Untermenüs Modus**

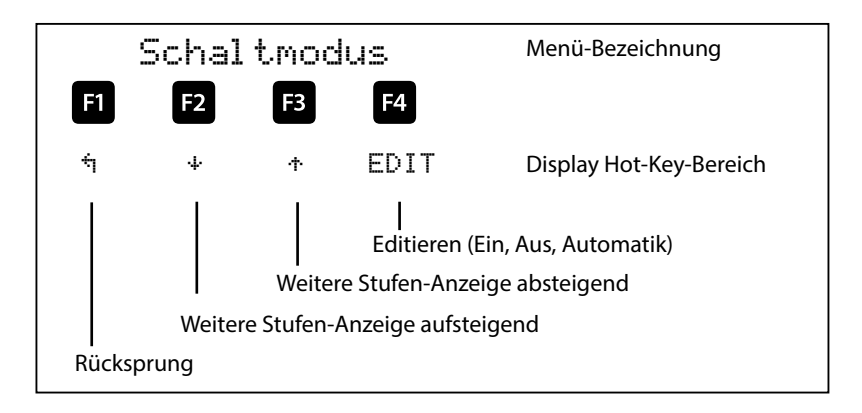

**Hinweis**

Durch die Überwachung der Resonanzfrequenz der Stufen ist hier noch der Modus Gesperrt möglich!

# **5.11 Hauptmenü U h Klirrfaktor Spannung**

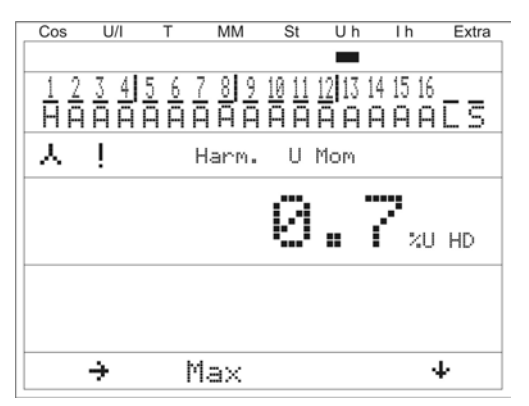

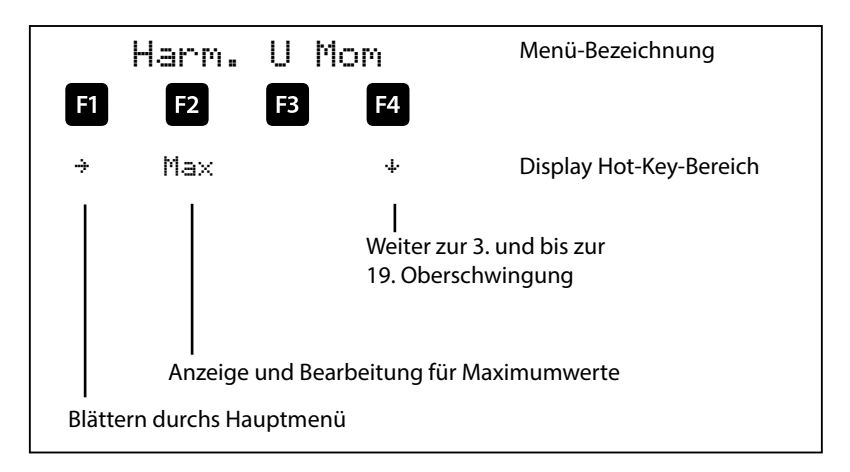

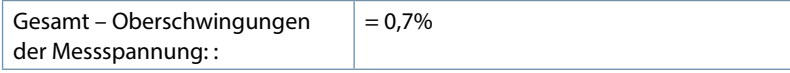

#### **5.12 Hauptmenü I h Verzerrungsstromstärke**

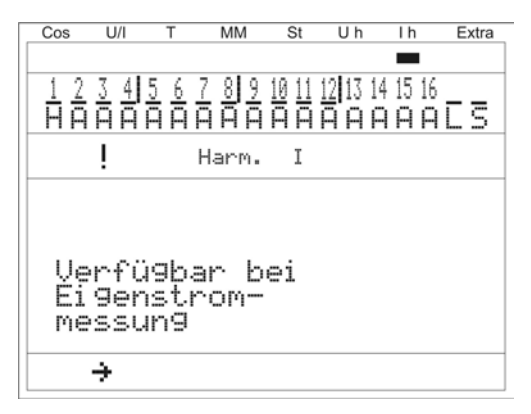

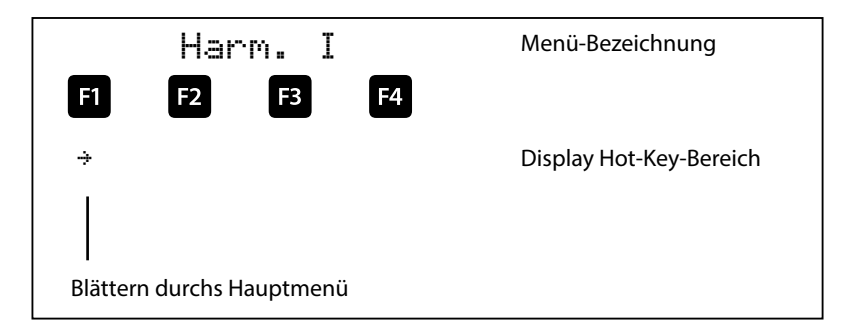

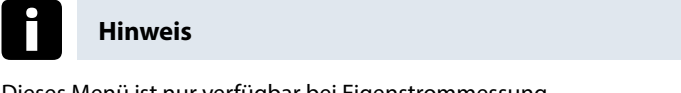

Dieses Menü ist nur verfügbar bei Eigenstrommessung (muss im Menü Inbetriebnahme  $\rightarrow$  Wandler  $\rightarrow$  Eigenstromwandler  $\rightarrow$  Para aktiviert werden )!

Bitte überprüfen, ob das Eigenstrommessmodul bereits eingescannt ist!

Bei aktivierter Eigenstrommessung (z.B. **einphasige** Eigenstrommessung) erscheint folgendes Fenster

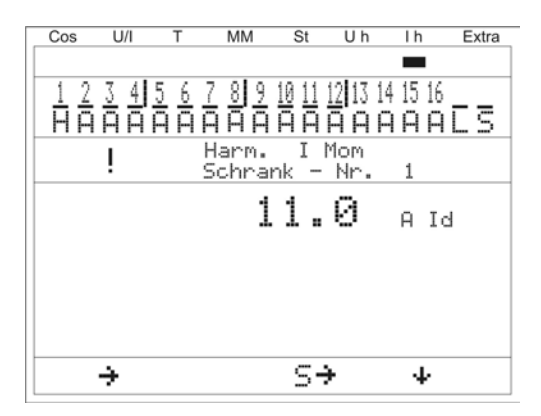

Bei aktivierter **dreiphasiger** Eigenstrommessung erscheint folgendes Fenster:

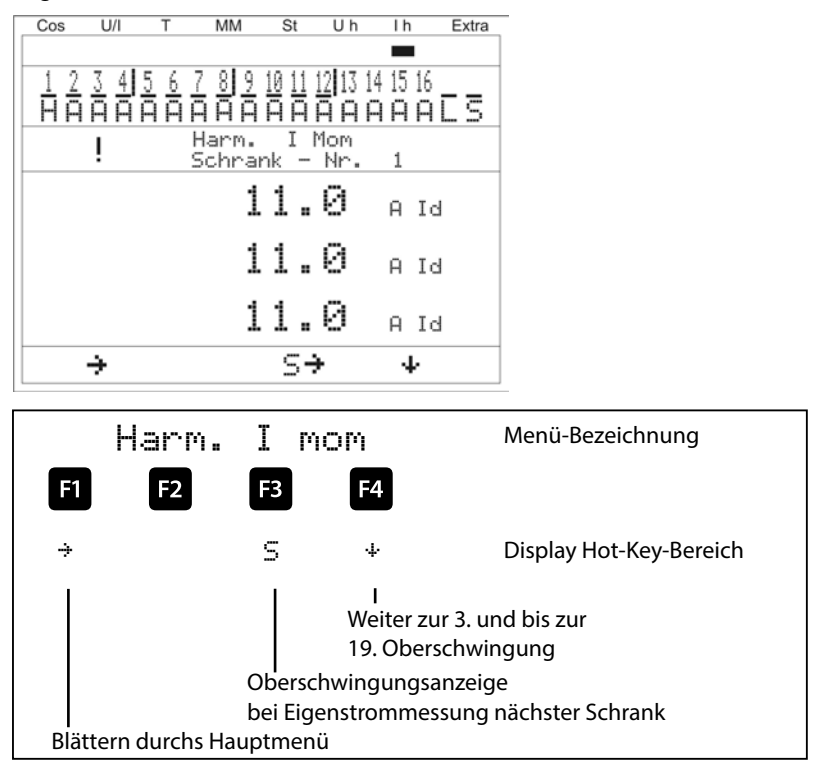

#### **Anzeige als Beispiel:**

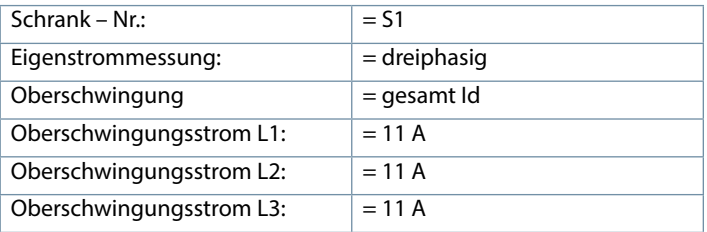

# **5.13 Hauptmenü Extra**

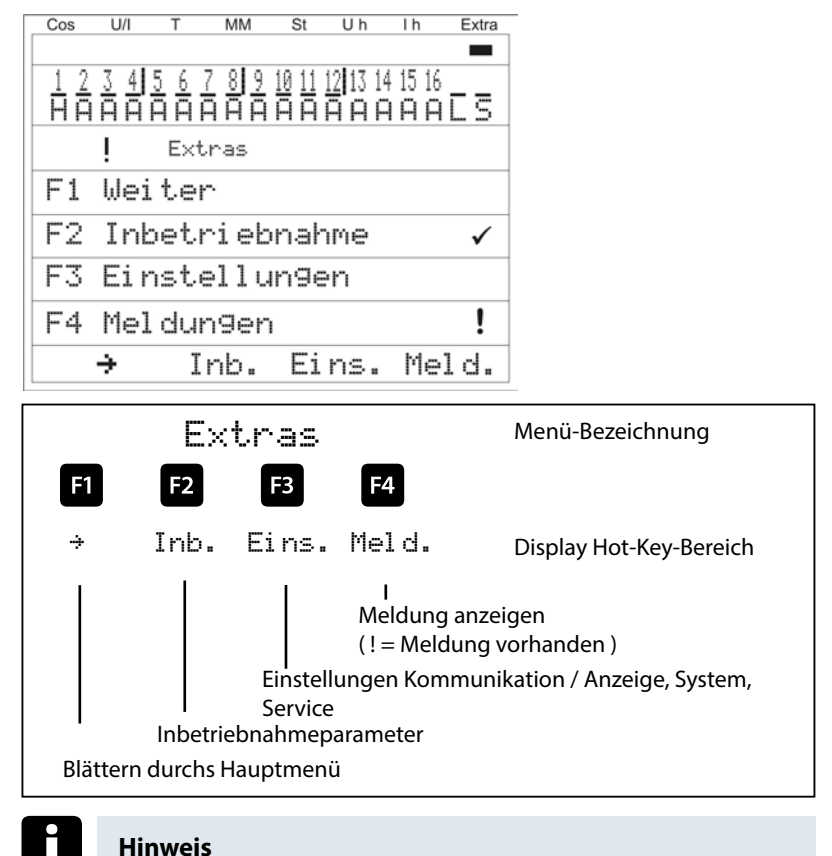

Vor der Durchführung der Inbetriebnahme muss sichergestellt sein, dass die evtl. vorhandenen Zusatzmodule eingescannt sind !!

#### **Das Untermenü Inbetriebnahme enthält folgende Punkte:**

#### **1. Wandlereinstellungen (Strom, Eigenstrom, Spannung)**

- a. Hauptstromwandler
	- i. Primärstrom
	- ii. Sekundärstrom
	- iii. Phasenzuordnung
- b. Eigenstromwandler
	- i. Aktivieren , einphasig oder dreiphasig
	- ii. Primärstrom Schrank 1
	- iii. Sekundärstrom Schrank 1
	- iv. Primärspannung Leistungsmessmodul Schrank 1
	- v. Sekundärspannung Leistungsmessmodul Schrank 1
	- vi. Weiter zu den Schränken 2 bis 6
- c. Spannungswandler
	- i. Primärspannung
	- ii. Sekundärspannung
	- iii. Phasenzuordnung
	- iv. Nullpunktsbildner

#### **2. Ziel-Cosinus - Einstellungen**

- a. Ziel-cosφ für Leistungs Bezug
- b. Ziel-cosφ für Leistungs Abgabe
- c. Alarm-cosφ für AZK Meldung (Anlage zu klein)

#### **3. Stufen - Einstellungen**

- a. Selbstlernmodus
- b. Stufenparameter
	- i. Stufenauswahl
	- ii. Stufenleistung
	- iii. Schrank-Nr.
	- iv. Entladezeit
	- v. Verdrosselung
	- vi. Schaltspiele
	- vii. Übertemperaturabschaltungen
	- viii. Anlagentyp
	- ix. Sonderausgänge (Lüfter / Störmelderelais)
- c. Nennwerte (Netzspannung Ph-Ph, Netzfrequenz)

#### **Das Untermenü Einstellungen enthält folgende Punkte:**

- 1. Modulverwaltung / Busparameter / Anzeige
- 2. System
- 3. Service

#### **Das Untermenü Meldungen enthält folgende Punkte:**

- 1. Aktive Fehlermeldungen
- 2. Fehlerstatus-Meldungen
- 3. Zuordnung zur Meldung
	- a. Störmelderelais
	- b. Stufenabschaltung

#### **5.13.1 Inbetriebnahme**

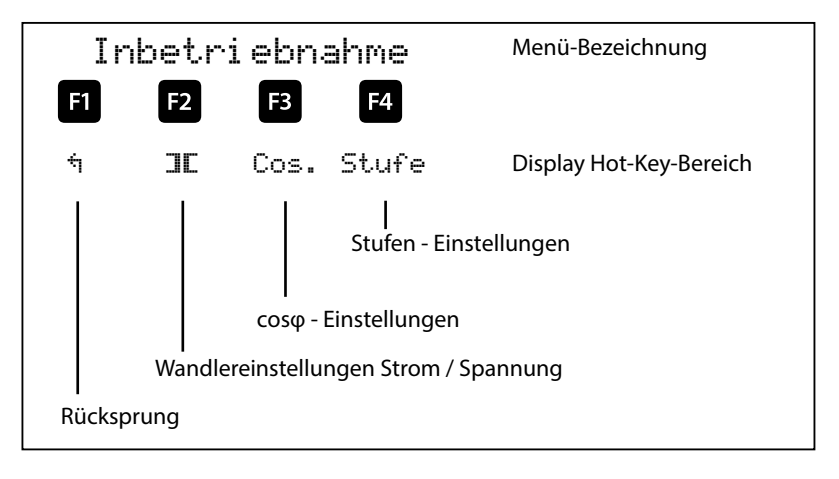

#### **5.13.2 Untermenü Wandlereinstellungen**

Das Untermenü Wandlereinstellungen beinhaltet folgende Punkte:

1. Hauptstromwandler

2. Eigenstromwandler

3. Spannungswandler

Bei dem Punkt **Hauptstromwandler** ist der Primärstrom, der Sekundärstrom und die Phasenzuordnung des Hauptstromwandlers anzugeben.

Bei dem Punkt **Eigenstromwandler** ist der Primärstrom und der Sekundärstrom des Eigenstromwandlers anzugeben. Diese Einstellung muss für **jeden Schrank separat** vorgenommen werten! Für den Betrieb eines Leistungmessmoduls kann hier noch die Primärspannung und die Sekundärspannung des Leistungsmessmoduls eingestellt werden.

Bei dem Punkt **Spannungswandler** ist die Primärspannung, die Sekundärspannung und die Phasenzuordnung der Messspannung anzugeben. Des Weiteren kann hier der Nullpunktsbildner aktiviert werden.

Das Menü Hauntstromwandler beinhaltet folgende Punkte:

- 1. Primärstrom
- 2. Sekundärstrom
- 3. Phasenzuordnung des Hauptstroms

Bei den Punkten **Primärstrom und Sekundärstrom** ist die jeweilige Kenngröße des Stromwandlers einzugeben, z.B. Wandler 1000/5A bedeutet einen Primärstrom von 1000A und einen Sekundärstrom von 5A.

Der Eingabebereich geht von 1A bis 99,99 kA für den Primärstrom und 1A oder 5A für den Sekundärstrom.

Bei der **Phasenzuordnung des Hauptstromwandlers** ist diejenige Phase anzugeben, in der der Hauptstrom gemessen wird, z.B. Phase  $I = L1$ . Bei verpoltem Wandleranschluß kann die Eingabe Phase I = -L1 erfolgen (das Minus-Zeichen bedeutet k und l vertauscht).

# **5.13.3 Das Menü** Spannungswandler **beinhaltet folgende Punkte:**

- 1. Primärspannung
- 2. Sekundärspannung

3. Phasenzuordnung der Messspannung

4. Nullpunktsbildner

Bei den Punkten **Primärspannung und Sekundärspannung** ist die jeweilige Kenngröße des Spannungswandlers einzugeben, z.B. Wandler 10.000/100V

bedeutet einen Primärspannung von 10.000V und einen Sekundärspannung von 100V. Der Eingabebereich geht von 1V bis 9999kV für die Primärspannung und 100V bis 500V für die Sekundärspannung.

Bei dem Punkt **Phasenzuordnung der Messspannung** ist diejenige Phase anzugeben, aus der die Messspannung entnommen wird z.B. Phase  $U = L1N$ . Bei einer Messung Phase/Phase wäre die Eingabe z.B. L23.

Bei dem Punkt **Nullpunktsbildner** kann der Betrieb des Reglers an einem Nullpunktsbildner aktiviert werden.

Bei Energieversorgungsnetzen mit erdpotentialbehaftetem Außenleiter ist ein geeignetes Vorschaltgerät mit

Potentialtrennung (z. B. Spannungswandler) zu verwenden.

Diese Messwandlervorsätze (Nullpunktsbildner) sind dazu geeignet, im Dreiphasennetz ohne Neutralleiter einen virtuellen niederohmigen Sternpunkt für das Gerät zu bilden.

In der 700 V Variante dient er zudem dazu, die Messspannung an das Gerät anzupassen.

Zu beachten ist, dass das Gerät auf den Betrieb mit Nullpunktsbildner eingestellt wird.

Die Wandler sind in folgenden Ausführungen lieferbar:

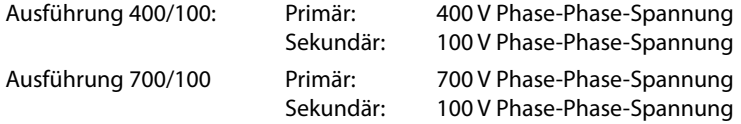

# **5.13.4 Untermenü Ziel-Cosinus und Freeze-Modus**

Das Untermenü Ziel-Cosinus beinhaltet folgende Punkte:

- 1. Ziel-cosφ für Leistungs Bezug
- 2. Ziel-cosφ für Leistungs Abgabe
- 3. Alarm-cosφ ( Meldung bei Nichterreichen des Alarm-cosφ nach der eingestellten Störmeldeverzögerungszeit)

Bei den Punkten Ziel-cosφ bei Leistungs – Bezug und Ziel-cosφ bei Leistungs - Abgabe kann ein Wert von induktiv 0,80 bis kapazitiv 0,80 eingegeben werden. Wird Wirkleistungs – Abgabe erkannt, so wird dies durch das Symbol <sup>16</sup>: in der Anzeige signalisiert.

Bei dem Punkt Alarm-cosφ für kann ein Wert von induktiv 0,50 bis kapazitiv 0,50 eingegeben werden.

Der Ziel-cosφ kann nicht nur am Gerät fest programmiert werden, sondern auch durch einen Digitaleingang umgeschalten bzw. durch einen Analogeingang verändert werden. Außerdem besteht die Möglichkeit der Änderung des Ziel-cosφ über eine Spannungskennlinie oder eine Wirkleistungskennlinie.

Im Menü Inbetriebnahme, Untermenü Ziel-cosφ, kann nach Betätigen der Taste F2 (Para) ausgewählt werden, auf welche Weise der Ziel-cosφ angepaßt werden soll. Nach dem Umstellen des Modus müssen sämtliche Parameter überprüft werden und gegebenenfalls korrigiert werden.

Ausgewählt werden kann jeweils folgender Modus:

- $DI \rightarrow \varphi$  (Änderung durch Digitaleingang)
- AI  $\blacktriangleright \varphi$  (Änderung durch Analogeingang)
- U 3 φ (Änderung durch Spannungskennlinie)
- $P \rightarrow \varphi$  (Änderung durch Wirkleistungkennlinie)
- aus Die Funktion ist deaktiviert, d.h. das Gerät arbeitet mit dem als Ziel-Cosinus1 programmierten Wert

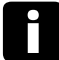

# **Hinweis**

Bei den Einstellungen DI ► φ und AI ► φ muss das Digitaleingangsmodul bzw. Analogeingangsmodul als **erstes Modul** am Modulbus eingscannt werden.

Außerdem kann im Menü Inbetriebnahme, Untermenü Ziel-cosφ, nach Betätigen der Taste F3 (Q) eingestellt werden, dass nicht der Zielcosphi, sondern ein Ziel-Blindleistungswert (im Verhältnis zu Pnenn (Nennwirkleistung der Ernergieerzeugungsanlage) erreicht werden muss (**Q-Regelung**). Nach dem Umstellen des Modus müssen sämtliche Parameter überprüft werden und gegebenenfalls korrigiert werden.

Zusätzlich kann hier der **LVRT-Modus** (LOW VOLTAGE RIDE-TROUGH) aktiviert werden. Dieser Modus bewirkt, dass bei einem Messspannungseinbruch zusätzlich Kondensatorstufen ans Netz kommen.

Die Abkürzung **LVRT** steht für Low Voltage RideThrough und bedeutet so viel wie Unterspannung durchfahren. Hierbei geht es um die Anforderung, dass Erzeugungsanlagen bei einer kurzzeitigen Spannungsabsenkung am Netz bleiben und nicht abgeschaltet werden.

Kurzzeitige Spannungseinbrüche können zum Beispiel, infolge von Netzfehlern, wie Blitzeinschläge oder Kurzschlüsse auftreten. In früheren Tagen durften sich die regenerativen Erzeuger, wie zum Beispiel Windenergieanlagen, bei solch einer Störung vom Netz trennen und versuchen nach einer festgelegten Zeit wieder zuzuschalten. Heute wäre dieses Verfahren, auf Grund des relevanten Anteils erneuerbarer Energien, fatal. Schalten sich zu viele Erzeuger gleichzeitig ab, kann das komplette Netz zusammenbrechen, bei diesem Szenario sprichtman auch von einem sogenannten "Blackout".

Deswegen gibt es die LVRT Anforderung, die den Verbleib der Anlagen am Netz garantieren soll. Darüber hinausgehend fordern viele Grid Codes, dass das Netz während Spannungseinbrüchen gestützt wird. Dazu sollen die Erzeugungsanlagen für die Dauer des Fehlers einen Blindstrom einspeisen, der bewirkt, dass die Spannung angehoben wird. Zudem muss die Wirkleistung unmittelbar nach Fehlerklärung, innerhalb einer festgelegten Zeit, bis zu dem Vorfehlerwert gesteigert werden

#### **5.13.5 LVRT-Modus:**

Parameter:

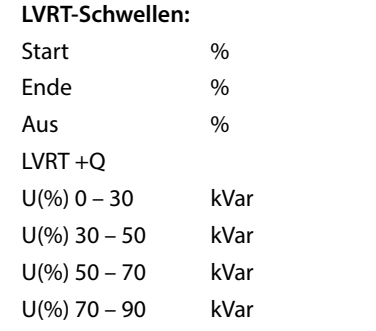

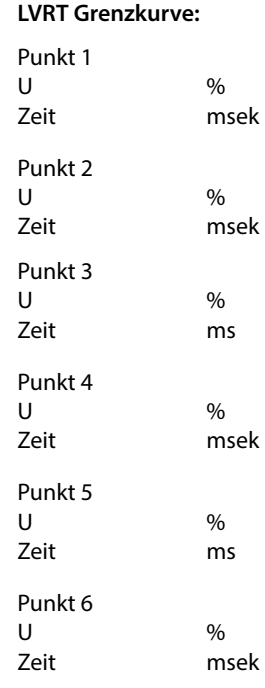

#### **LVRT Nachlauf:**

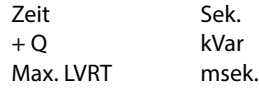

# **5.13.6 Q-Regelung:**

Ausgewählt werden kann jeweils folgender Modus:

- DI ► Q/Pnenn (Änderung durch Digitaleingang)
- AI ► Q/Pnenn (Änderung durch Analogeingang)
- U ► Q/Pnenn (Änderung durch Spannungskennlinie)
- P ► Q/Pnenn (Änderung durch Wirkleistungkennlinie)
- aus Die Funktion ist deaktiviert, d.h. das Gerät arbeitet mit dem als Ziel-Cosinus1 programmierten Wert

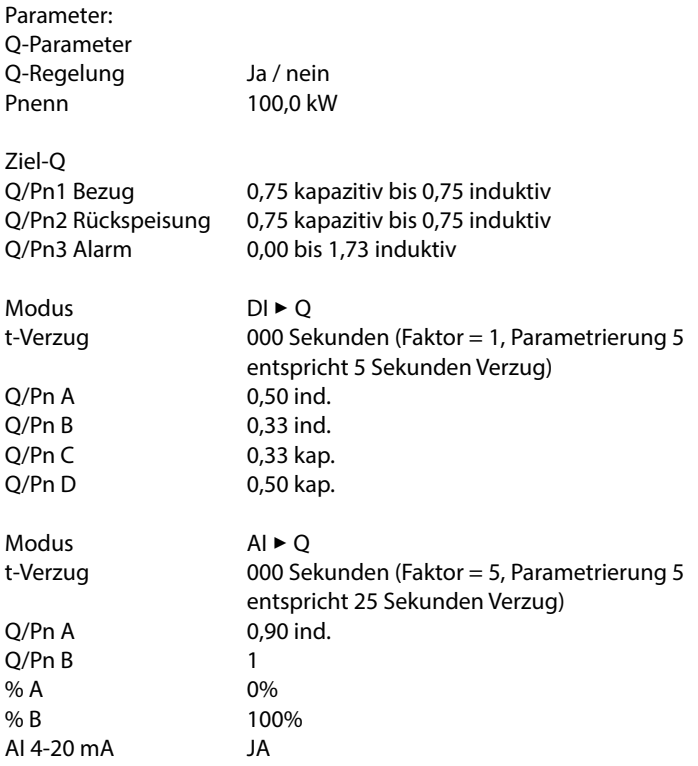

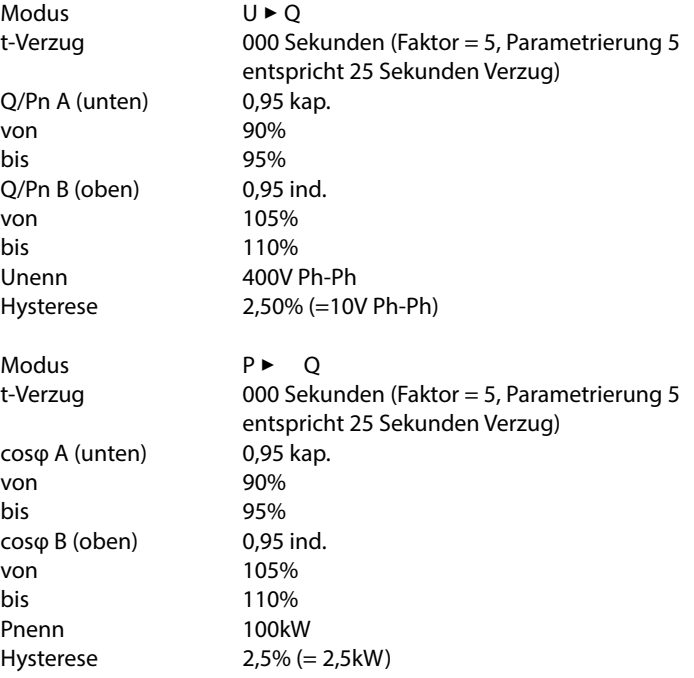

Beispiele bei cos-Phi – Regelung (Q-Regelung deaktiviert):

#### **Modus DI** 3 **φ (Änderung durch Digitaleingang):**

Bei der Einstellung DI ► φ (Änderung durch Digitaleingang) stehen maximal 16 Werte (A bis P) zur Verfügung, die über Digitaleingangsmodule multisio D2 4DI aktiviert werden können. Wird ein Eingang eines Moduls geschalten, ist nach der eingestellten Verzugszeit t-Verzug (0 – 250 Sekunden) der entsprechende Ziel-cosφ aktiv. Der cos-Phi2 (Abgabe) ist in diesem Modus ohne Funktion.

Je nach Einstellung der Anzahl der vorhandenen Eingänge (4, 8 oder 16 Digitaleingänge, entspechend 1, 2 oder 4 Zusatzmodulen) können verschiedene Zielwerte aktiviert werden.

Beispiel Einstellungen:

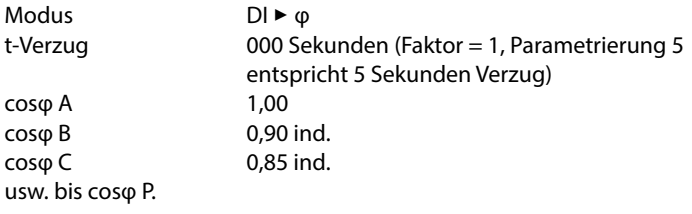

Wird in dem Einstellmenü cosφ Anpassung7, in dem die Anzahl der Digitaleingänge eingestellt wird, der Modus **Freeze** miteingestellt, verringert sich die Anzahl der aktivierbaren cosφ-Werte um einen Wert.

Zusätzlich kann in diesem Einstellfenster der Modus **Freeze** aktiviert werden. Dieser bewirkt, dass das Gerät keinerlei Aktionen mehr ausführt. Die Mess- und Überwachungsfunktionen bleiben davon jedoch unberührt.

Zielcosφ binär codiert (Einstellung 16cd):

Bei dieser Einstellung reicht ein DI-Zusatzmodul aus, um einen von 16 verschiedenen cosφ-Werten zu aktivieren, da hier die Zustände ein / aus der Digitaleingänge nach folgender Tabelle ausgewertet werden:

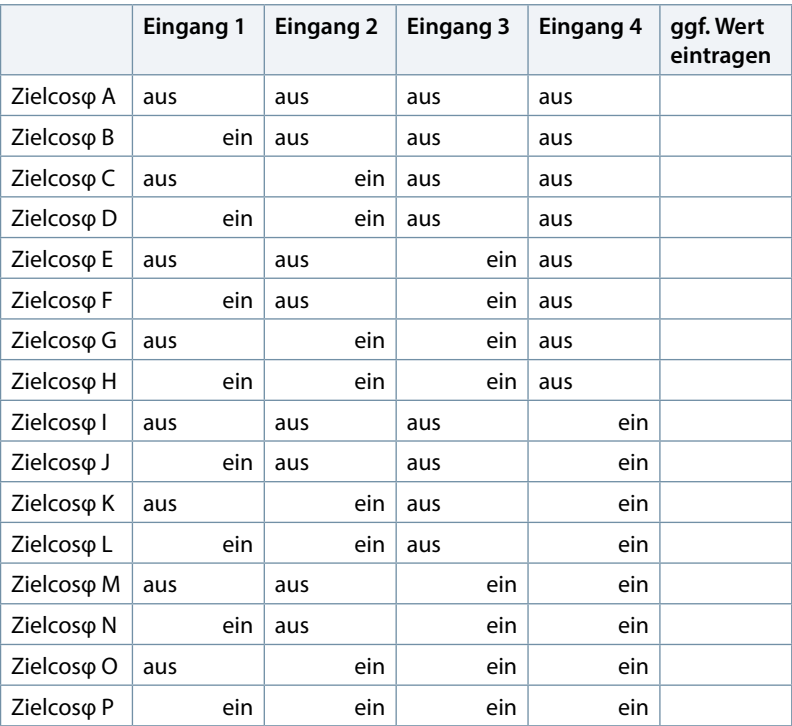

**Hinweis**

Wird in dem Einstellmenü cosφ Anpassung7, in dem die Anzahl der Digitaleingänge eingestellt wird, der Modus **Freeze** miteingestellt, kann nur der Zielcosφ A bis Zielcosφ H ausgewählt werden (Eingang 4 wird für den Zielcosφ nicht ausgewertet, da er für die Aktivierung des Freeze-Mode reseviert ist).

#### **Modus AI** 3 **φ (Änderung durch Analogeingang):**

Bei der Einstellung AI ► φ (Änderung durch Analogeingang) kann der Ziel-Cos-Phi analog vorgegeben werden. Die Parametrierung erfolgt über 2 Stützpunkte (A und B). Am AI-Modul kann mit DIL-Schaltern der Kanal auf Spannungseingang (0 – 10V) oder Stromeingang (0 – 20mA) eingestellt werden. Die Bereichsanpassung erfolgt mit dem Parameter "AI 4-20". Bei der Einstellung "AI 4-20 NEIN" ist der Bereich 0-20mA bzw. 0-10V. Der cos-Phi2 (Abgabe) ist in diesem Modus ohne Funktion.

Nur der erste Kanal des AI-Moduls wird verwendet.

Wird der Eingang dieses Moduls entsprechend beschaltet, ändert sich nach der eingestellten Verzugszeit t-Verzug (0 – 250 Sekunden) der entsprechende Zielcosφ im Bereich von A nach B.

Beispiel Einstellungen:

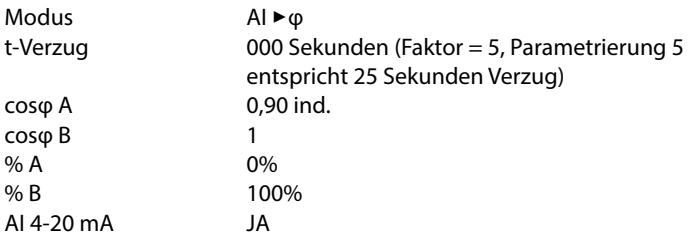

#### **Funktion:**

Bei einem Eingangsstrom von beispielsweise 12mA (= 50%) wäre der aktuelle Ziel-cosφ dann 0,95 induktiv.

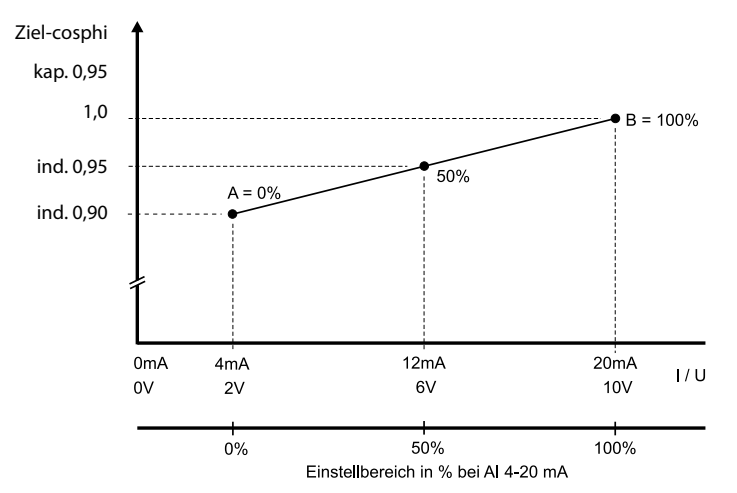

#### **Modus U** 3**φ (Änderung durch Spannungskennlinie):**

Bei der Einstellung U ► φ (Änderung durch Spannungskennlinie) wird der Ziel-Cos-Phi über eine parametrierbare Kennlinie bestimmt. Die Spannung wird entweder am Grundmodul oder am Zusatzmodul multimess D4 gemessen. Die Parameter beziehen sich auf Un (Nennspannung). Die gemessene Spannung wird bei einem Messeingang am Basismodul von UPh-N = 230V auf eine Nennspannung (Un) von 400V Ph-Ph hochgerechnet.

Der cos-Phi2 (Abgabe) ist in diesem Modus ohne Funktion.

Der cos-Phi1 (Bezug) wird für die Grundlinie zwischen den Anpassungsrampen verwendet.

Mit dem Parameter Hyst. kann eine Hysterese programmiert werden.

Mit dem Parameter t-Verzug kann der Übergang zum neuen Ziel-Cos-Phi gedämpft werden.

Die Übernahme neuer Werte erfolgt im Sekundenraster.

# **Hinweis**

Beim Anschluß eines Zusatzmoduls multimess D4 wird automatisch die Messspannung von diesem Modul ausgewertet (3-phasige Messung). Ausschlaggebend ist dabei die größte gemessene Spannung UPh-Ph.

#### **Beispiel Einstellungen:**

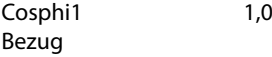

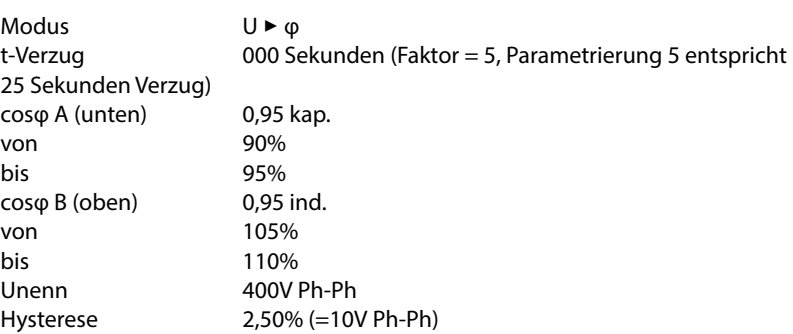

#### **Funktion:**

Bei einer Änderung der Messspannung im Bereich von 360V bis 440V Ph-Ph ändert sich der Ziel-cosphi von 0,95 kapazitiv bis 0,95 induktiv.

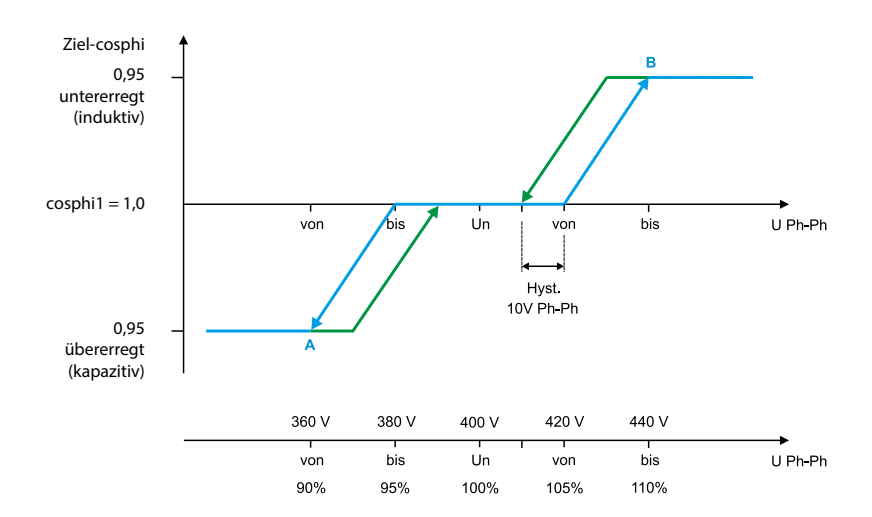

п

# **Modus P** 3**φ (Änderung durch Wirkleistungkennlinie):**

Bei der Einstellung P ► ø (Änderung durch Wirkleistungkennlinie) wird über eine parametrierbare Kennlinie der Ziel-cos-Phi bestimmt (Summen-Wirkleistung ermittelt über den Hauptstromwandler / 3-phasig hochgerechnet). Die Parameter beziehen sich auf Pn (Nennwirkleistung).

Der cos-Phi2 (Abgabe) ist in diesem Modus ohne Funktion.

Der cos-Phi1 (Bezug) wird für die Grundlinie zwischen den Anpassungsrampen verwendet. Mit dem Parameter Hyst. kann eine Hysterese programmiert werden.

Mit dem Parameter t-Verzug kann der Übergang zum neuen Ziel-Cos-Phi gedämpft werden.

Die Übernahme neuer Werte erfolgt im Sekundenraster.

Beispiel Einstellungen:

Cosphi1 1,0

Bezug

Modus P  $\rightharpoonup$  φ

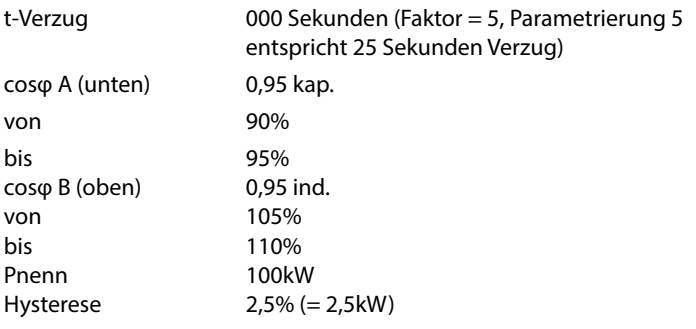

#### **Funktion:**

Bei einer Änderung der Wirkleistung im Bereich von 90kW bis 110kW ändert sich der Ziel-cosphi von 0,95 kapazitiv bis 0,95 induktiv.

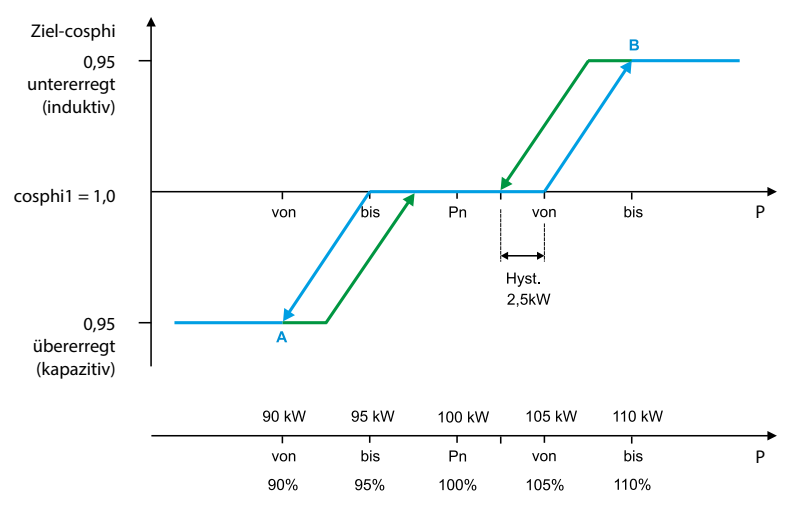

Bei der Einstellung -P ► Φ (Änderung durch Wirkleistungkennlinie) wird über eine parametrierbare Kennlinie der Ziel-cos-Phi bestimmt (Abgabe-Summen-Wirkleistung ermittelt über den Hauptstromwandler / 3-phasig hochgerechnet). Die Parameter beziehen sich auf -Pn (Abgabe-Nennwirkleistung bei Generatorbetrieb). Dabei wird als Abgabe-Nennwirkleistung die max. Leistung des Generator verwendet.

Der cos-Phi2 (Abgabe) ist in diesem Modus ohne Funktion.

Der cos-Phi1 (Bezug) wird für die Grundlinie zwischen den Anpassungsrampen verwendet.

Mit dem Parameter Hyst. kann eine Hysterese programmiert werden. Mit dem Parameter t-Verzug kann der Übergang zum neuen Ziel-Cos-Phi gedämpft werden.

Die Übernahme neuer Werte erfolgt im Sekundenraster.

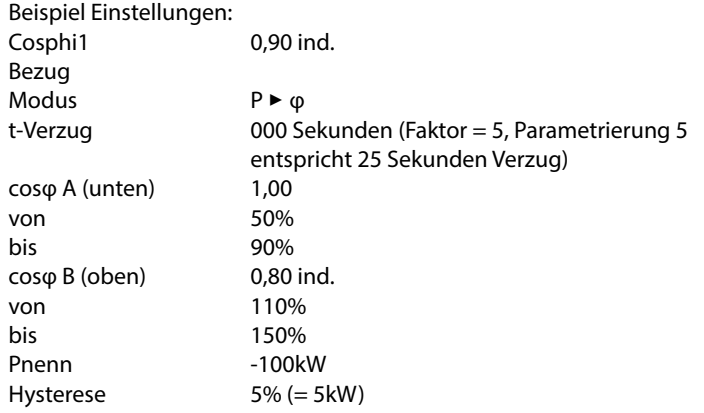

#### **Funktion:**

Bei einer Änderung der Wirkleistung im Bereich von -50kW bis -150kW ändert sich der Ziel-cosphi von 1,00 bis 0,80 induktiv.

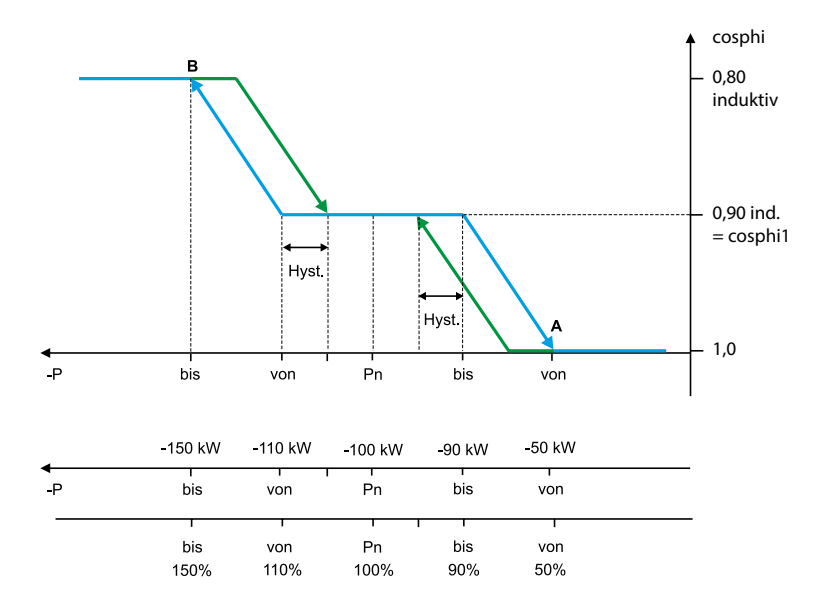

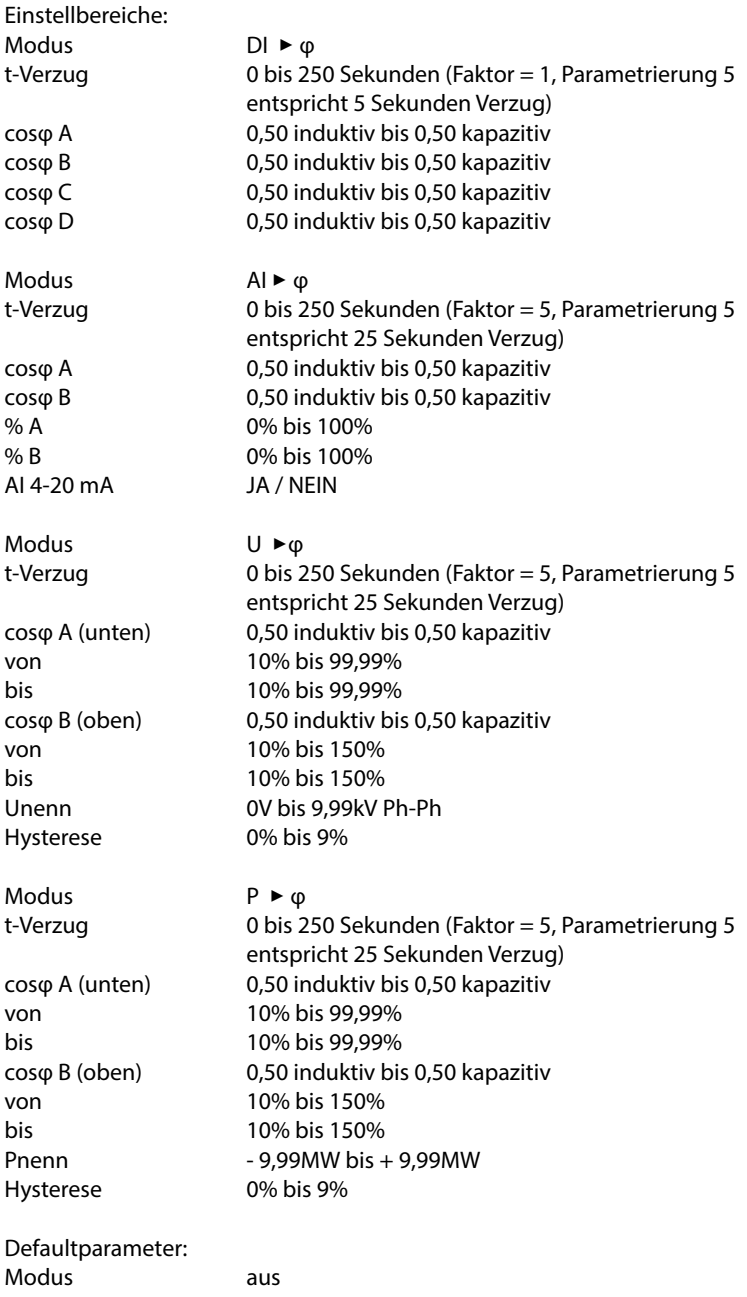

#### **Beispiele bei Q-Regelung:**

#### **Modus DI** 3 **Q/Pnenn (Änderung durch Digitaleingang):**

Bei der Einstellung DI ► Q (Änderung durch Digitaleingang) stehen 4 Werte (A, B, C und D) zur Verfügung, die über das Digitaleingangsmodul multisio D2 4DI aktiviert werden können. Wird ein Eingang dieses Moduls geschalten, ist nach der eingestellten Verzugszeit t-Verzug (0 – 250 Sekunden) der entsprechende Modus Q/Pn aktiv. Der Modus Q/Pn 2 (Abgabe) ist in hier ohne Funktion.

#### **Beispiel Einstellungen:**

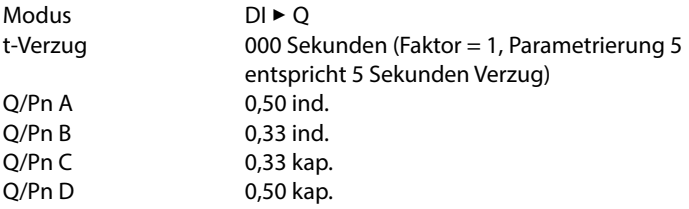

#### **Modus AI** 3 **Q/Pnenn (Änderung durch Analogeingang):**

Bei der Einstellung AI ► Q (Änderung durch Analogeingang) kann der Wert Q/ Pn analog vorgegeben werden. Die Parametrierung erfolgt über 2 Stützpunkte (A und B). Am AI-Modul kann mit DIL-Schaltern der Kanal auf Spannungseingang (0 – 10V) oder Stromeingang (0 – 20mA) eingestellt werden. Die Bereichsanpassung erfolgt mit dem Parameter "AI 4-20". Bei der Einstellung "AI 4-20 NEIN" ist der Bereich 0-20mA bzw. 0-10V. Der Wert Q/Pn2 (Abgabe) ist in diesem Modus ohne Funktion.

Nur der erste Kanal des AI-Moduls wird verwendet.

Wird der Eingang dieses Moduls entsprechend beschaltet, ändert sich nach der eingestellten Verzugszeit t-Verzug (0 – 250 Sekunden) der entsprechende Wert Q/Pn im Bereich von A nach B.

#### Beispiel Einstellungen:

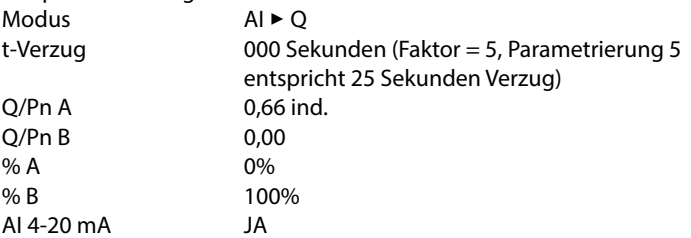

#### **Funktion:**

Bei einem Eingangsstrom von beispielsweise 12mA (= 50%) wäre der aktuelle Wert Q/Pn dann 0,33 induktiv.

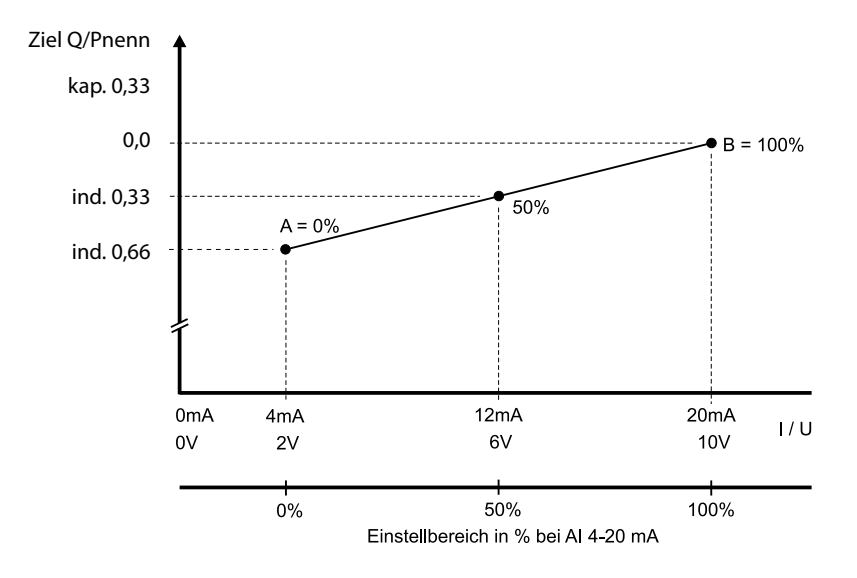

#### **Modus U** 3**Q/Pnenn (Änderung durch Spannungskennlinie):**

Bei der Einstellung U ► Q (Änderung durch Spannungskennlinie) wird der Wert Q/Pn über eine parametrierbare Kennlinie bestimmt. Die Spannung wird entweder am Grundmodul oder am Zusatzmodul multimess D4 gemessen. Die Parameter beziehen sich auf Un (Nennwirkleistung der Ernergieerzeugungsanlage). Die gemessene Spannung wird bei einem Messeingang am Basismodul von UPh-N = 230V auf eine Nennspannung (Un) von 400V Ph-Ph hochgerechnet.

Der Wert Q/Pn2 (Abgabe) ist in diesem Modus ohne Funktion.

Der Wert Q/Pn1 (Bezug) wird für die Grundlinie zwischen den Anpassungsrampen verwendet.

Mit dem Parameter Hyst. kann eine Hysterese programmiert werden. Mit dem Parameter t-Verzug kann der Übergang zum neuen Wert Q/Pn gedämpft werden.

Die Übernahme neuer Werte erfolgt im Sekundenraster.

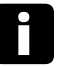

# **Hinweis**

Beim Anschluß eines Zusatzmoduls multimess D4 wird automatisch die Messspannung von diesem Modul ausgewertet (3-phasige Messung). Ausschlaggebend ist dabei die größte gemessene Spannung UPh-Ph.

#### **Beispiel Einstellungen:**

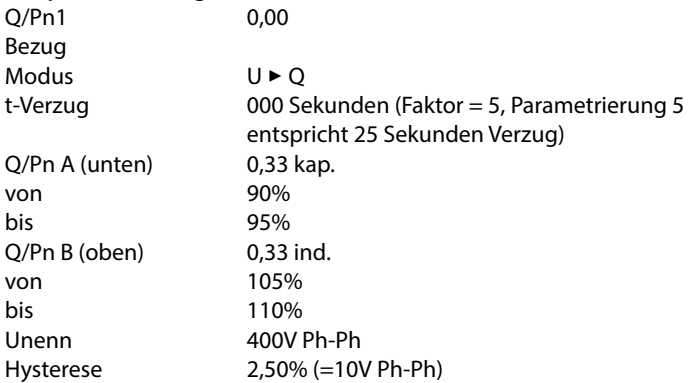

#### **Funktion:**

Bei einer Änderung der Messspannung im Bereich von 360V bis 440V Ph-Ph ändert sich der Wert Q/Pn von 0,33 kapazitiv bis 0,33 induktiv.

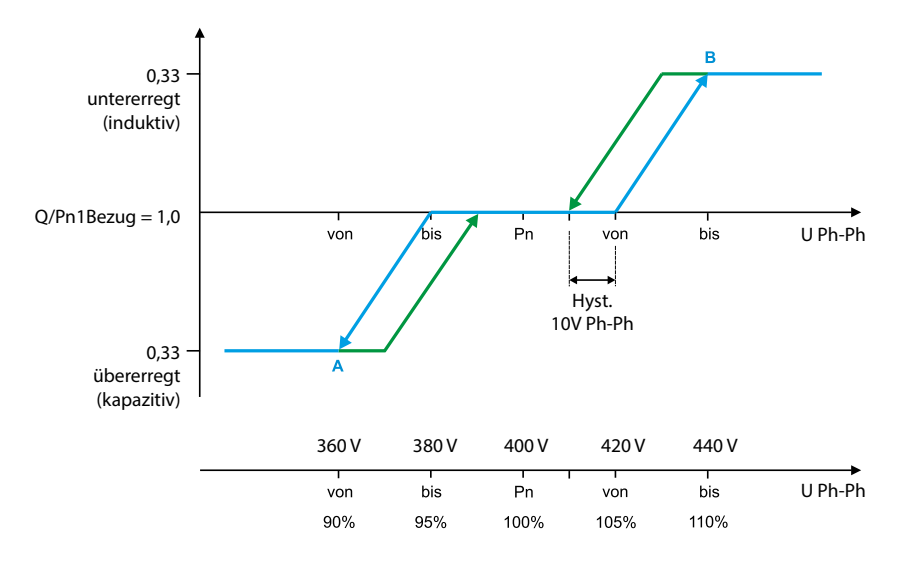

# **Modus P** 3 **Q/Pnenn (Änderung durch Wirkleistungkennlinie):**

Bei der Einstellung P► Q (Änderung durch Wirkleistungkennlinie) wird über eine parametrierbare Kennlinie der Wert Q/Pn bestimmt. Der Wert P (Summen-Wirkleistung) wird ermittelt über den Hauptstromwandler / 3-phasig hochgerechnet. Die Parameter beziehen sich auf Pn (Nennwirkleistung der Ernergieerzeugungsanlage).

Der Wert Q/Pn2 (Abgabe) ist in diesem Modus ohne Funktion. Der Wert Q/Pn1 (Bezug) wird für die Grundlinie zwischen den Anpassungsrampen verwendet. Mit dem Parameter Hyst. kann eine Hysterese programmiert werden.

Mit dem Parameter t-Verzug kann der Übergang zum neuen Wert Q/Pn gedämpft werden.

Die Übernahme neuer Werte erfolgt im Sekundenraster.

#### **Beispiel Einstellungen:**

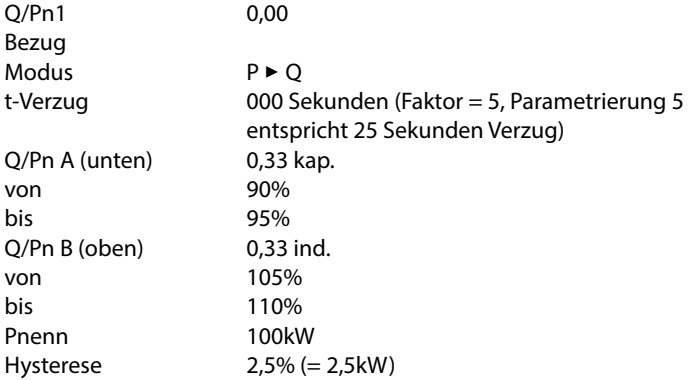

#### **Funktion:**

Bei einer Änderung der Wirkleistung im Bereich von 90kW bis 110kW ändert sich der Wert Q/Pn von 0,33 kapazitiv bis 0,33 induktiv.

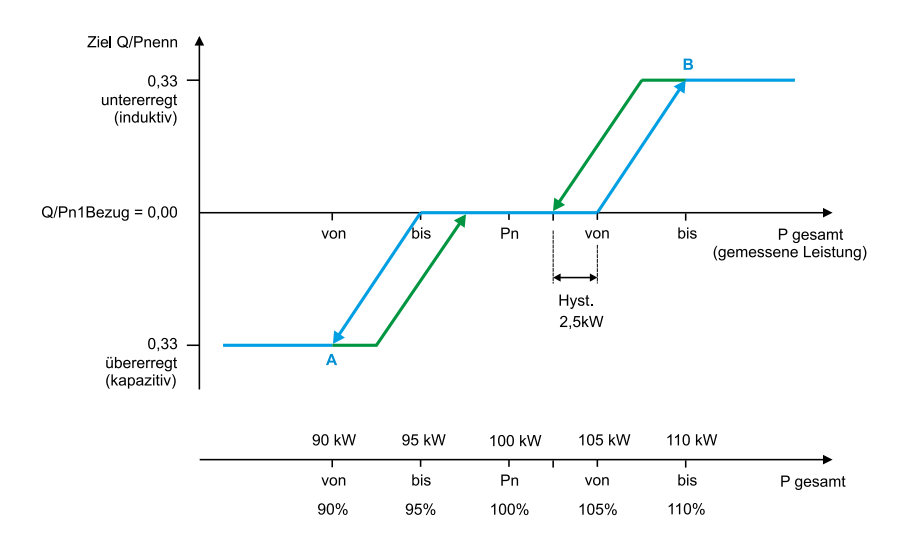

# **Beispiel Einstellungen bei Rückspeisung:**

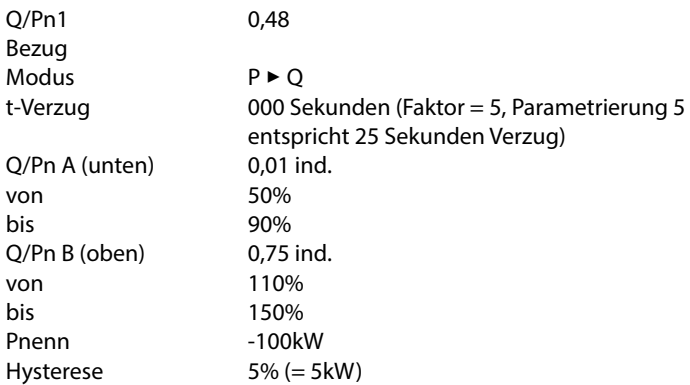

#### **Funktion:**

Bei einer Änderung der Wirkleistung im Bereich von -50 kW bis -150 kW ändert sich der Wert Q/Pn von 0,01 induktiv bis 0,75 induktiv.

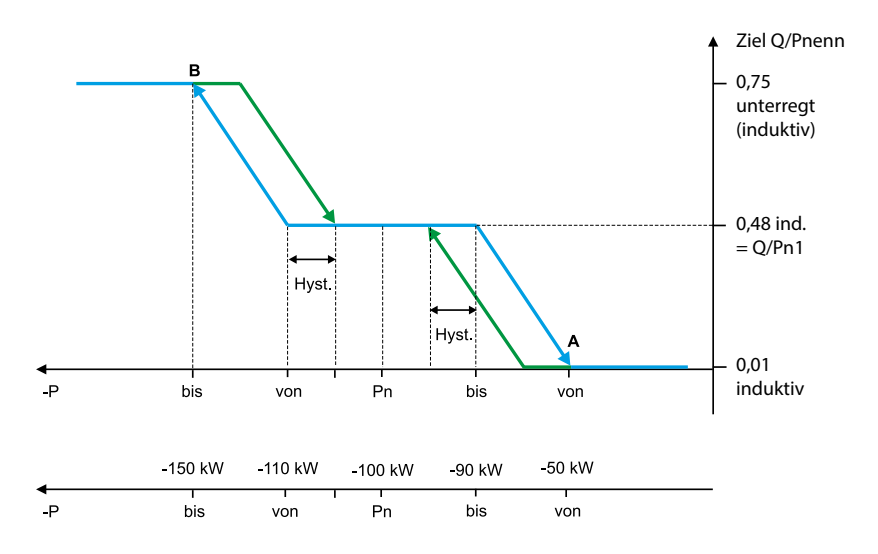

**Einstellbereiche:**

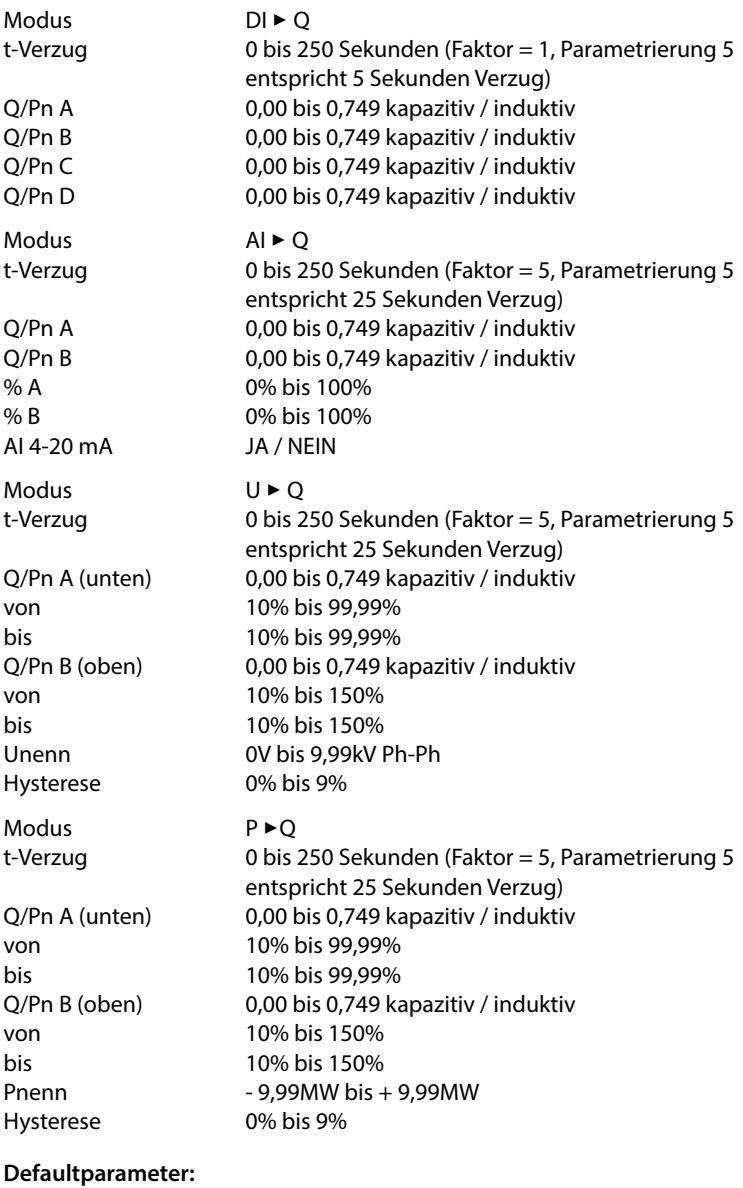

Modus aus

# **5.13.7.3Untermenü Stufen**

Das Untermenü **Stufen** beinhaltet folgende Punkte:

- 1. Selbstlernmodus (nur bei Verwendung eines Eigenstrom-Messmoduls oder eines Leistungsmessmoduls.
- 2. Stufenparameter-Direkteingabe
- 3. Nennwerte

In der Übersicht der vorhandenen Stufen (Punkt 2. Stufenparameter-Direkteingabe) wird bei Erstinbetriebnahme folgendes Fenster angezeigt:

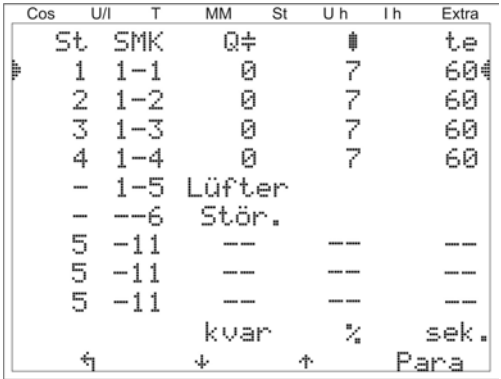

Bei dem Punkt Selbstlernmodus kann das automatische Überprüfen der angeschlossenen Kondensatorstufen unter dem Menüpunkt Extra → Inbetriebnahme → Stufen → Selbstlernmodus → Start gestartet werden.

Als Erstes werden die programmierten Parameter angezeigt. Diese können hier evtl. korrigiert werden oder, falls bereits richtig, mit **B** (OK) bestätigt werden. Nach der letzten Bestätigung werden alle Kondensatorstufen abgeschaltet, und der Lernmodus kann gestartet werden. Während des Ablaufs werden die Stufen einzeln zugeschalten und die Stufenleistung wird ermittelt. Dieser Vorgang kann jederzeit mit der Taste <sup>12</sup> (StoPP) abgebrochen werden. Der Fortschritt wird in der Statusanzeige dargestellt. In diesem Zuge wer-den die angeschlossenen Kondensatorstufen der Reihe nach einzeln zugeschalten. Aus der gemessenen Stromaufnahme ermittelt der **multicomp D6** die entsprechende Stufenleistung. Nach erfolgreicher Ermittlung der Stufenleistung wird das Ergebnis angezeigt und kann durch Bestätigung abgespeichert wer-den (Taste **14)** (Return) so oft betätigen, bis die Abfrage **Parameter speichern Ja / Nein** erscheint). Bei aufgetretenen Fehlmessungen können sie verworfen werden und der Modus neu gestartet werden.

#### **Voraussetzung für die Durchführung des Selbstlernmodus ist jedoch:**

- 1. Messung über Eigenstromwandler und Strommessmodul **multisio D2-4CI** oder Leistungsmessmodul **multimess D4**
- 2. Korrekte Programmierung der Primär- und Sekundärspannung
- 3. Korrekte Programmierung des Primär- und Sekundärstroms der Eigenstromwandler
- 4. Korrekte Programmierung der Primär- und Sekundärspannung des Leistungsmessmoduls
- 5. Evtl. zusätzlich angeschlossenen Module müssen mit Hilfe des Menüpunktes Einstellungen → Module / Anzeige → Modulverwaltung erkannt und abgespeichert sein
- 6. Die kapazitiven oder induktiven Stufen müssen angeschlossen sein

Wenn alle diese Voraussetzungen erfüllt sind, kann der Selbstlernmodus der Stufenleistungen gestartet werden.

Bei dem Punkt **Stufenparameter-Direkteingabe** können alle Stufenparameter auch von Hand eingegeben werden.

#### **Folgende Parameter stehen zur Verfügung:**

- 1. Stufenleistung von 0.00 bis 999,9 kvar
- 2. kapazitive oder induktive Stufe
- 3. Schrank-Nr. 1 bis 6
- 4. Entladezeit 0 bis 900 Sek.
- 5. Verdrosselung 0, 5.5, 7, 8, 12.5, 14 %
- 6. Schaltspiele-Reset
- 7. Übertemperaturabschaltungen-Reset
- 8. Anlagentyp Standard, Kombifilter, Sonder

9. Sonderausgänge Lüfter / Störmelderelais programmierbar für die Klemmen K5 (45) bzw. C/S (30, 31). Diese Ausgänge sind standardmäßig als Lüfter bzw. Störmelderelais belegt, können jedoch auch als Kondensatorstufen verwendet werden.

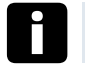

#### **Hinweis**

Hinweis: Der Störmelderelais-Ausgang ist standardmäßig als Öffnerkontakt eingestellt, kann aber über visual energy in der Parametrierung der Stufe als Schließer umprogrammiert werden.

#### **Bei einem komplett parametrierten Regler erscheint folgendes Fenster:**

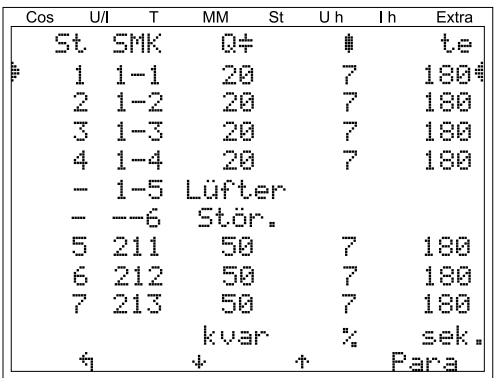
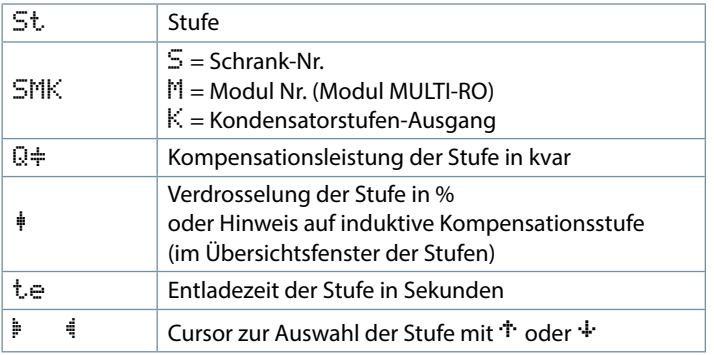

#### **Hierbei gibt es folgende Kurzbezeichnungen:**

#### **Beschreibung der Programmierung der Sonderausgänge (K5, S) als Kondensatorstufe:**

Menü Extra → Inbetriebnahme → Stufen → Stufenparameter:

Nach Drücken der Taste <sup>B</sup> (Stufe) erscheint im Hot-Key-Bereich des Display folgende Anzeige:

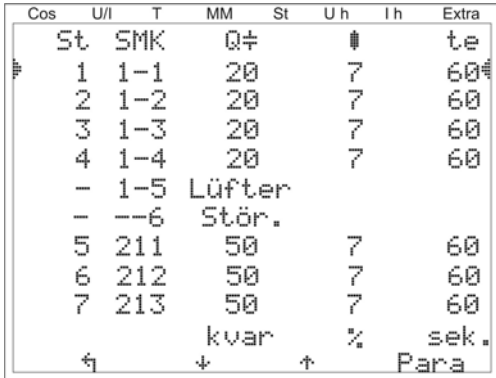

Mit der Taste <sup>2</sup> (+) der Eintrag Lüfter bzw. Stör. anwählen und mit der Taste  $\overline{P}$  (Para) und EDIT die Eingabe starten. Es kann nun ausgewählt werden zwischen Lüfter und Stufe bzw. Störmelderelais, Stufe und Lüfter. Danach wird durch mehrmaliges Drücken der Taste **11** das Programmiermenü verlassen und das Übernehmen der Änderung durch Drücken der Taste (Ja) bestätigt.

## **5.13.2 Einstellungen**

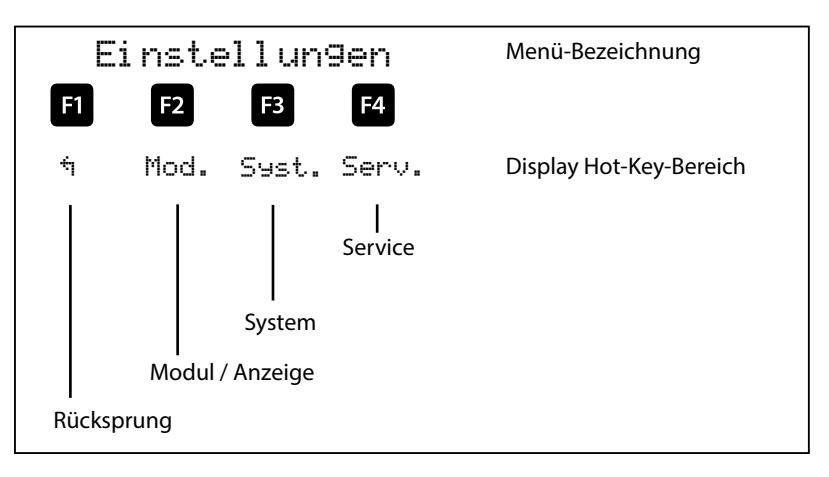

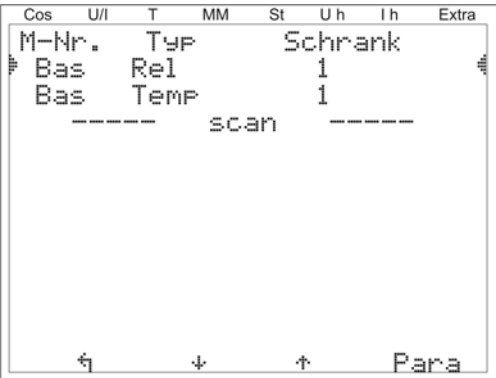

# **5.13.8.1Untermenü Module/Anzeige**

## **Das Untermenü Module / Anzeige beinhaltet folgende Punkte:**

- **1. Modulverwaltung**
- **2. Bus Parameter**
- **3. Anzeige / Sprache**

Bei dem Punkt **Modulverwaltung** werden die zusätzlich angeschlossenen Module (Relaismodul *multisio D2-4RO*,Temperaturmodul **multisio D2-1TI2RO**, Strommessmodul **multisio D2-4CI** und Leistungsmessmodul **multimess D4**) eingescannt, gelöscht und parametriert.

#### **Beschreibung des Modulscans:**

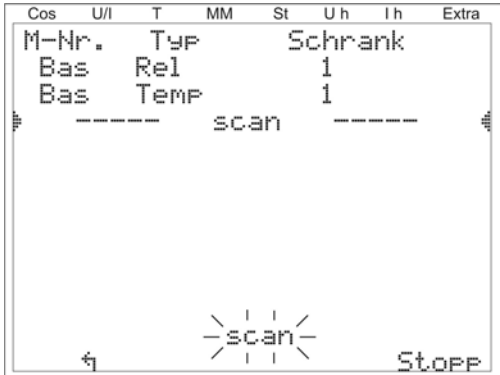

Dabei wird mit der Taste  $\overline{2}$  ( $\overline{\cdot}$ ) der Eintrag scan angewählt und mit der Taste  $\Xi$  (SCAN) gestartet.

Solange die Anzeige scar blinkt, kann man das erste und danach einzeln alle anderen einzulesende Module mit Hilfe des Scan-Tasters auf den Modulen ebenfalls in den Scan-Modus versetzen (**s. Anhang/Zusatzmodule**). Dadurch wird das Modul vom Regler erkannt und kann dem entsprechenden Schrank zugeordnet werden.

Sobald alle Zusatzmodule eingelesen sind, wird der Scan-Modus mit der Taste  $\mathbb{E}$  gestoppt. Danach kann die Modulliste mit den Taste  $\mathbb{E}$  ( $\ddot{\Psi}$ ) und  $\mathbb{E}$  $\overline{(*)}$  auf Vollständigkeit überprüft werden und mit der Taste  $\overline{z}$  (Para) die Schrankzuordnung geändert werden.

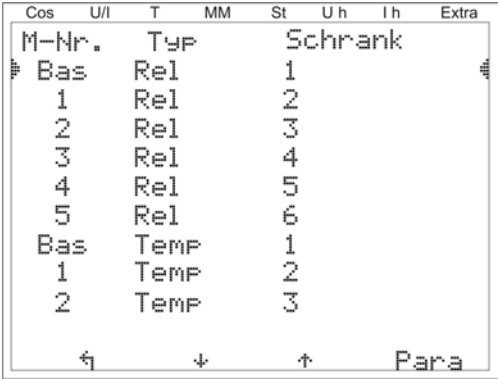

#### **Beispiel für die Anzeige nach dem Modulscan:**

Bei bereits vorher eingescannten Modulen kann mit der Taste <sup>2</sup> die Schaltschrankzuordnung geändert werden und mit  $\mathbf{F2}$  ( $\ddot{\cdot}$ ) und  $\mathbf{F3}$  ( $\ddot{\cdot}$ ) können weitere Module angezeigt und parametriert werden.

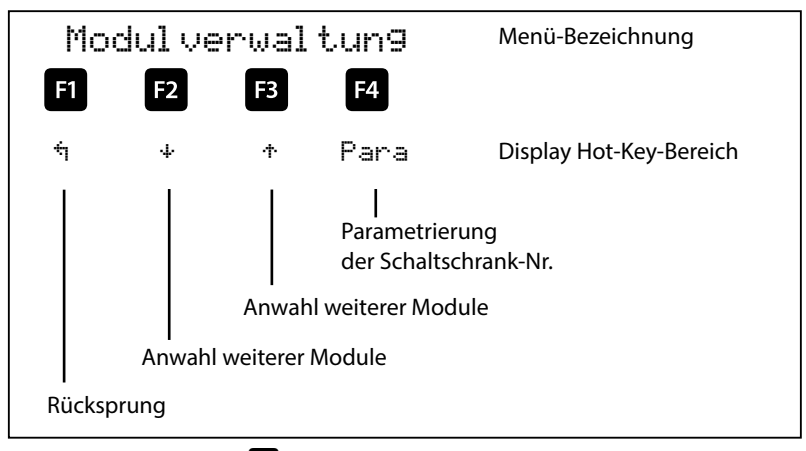

Nach Drücken der Taste **E4** (Para) erscheint im Hot-Key-Bereich des Display folgende Anzeige:

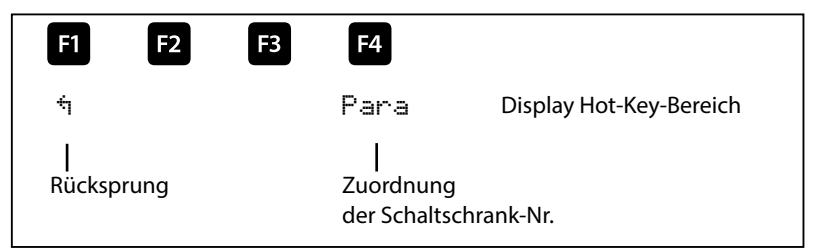

Nach Drücken der Taste **(EDIT)** erscheint im Hot-Key-Bereich des Display folgende Anzeige:

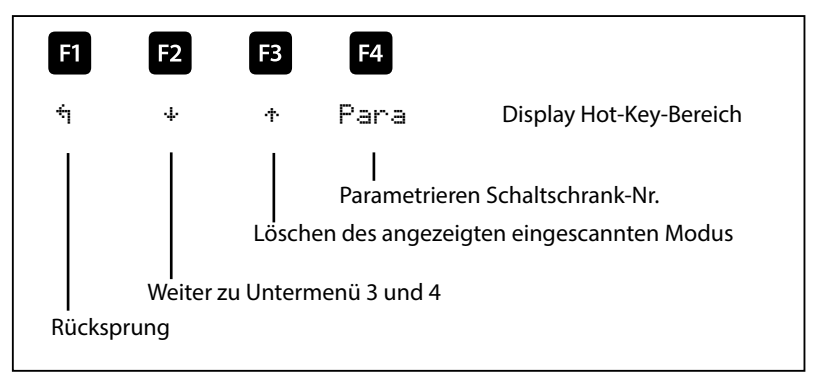

- **Untermenü 3:** Modulerkennung (Blinken Ein und Aus). Hier kann das entsprechende Modul in einen Blinkmodus versetzt werden und somit eindeutig zugeordnet werden.
- **Untermenü 4:** Modultyp Anzeige und aktuelle Firmware-Version des Moduls. abei steht z.B. Temp für Temperatur-Eingangsmodul, 2.00 als Firmware-Version und r007 als Release der Firmware-Version.

Nach Drücken der Taste <sup>[4]</sup> (+) erscheint folgende Anzeige F1 F2 F3 F4  $N$ FIN JA  $\rightarrow$  + Display Hot-Key-Bereich Werteingabe Verlassen des Einstellmenüs und Speichern Verlassen des Einstellmenüs ohne Speichern Nach Drücken der Taste <sup>F4</sup> oder <sup>F2</sup> erscheint folgende Anzeige: F1 F2 F3

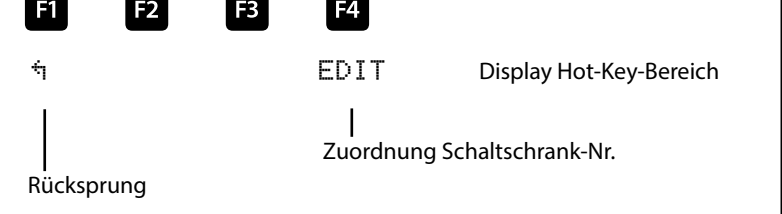

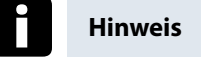

Zusatzmodule - Funktion der DIP-Schalter und Scantaster der Module siehe Anhang!

Bei dem Punkt **Bus Parameter** wird der Busbetrieb parametriert (KBR eBus und Modbus). Hier können für den KBR eBus die Busadresse und für den Modbus die Busadresse und die Protokollart eingestellt werden

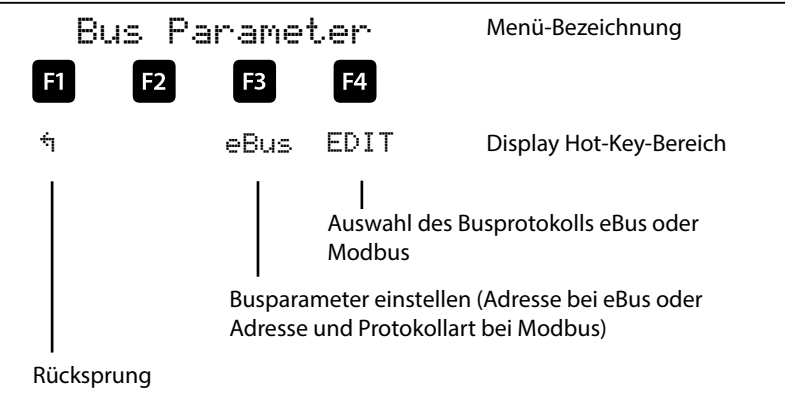

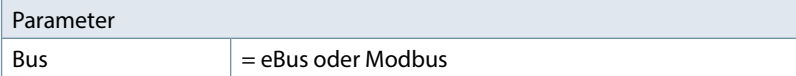

Busadresse 0 bis 9999 bei KBR eBus

Busadresse 1 bis 247 bei Modbus

Baudrate und Busprotokoll bei Modbus:

ASCII oder RTU 4800, 9600 oder 19200 Baud even, odd oder no Parity

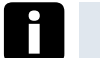

## **Hinweis**

Nach dem Umstellen der Bus-Art (KBR eBus oder Modbus) wird der Regler neu gestartet, d.h. alle zugeschalteten Kondensatorstufen werden abgeworfen und neu zugeschalten !

Bei dem Punkt Anzeige/Sprache sind die Einstellungen für die externe LCD-Anzeige und die Benutzersprache Deutsch / Englisch auswählbar. Außerdem können hier die Zeiteinstellung vorgenommen sowie die Gesamtlaufzeit des Reglers abgefragt werden. Auch die Einstellung der Umschaltung Sommerzeit / Winterzeit kann hier vorgenommen werden

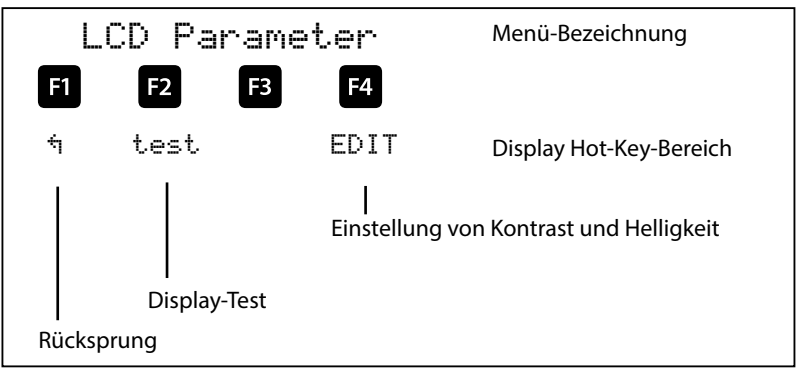

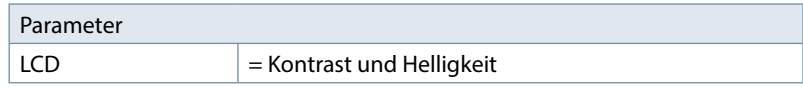

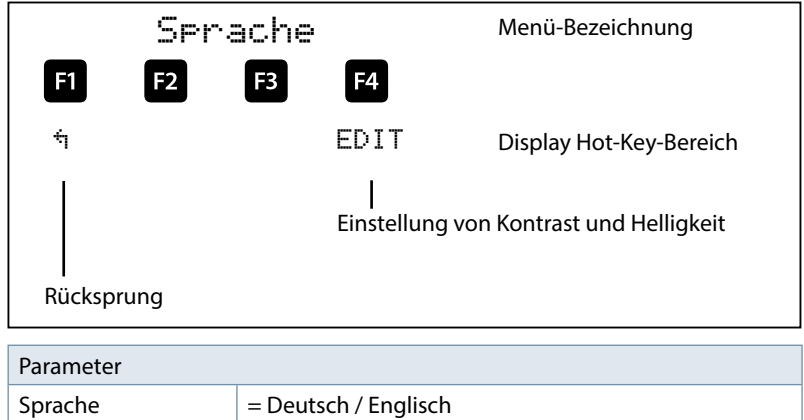

п

## **Laufzeit und Uhr :**

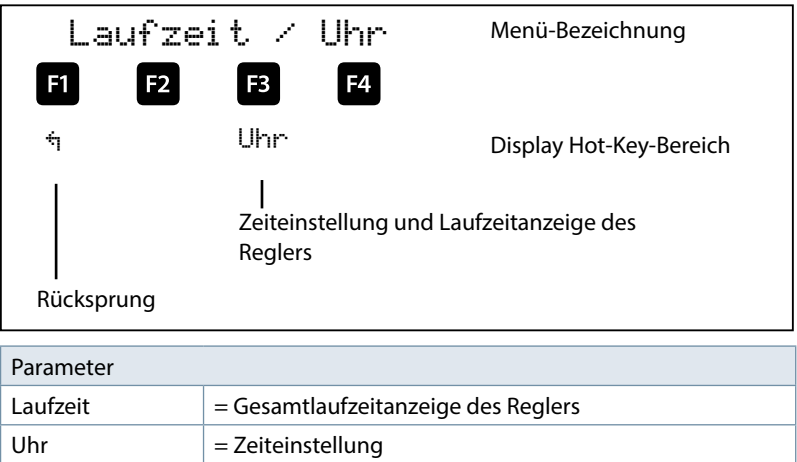

Nach Drücken der Taste **3** (Uhr) erscheint im Hot-Key-Bereich des Display folgende Anzeige

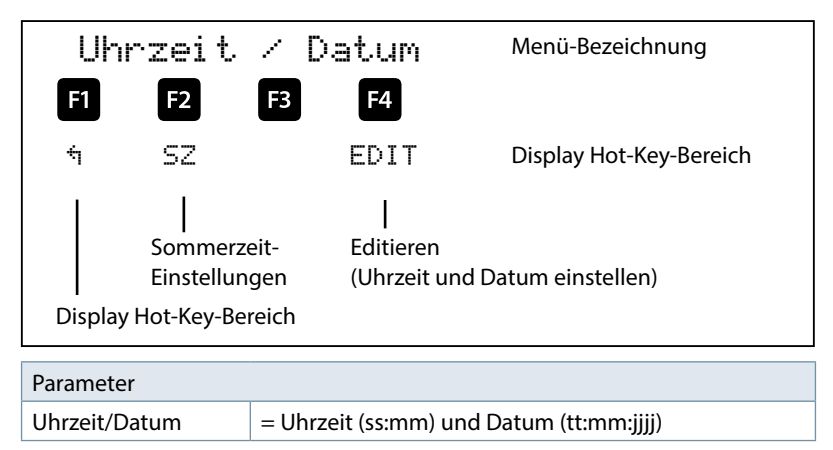

Nach Drücken der Taste <sup>12</sup> (SZ) erscheint im Hot-Key-Bereich des Display folgende Anzeige

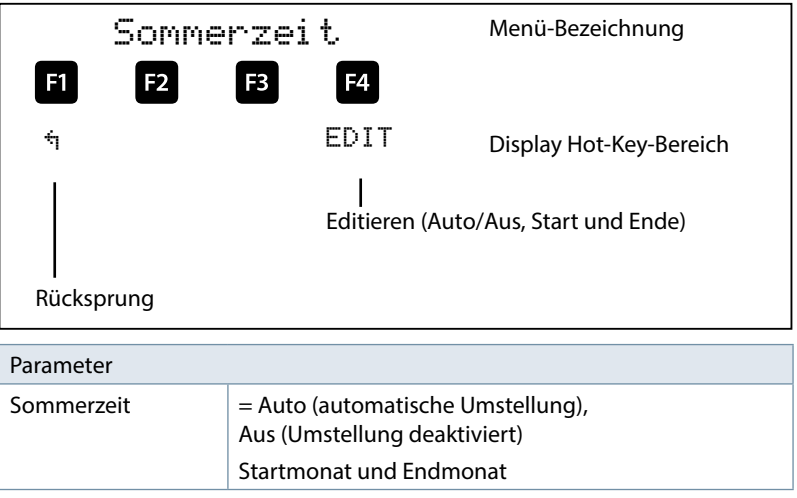

## **5.13.8.2Untermenü System**

## **Das Untermenü System beinhaltet folgende Punkte:**

- **1. Parameter**
- **2. Reset**

Bei dem Punkt Parameter können das Schaltverhalten, die Temperaturparameter und die Grenzwerte eingestellt werden.

# **Das Schaltverhalten beinhaltet folgende Möglichkeiten**

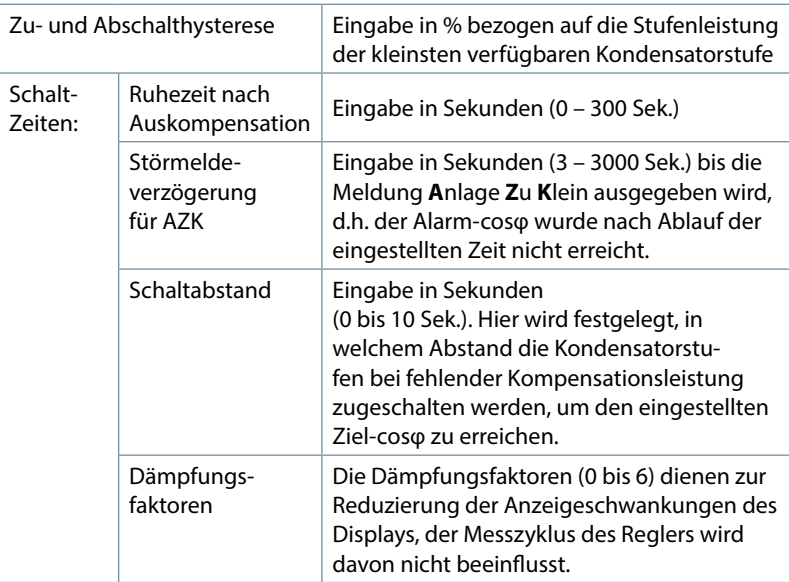

Die **Temperaturparameter** beinhalten die grundsätzliche Aktivierung oder Deaktivierung der Temperaturmessung und dem daraus folgenden Schaltverhalten. Außerdem können hier die Schaltschwelle und die Hysterese der Lüfterschaltung, sowie die Schaltschwelle und Hysterese der Übertemperaturabschaltung, eingestellt werden. Folgende Parameter sind für die Schaltschwellen und Hysteresen vorhanden:

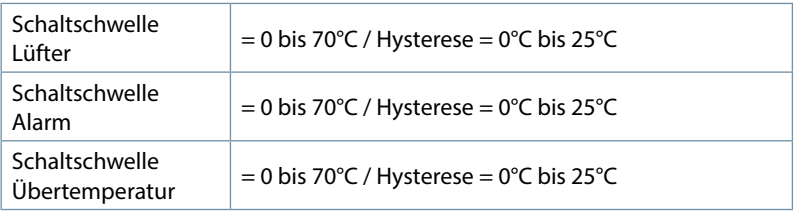

#### **Die Werkseinstellungen sind:**

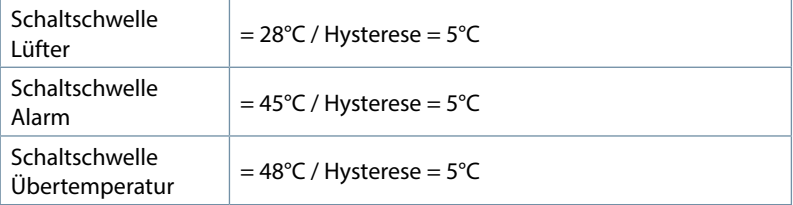

Das bedeutet, dass der Lüfter bei Überschreiten von 28°C einschaltet und bei Unterschreiten von 23°C wieder abschaltet. Der Übertemperaturalarm wird bei Überschreiten von 45°C ausgelöst und bei Unterschreiten von 40°C wieder zurückgesetzt. Die Übertemperatur-Stufenabschaltung setzt bei Überschreiten von 48°C ein. Nach Absinken der Temperatur unter 43°C werden die Stufen nach Ablauf der Entladezeit im Bedarfsfalle wieder zugeschalten.

Die Übertemperatur-Abschaltungen der einzelnen Stufen werden aufaddiert, so dass nachträglich festgestellt werden kann, ob und in welchem Schrank Temperaturprobleme vorliegen.

#### **Temperaturmessung inkl. Aktivierung:**

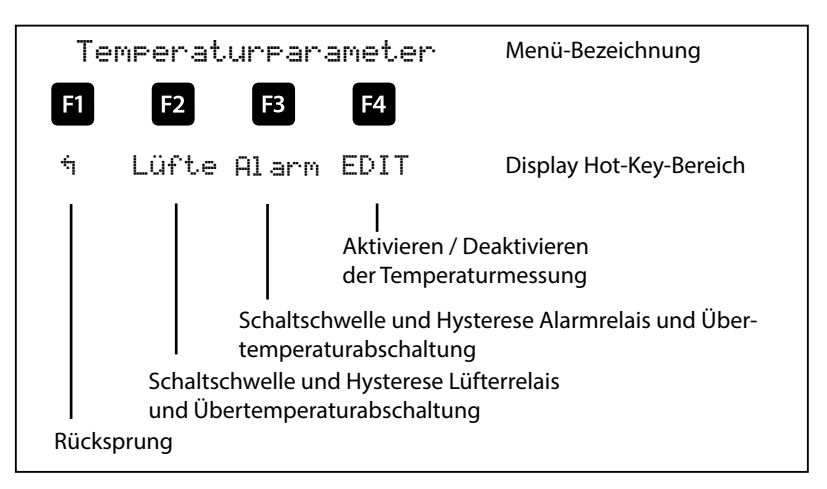

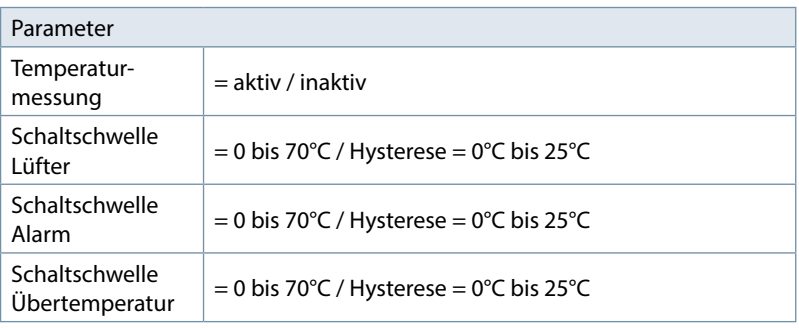

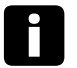

# **Hinweis**

Die eingestellten Temperatur-Schwellenwerte und die Hysterese sind für das Regler – Basismodul und die zusätzlich angeschlossenen Temperaturmodule gleichermaßen gültig !

Außerdem sind Grenzwerte für die Überspannungsabschaltung der Anlage, die Überwachung der Schaltspiele der Stufenschütze, die Überwachung der Stromaufnahme einzelner Stufen, die Überwachung der Stromaufnahme kompletter Schränke sowie die Abschaltung der Stufen bei zu hohen Spannungsoberschwingungen vorhanden.

Der Einstellbereich der Überspannungsabschaltung geht bis 150% der Messspannung, d.h. bei einer programmierten Messspannung von primär 400V Ph/Ph beträgt der Einstellbereich 230V bis 346V Ph/N. Der Einstellbereich ist abhängig von der programmierten primären Messspannung.

Bei dem Überschreiten des Grenzwertes der Überspannungsabschaltung werden die zugeschalteten Kompensationsstufen sofort abgeschaltet. Nach dem Unterschreiten des Grenzwertes um 1% (des Grenzwertes) werden die Kompensationsstufen nach Ablauf der Entladezeit wieder zugeschalten.

**Die Parametrierung und Funktion der Eigenstrom-Grenzwerte wird in dem Menü "Funktionen des Reglers im Sicherheits- und Wartungskonzept secureC" am Anfang der Bedienungsanleitung beschrieben.**

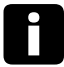

## **Hinweis**

Die Werkseinstellung des Überspannungs-Grenzwertes beträgt bei einer Messspannung von 230V PH-N 10% mehr, das sind 253 V PH-N. Beim Betrieb über Spannungswandler muss der Grenzwert entsprechend höher ein-gestellt werden!

**Beispiel**: Bei einem Spannungswandlertrafo von 500V PH-PH primär und 230 V PH-PH sekundär ist der Grenzwert auf 550V PH-PH einzustellen ( 500 V PH-PH + 10% (=50 V) ergibt 550 V PH-PH).

#### **Dieser Grenzwert muss von Hand programmiert werden!**

Der Grenzwert der Kondensatorschützschaltspiele dient als Hinweis für den Kunden, dass aufgrund der aufgelaufenen Anzahl der Schaltungen der Kondensatorschütz verschlissen sein könnte. Die Meldung E09 GW Schaltspiele beeinträchtigt jedoch in keiner Weise die Funktion der Kompensationsanlage. Sie dient lediglich als "Wartungshinweis".

Die Schaltspielzählung ist immer aktiv. Die Meldung E09 GW Schaltspiele wird jedoch nur ausgegeben, wenn die Anlage als Standard-Anlage definiert ist, d.h. alle Stufen werden durch Schütze geschalten.

Bei einer Sonder-Anlage (Schütze und Thyristorschalter gemischt) wird diese Meldung unterdrückt. Ebenso wird keine Meldung ausgegeben, wenn der Grenzwert der Schaltspielzählung auf 0 gesetzt wird.

Der Grenzwert der Oberschwingungsabschaltung bezieht sich zum einen auf die Summe alle Messspannungs-Oberschwingungen (GW Harm. U HD), zum anderen können für jede Oberschwingung separat (3. bis 13. Harm. U) Grenzwerte vergeben werden. Der Programmierbereich liegt zwischen 0 und 99%.

Des Weiteren kann hier eingestellt werden, ob im Falle einer Grenzwertverletzung das Störmelderelais schalten soll, eine Stufenabschaltung erfolgen soll, oder beides. Außerdem kann hier die Oberschwingungsüberwachung deaktiviert werden.

Bei dem Punkt Reset gibt es verschiedene Möglichkeiten, die programmierten Parameter des Reglers zurückzusetzen. Dies hat den Vorteil, dass nicht alle programmierten Parameter auf einmal gelöscht werden, sondern nur ein bestimmter Bereich.

#### **Folgende Reset – Möglichkeiten stehen zur Verfügung:**

- 1. **Inbetriebnahme Reset:** Hier werden die Parameter auf Inbetriebnahmestatus zurückgesetzt, d.h. es werden Fehlerstatus und Stromwandlerübersetzung gelöscht.
- 2. **Reset der Grenzwerte:** Für Spannung Ph/N und Ph/Ph, der Spannungsoberschwingungen sowie die Eigenstromüberwachung.
- 3. **Reset der Extremwerte:** Alle ermittelten Maximal- bzw. Minimalwerte werden gemeinsam gelöscht (Übersicht der Maximal- bzw. Minimalwerte s. Liste).
- 4. **Reset der Stufenparameter:** Die Stufenparameter Stufenleistung, Schrank-Nr., Entladezeit, Verdrosselung, Schaltspiel-Alarmgrenze, Anlagentyp, Sonderausgänge Lüfter / Störmelderelais werden für alle Stufen gemeinsam gelöscht.
- 5. **Reset Modulparameter:** Alle eingescannten Temperatur-, Relais- und Eigenstrommessmodule werden gelöscht.
- 6. **Reset auf Werkseinstellung:** Hierbei werden die programmierbaren Parameter auf Werkseinstellungen zurückgesetzt. Eine Auflistung der Einstellungen ist in den Technischen Daten zu finden.
- 7. **Reset der Messparameter:** Die Wandlereinstellungen für Strom und Spannung, die Dämpfungsfaktoren U, I und Q, die Wandlereinstellung des Eigenstrommessmoduls und des Leistungsmessmoduls, die Nennspannung und die Nennfrequenz werden zurückgesetzt.

## **Resetfunktionen:**

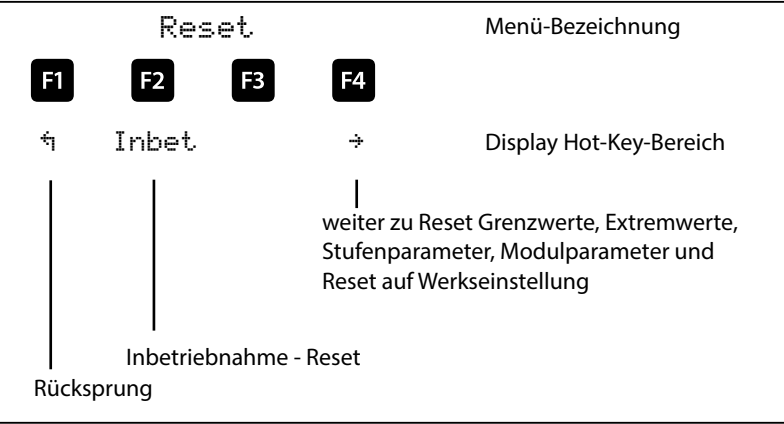

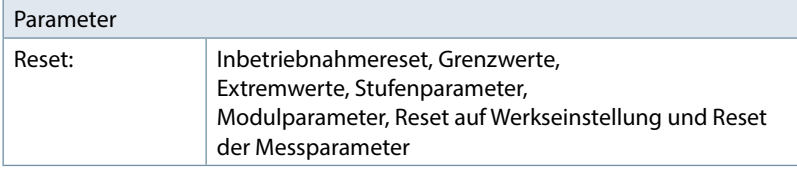

# **Übersicht der Extremwerte (Maximum und Minimum),**

teilweise nur über KBR eBus oder Modbus auslesbar:

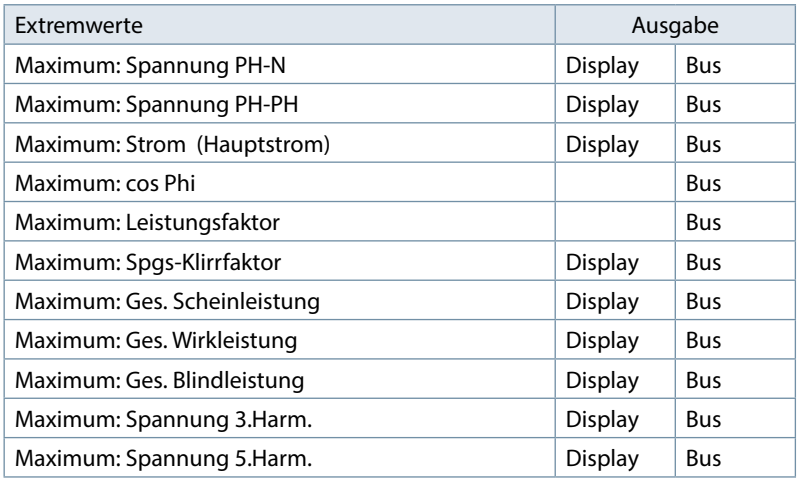

# Fortsetzung: Übersicht der Extremwerte

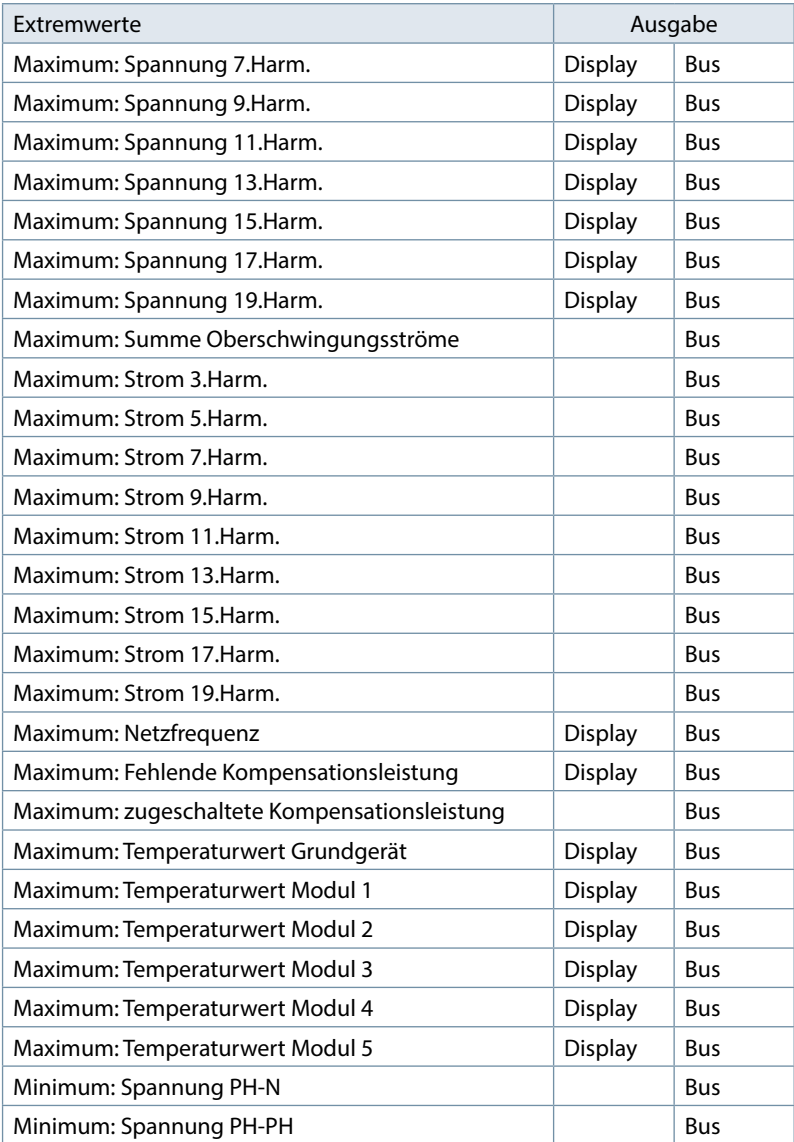

Fortsetzung: Übersicht der Extremwerte

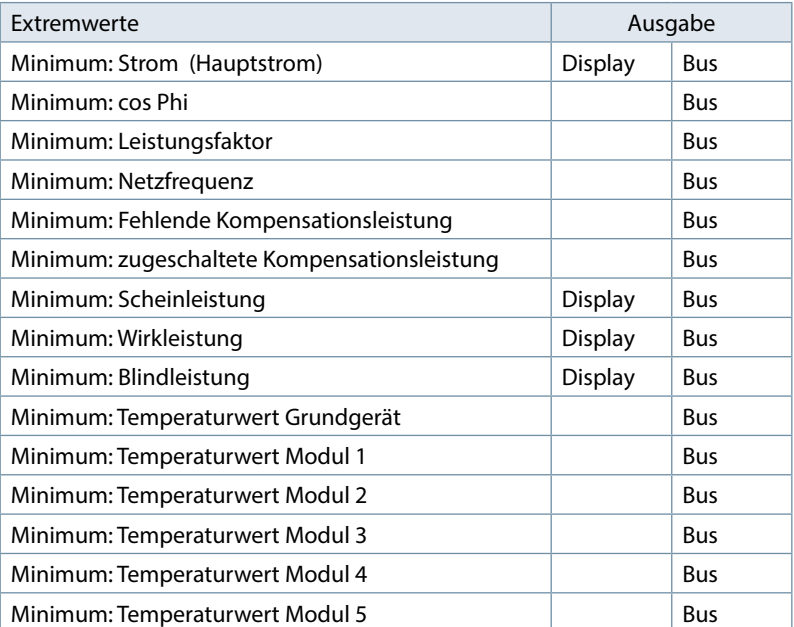

### **5.13.8.3Untermenü Service**

#### **Das Untermenü Service beinhaltet folgende Punkte:**

- 1. Hotline
- 2. Passwort
- 3. Firmwareversion

Bei dem Punkt **Hotline** kann die Service-Adresse und Telefon-Hotline der Fa. **KBR GmbH, Schwabach**, angezeigt werde.

Bei dem Punkt **Passwort** kann die Änderung der Parameter des Reglers passwortgeschütz werden. Dabei handelt es sich um einen beliebigen 4-stelligen Zahlencode. **Der Regler wird ab Werk mit dem Freigabecode 9999 ausgeliefert, d.h. alle Funktionen des Gerätes sind frei verfügbar**.

**In diesem Menü wird auch die interne Seriennummer des Gerätes angezeigt**

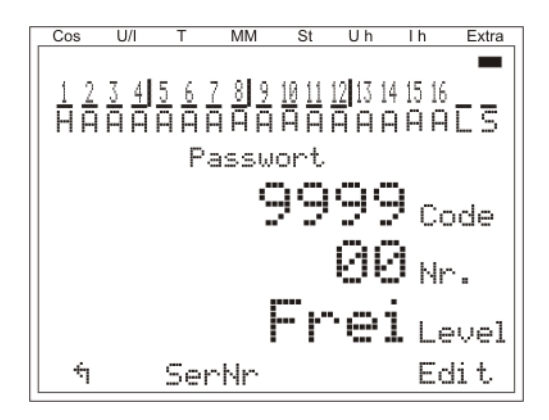

#### **Beschreibung des Passwortschutzes bei secureC:**

Es werden 5 Passwörter verwaltet. Dem eigentlichen Passwort wird ausserdem noch eine Passwort-Nummer zugeteilt.

Folgende Varianten sind möglich:

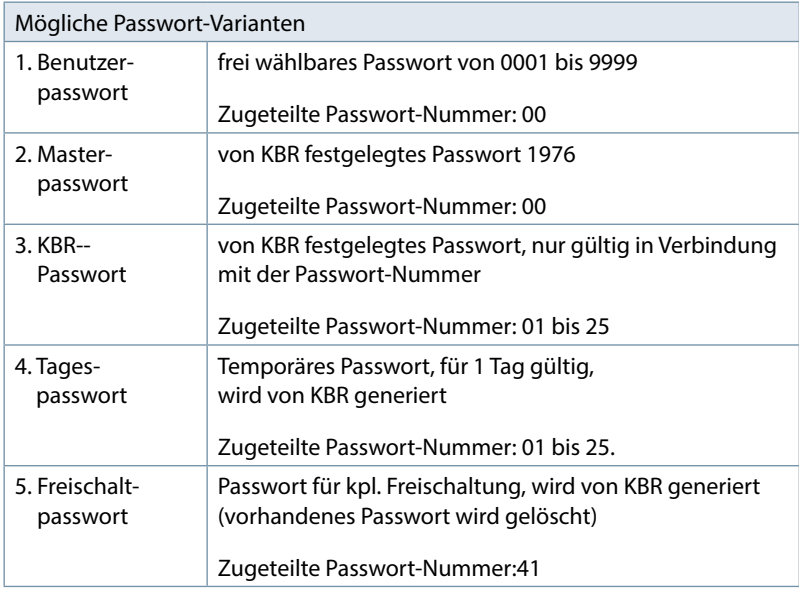

Nach dem Sperren mit dem secureC-Passwort (KBR-Passwort) wird Level 1 angezeigt. Das bedeutet, dass keine betriebsspezifischen Parameter geändert werden können.

Mit dem Masterpasswort 1976 kann secureC nicht entsperrt werden.

Bei einem Level 1 – gesperrtem Regler sind folgende Parameter frei zugänglich:

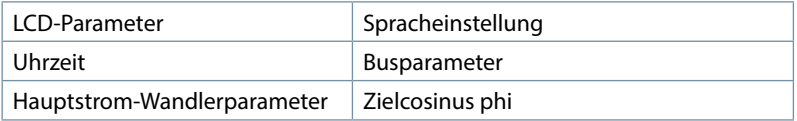

Bei aktivem secureC-Passwort und aktivem Kunden-Passwort wird Level Gesperrt angezeigt. Nach Eingabe des Kunden-Passworts wird Level 1 angezeigt. Wird ein gesperrter Regler freigeschalten und es wird 5 Minuten lang keine Eingabe getätigt, wird der Regler wieder gesperrt.

#### **Hotline (Service – Info):**

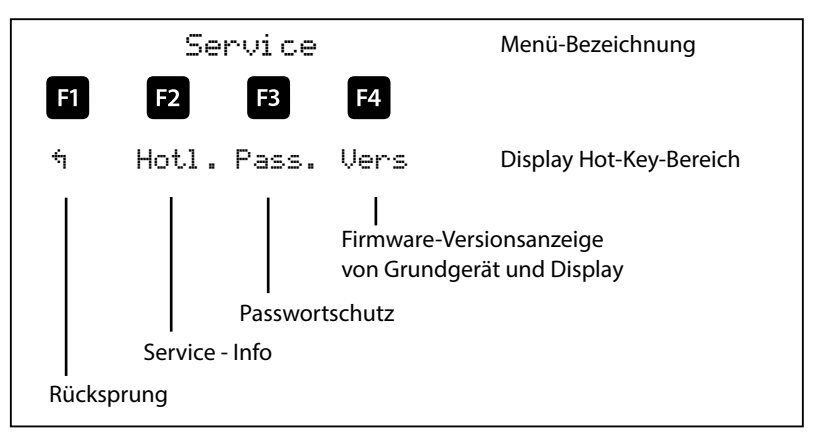

#### **Paßwortschutz:**

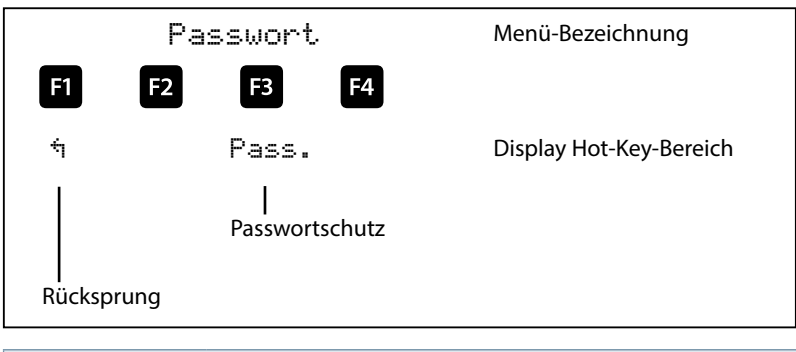

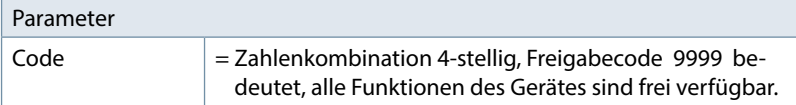

Bei dem Punkt Firmwareversion können die Firmware-Stände des Reglers und des abgesetzten LC-Displays angezeigt werden. Dabei steht die Bezeichnung BS für Basic, 6.00 als Firmware-Version und r001 als Release der Firmware-Version des Grundmoduls, und die Bezeichnung 6.00 als Firmware-Version und r<sup>once</sup>l als aktuelle Release der Firmware-Version des Display-Moduls.

Der Firmwarestand der evtl. angeschlossenen Zusatzmodule kann in Extra + Einstellungen → Module / Anzeige → Modulverwaltung über die Parametrierung des Moduls angezeigt werden.

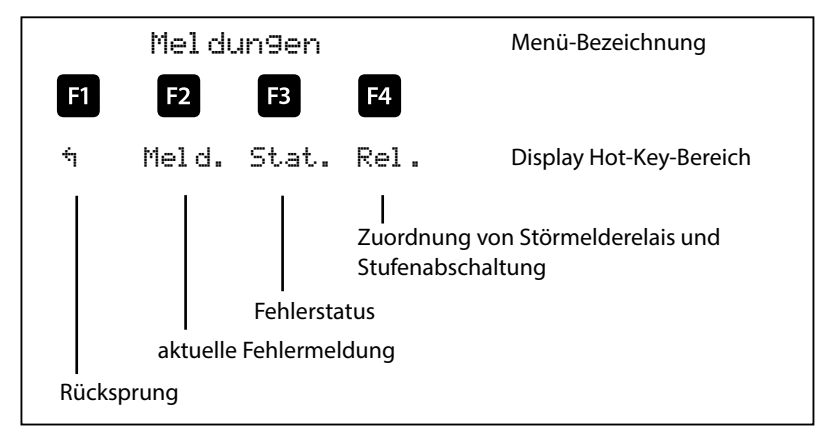

## **5.13.9 Meldungen**

#### **5.13.9.1Untermenü Meldungen**

Das Untermenü Meldungen beinhaltet folgende Punkte:

- 1. Aktuelle Fehlermeldungen
- 2. Fehlerstatus-Meldungen
- 3. Relais / Stufenabschaltung

Bei dem Punkt **aktuelle Fehlermeldungen** werden Fehlermeldungen ausgegeben, die temporär sind und nicht quittiert werden müssen, da sie nur so lange ausgegeben werden, wie der Fehler auftritt. Eine Ausnahme bildet die Meldung AZK ( Anlage Zu Klein ) , die sowohl als aktuelle Fehlermeldung als auch als Status-Meldung ausgegeben wird.

Bei dem Punkt Fehlerstatus-Meldungen werden Meldungen angezeigt, die manuell gelöscht werden müssen. Dadurch wird erreicht, dass diese für den einwandfreien Anlagenbetrieb relevanten Meldungen nicht unbemerkt verloren gehen.

Folgende Status-Meldungen und Fehler-Meldungen können angezeigt werden

#### **Status-Meldungen** (müssen quittiert werden)

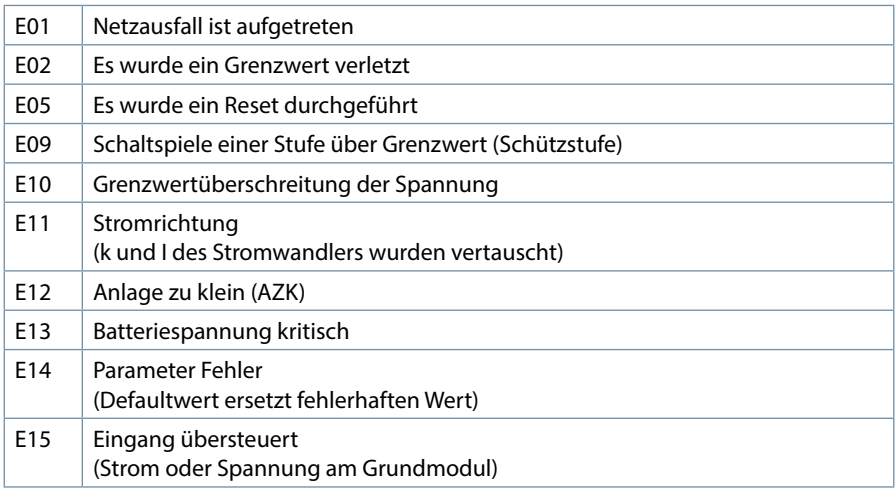

## **Fehler-Meldungen** (müssen nicht quittiert werden)

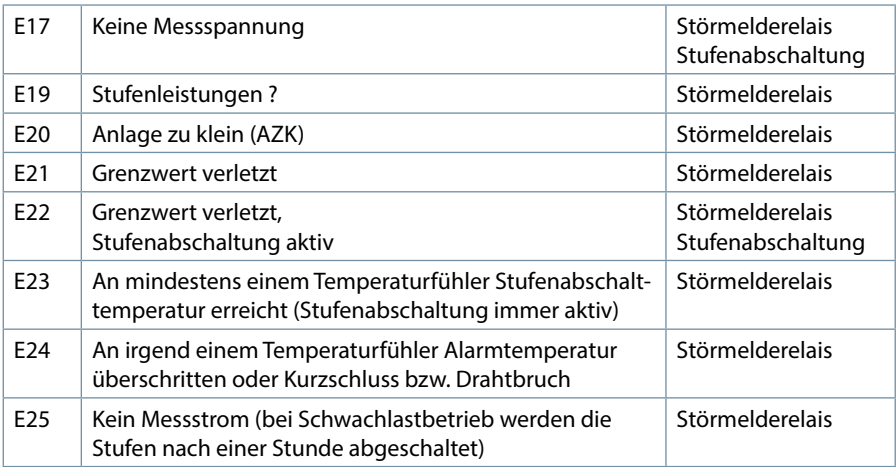

Fortsetzung: Fehler-Meldungen

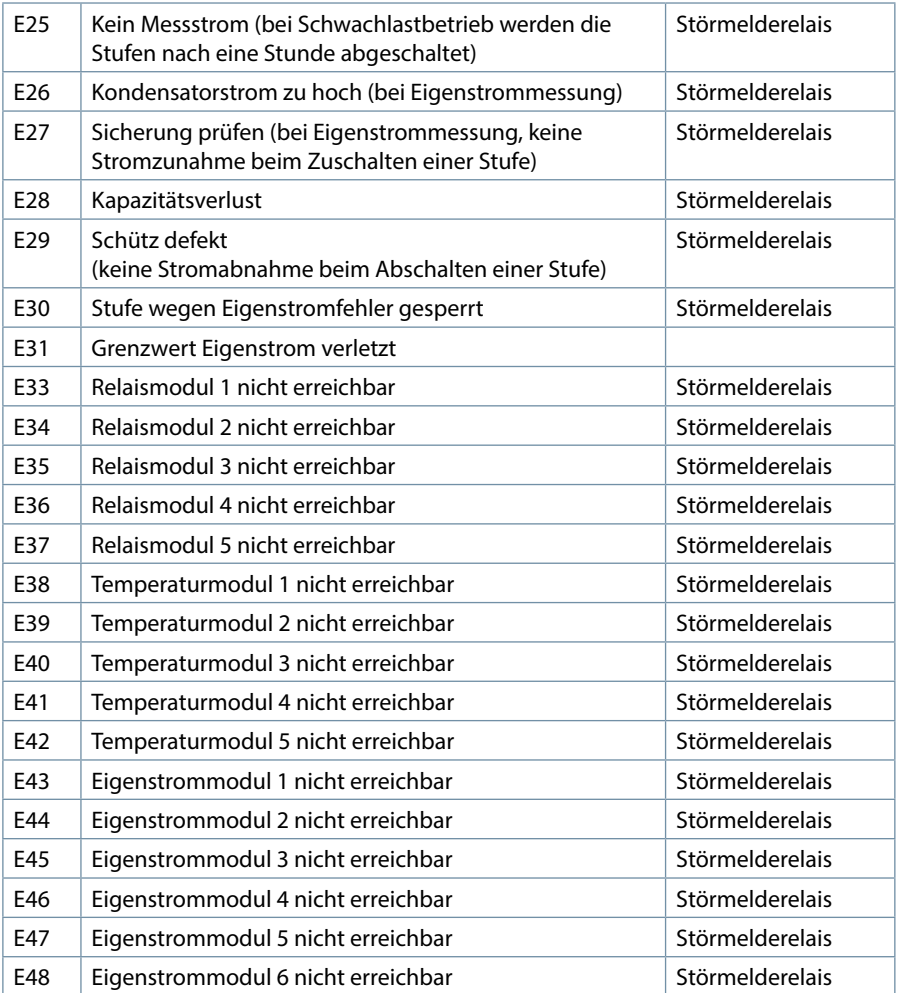

Unter dem Punkt Relais / Stufenabschaltung kann bei den Fehlermeldungen E17 bis E48 eine Aktion lt. vorstehender Liste aktiviert bzw. deaktiviert werden.

Bei der Fehlermeldung E24 An irgend einem Temperaturfühler Alarmtemperatur überschritten oder Kurzschluss bzw. Drahtbruch wird zusätzlich im Hauptmenü Temperatur ein Hinweis angezeigt:

KS = Kurzschluss

BR = Drahtbruch

NA = Temperaturmessung nicht aktiviert

m.

# **6 Prinzipielle Geräteprogrammierung**

Die Menüführung des multicomp D6 ist selbsterklärend.

Der Benutzer wird durch Bedienhinweise am Display in der jeweiligen Situation vom Gerät geführt und unterstützt.

Als Beispiel für die grundsätzliche Vorgehensweise der Programmierung werden die Funktionen im Menü Inbetriebnahme herangezogen.

**Menüpunkt: Wandler**

# **6.1 Wandlerverhältnis einstellen**

Nach Drücken der Taste <sup>1</sup> (IL) erscheint im Hot-Key-Bereich des Display folgende Anzeige

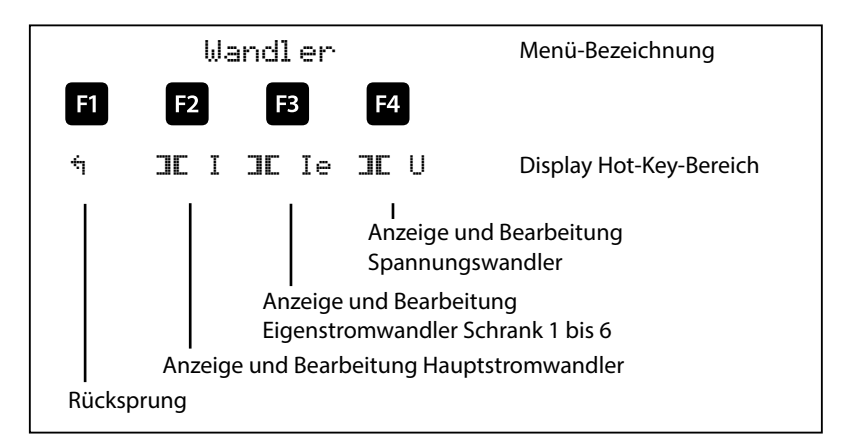

Nach Drücken der Taste **12** (**II** I) erscheint im Hot-Key-Bereich des Display folgende Anzeige

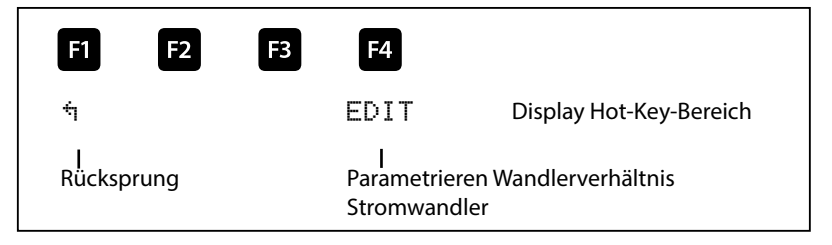

Nach Drücken der Taste **F2** (EDIT) erscheint im Hot-Key-Bereich des Display folgende Anzeige

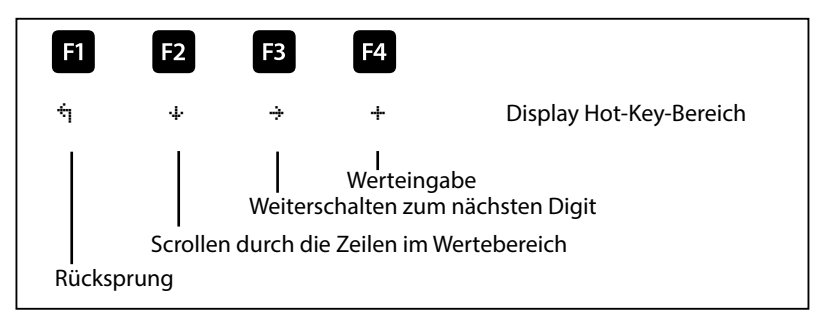

Wenn die Einstellung verändert wurde, erscheint beim Drücken der Taste \* (Scrollfunktion) nach der dritten Zeile folgende Anzeige im Hot-Key-Bereich des Displays:

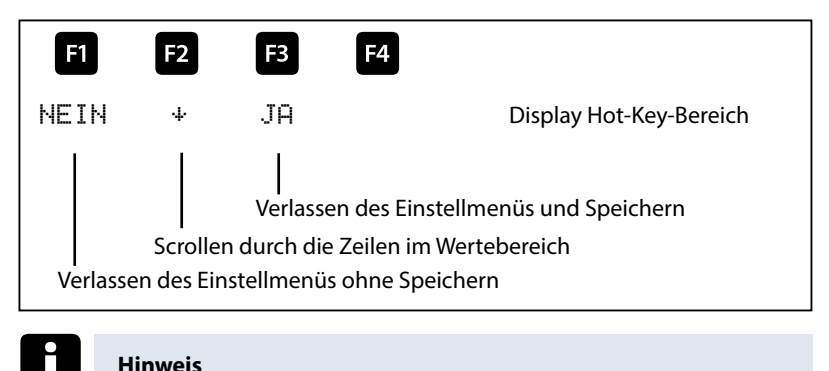

Die Einstellungen des Spannungswandlers sind identisch !

Nach Drücken der Taste  $\mathbb{B}$  ( $\exists \mathbb{E}$  ) erscheint im Hot-Key-Bereich des Display folgende Anzeige:

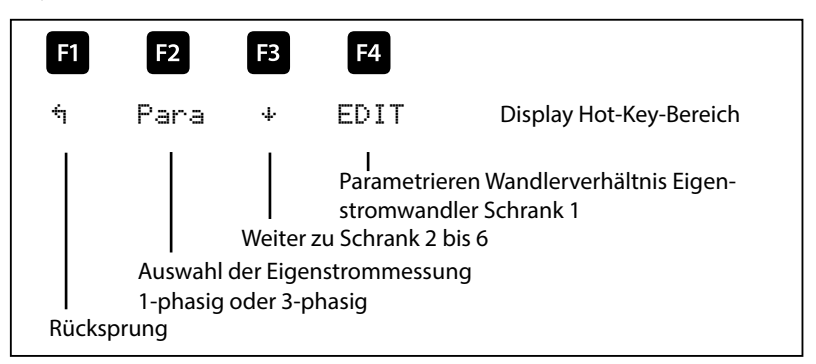

Nach Drücken der Taste **[4]** (EDIT) erscheint im Hot-Key-Bereich des Display folgende Anzeige:

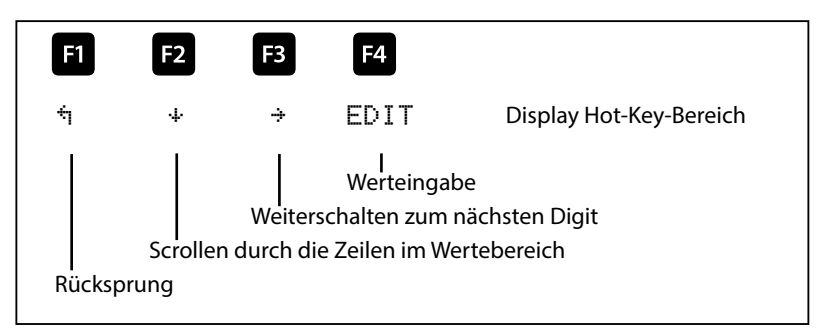

Wenn die Einstellung verändert wurde, erscheint beim Drücken der Taste + (Scrollfunktion) nach der zweiten Zeile folgende Anzeige im Hot-Key-Bereich des Displays:

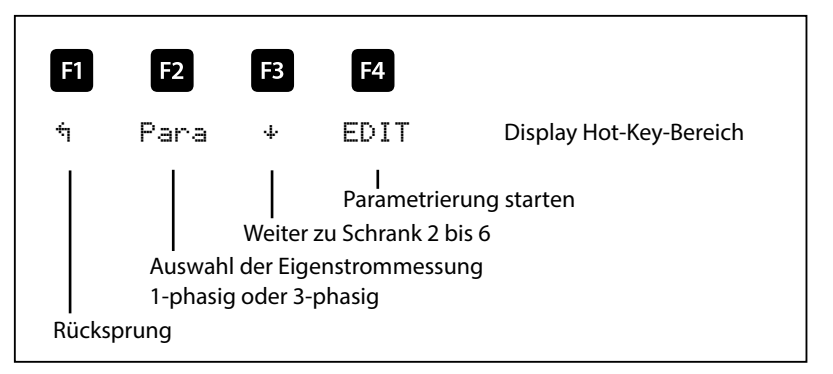

# **6.2 Ziel-cosφ einstellen**

Nach Drücken der Taste **B** (Cos.) erscheint im Hot-Key-Bereich des Display folgende Anzeige:

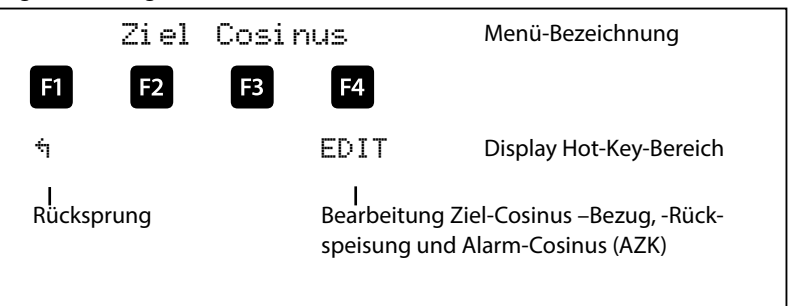

Nach Drücken der Taste **[4**] (EDIT) erscheint im Hot-Key-Bereich des Display folgende Anzeige:

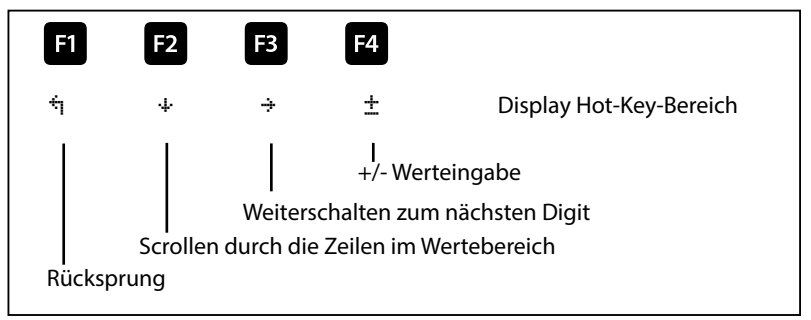

Wenn die Einstellung verändert wurde erscheint beim Drücken der Taste \* (Scrollfunktion) nach der dritten Zeile folgende Anzeige im Hot-Key-Bereich des Displays

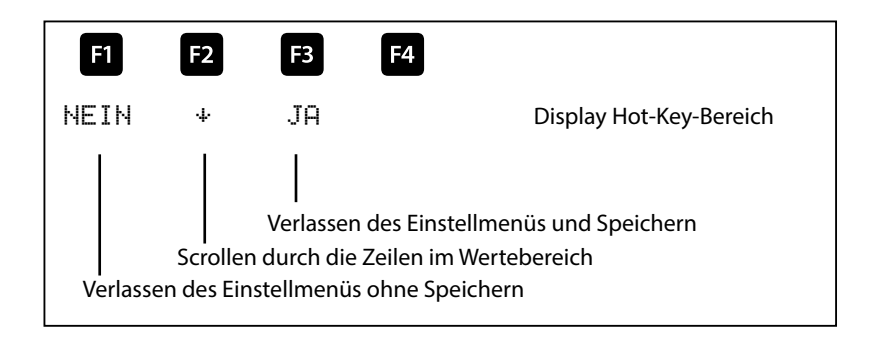

# **6.3 Hinweise zur Fehlersuche**

#### **Unterkompensation, zu wenig Stufen sind zugeschaltet.**

Regler auf Fehleranzeigen überprüfen. Wird der Ziel-cos phi auf kapazitiv 0,8 eingestellt, muss das Zuschalten der Kondensatoren beginnen. Bei nicht überdimensionierter Anlage müssen fast alle Stufen zuschalten.

Hauptsicherung und Gruppensicherungen der Anlage überprüfen. In den beigefügten Unterlagen sind alle Werte eingetragen. Die Gruppensicherungen müssen mindestens den 1,7-fachen Wert der Kondensatorleistung aufweisen.

Sollten trotz der richtigen Auswahl die Sicherungen nicht halten, sind die Gruppen einzeln auf überhöhte Stromaufnahme und auf defekte Schaltschütze zu überprüfen.

#### **Unterkompensation, alle Stufen sind zugeschaltet.**

Die vorhandene Anlage reicht nicht aus (z.B. durch neue induktive Verbraucher).

Bitte setzen Sie sich mit dem Service in Verbindung (Anlagenerweiterung). Servicetelefonnummer siehe Deckblatt dieser Anleitung oder im Menüpunkt Extra / Untermenü 7.

Überkompensation, zu viele Stufen sind zugeschaltet.

Reglereinstellung überprüfen (Ziel-cos phi kapazitiv ?).

Wandler an falscher Stelle eingebaut?

#### **Regler schaltet zu viel, speziell bei Schwachlast (zum Wochenende, in der Nacht)**.

Programmierung des Wandlerübersetzungsverhältnisses überprüfen.

Eventuell eine kleine Stufe fest zuschalten (Hand).

Wird keine Fehlerursache gefunden, rufen Sie bitte unseren Service an. Die Rufnummer finden Sie auf dem Deckblatt dieser Bedienungsanleitung oder im Menüpunkt Extra / Untermenü Service

#### **6.3.1 Wartung der Anlage und der Sicherheitseinrichtungen**

Um eine einwandfreie Funktion und eine lange Lebensdauer der Anlage zu erreichen, sollten nach der Inbetriebnahme und einmal jährlich folgende Kontrollen erfolgen!

- Überprüfung und Nachziehen aller Anschlüsse. Schraubverbindungen können sich in der Anfangszeit durch Wärmespannungen lockern.
- Überprüfung von Sicherungen, Schutzeinrichtungen und Schaltgeräten. Schütze sind Verschleißteile. Bei intaktem Schütz muss das Schalten ohne übermäßige Funkenbildung erfolgen.
- Überprüfung des Regelverhaltens im Automatikbetrieb.
- Überprüfung der Kühlluftverhältnisse
	- (Ventilatoren, Temperaturüberwachungsfunktion):
	- Temperaturrelais des Reglers schaltet bei 28°C die Ventilatoren ein,
	- Temperaturüberwachung schaltet bei 48°C die Anlage über den Regler ab.
- Reinigung der Filtermatten ie nach Verschmutzungsgrad.
- Sichtkontrolle der Kondensatoren auf Undichtheit (eine zuverlässige Kapselung des Dielektrikums ist Voraussetzung für eine lange Lebensdauer der Kondensatoren).
- Überprüfung der Stromaufnahme der Anlage und der Kondensatorklemmenspannung vierteljährlich.
- Überprüfung des Blindarbeitsverbrauches an Hand der Stromrechnung.

#### **6.3.2 Grenztemperaturen**

#### **Gültig für Anlagen in Schränken:**

- + 35° C im 24 Stundenmittel
- + 20° C im Jahresmittel
- + 40° C Kurzzeitiger Höchstwert
- 10° C Tiefstwert

**Vorstehende Hinweise gelten im besonderen Maße für verdrosselte Anlagen. Regelmäßig zu überprüfen sind Stromaufnahme und Temperatur dieser Anlagen, um eine Überlastung der Kondensatoren frühzeitig zu erkennen. Eine höhere Stromaufnahme kann durch einen sich erhöhenden Anteil von Oberschwingungen oder durch Kapazitätsänderung von Kondensatoren verursacht werden.**

#### Geräteprogrammierung

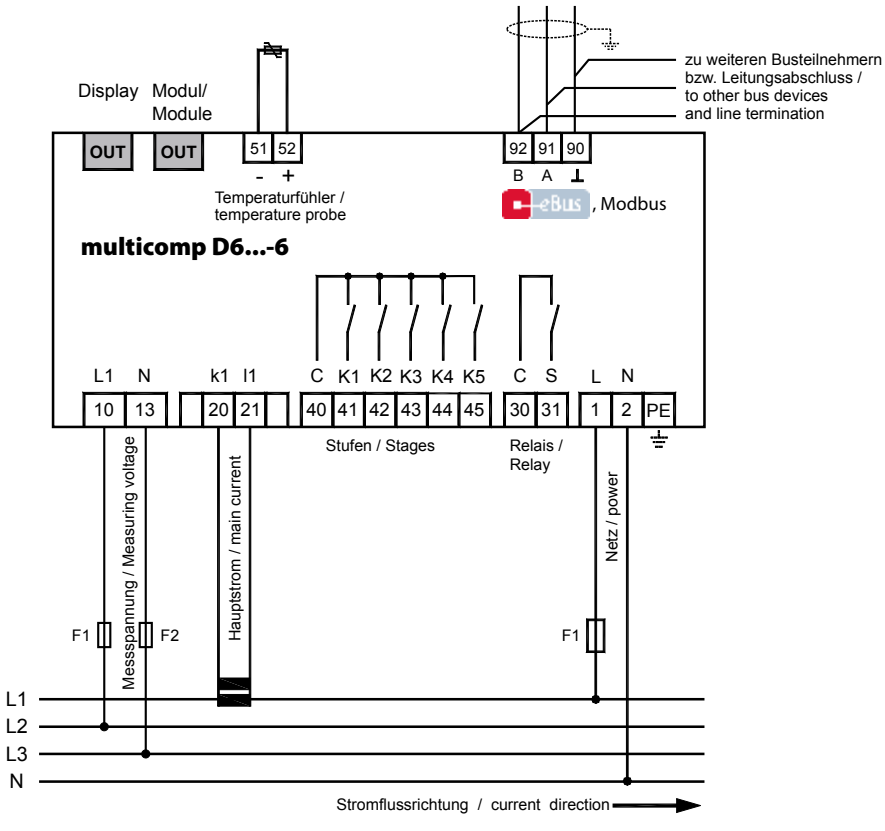

Spannungsversorgung siehe Typenschild

# **7 Technische Daten**

# **7.1 Mess- und Anzeigegrößen**

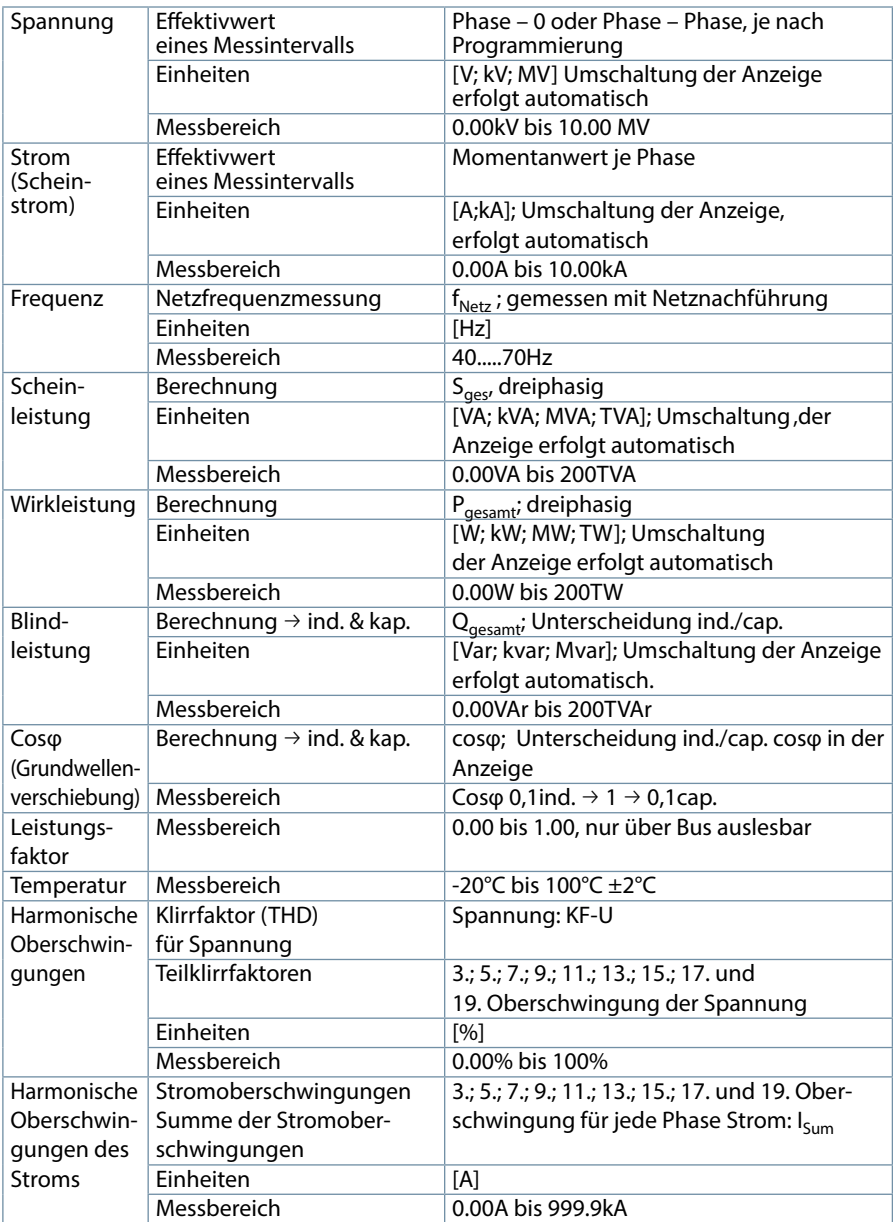

# **7.2 Messgenauigkeit**

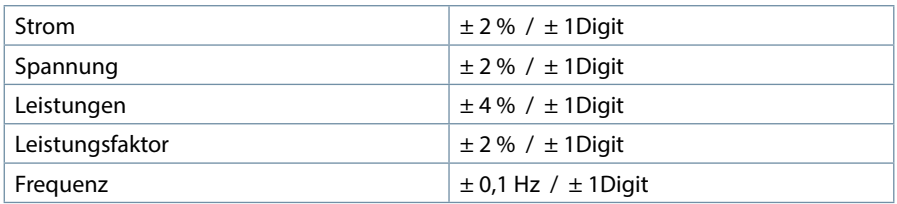

# **7.3 Messprinzip**

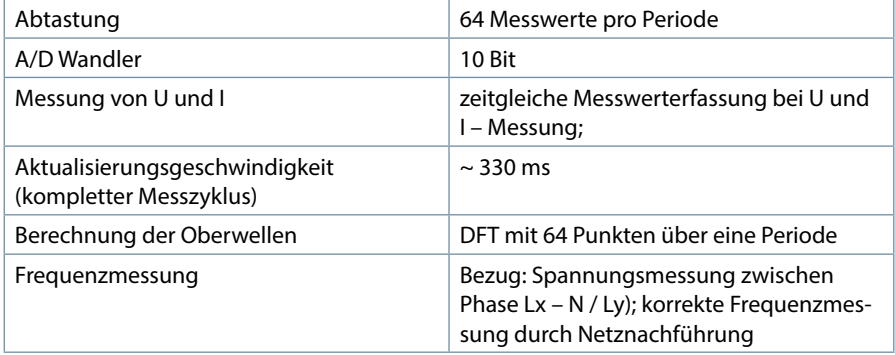

# **7.4 Gerätespeicher**

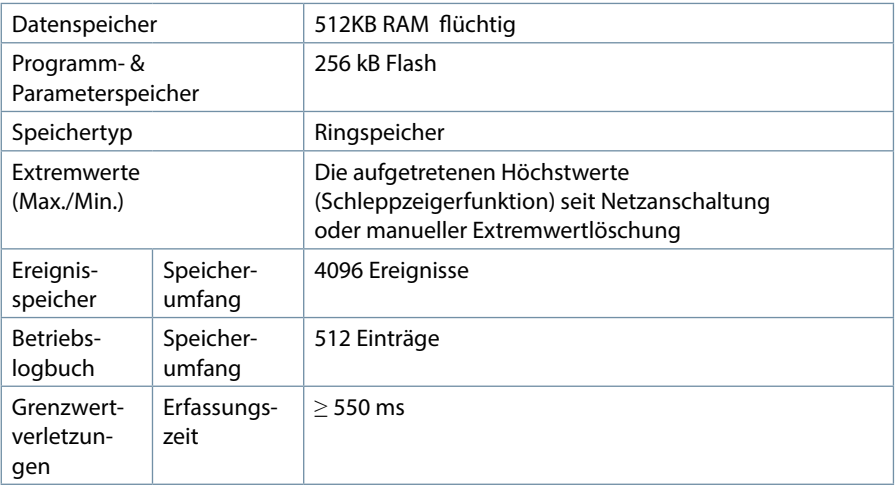

**Contract Contract Contract** 

# **7.5 Stromversorgung**

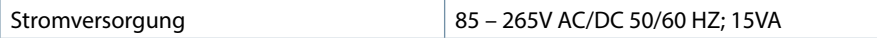

# **7.6 Hardware Eingänge**

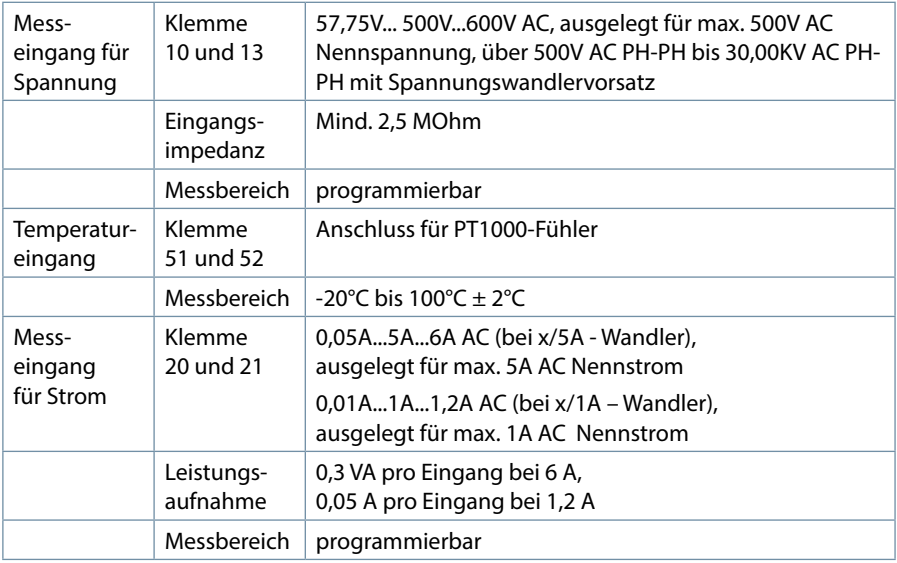

# **7.6 Hardware Ausgänge**

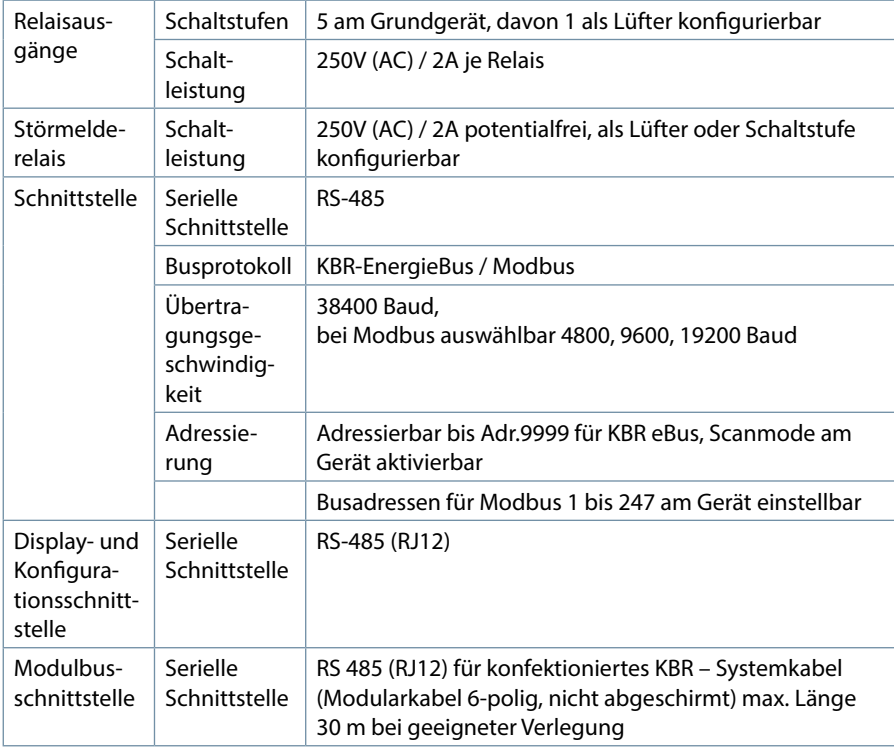

# **7.6 Hardware Ausgänge**

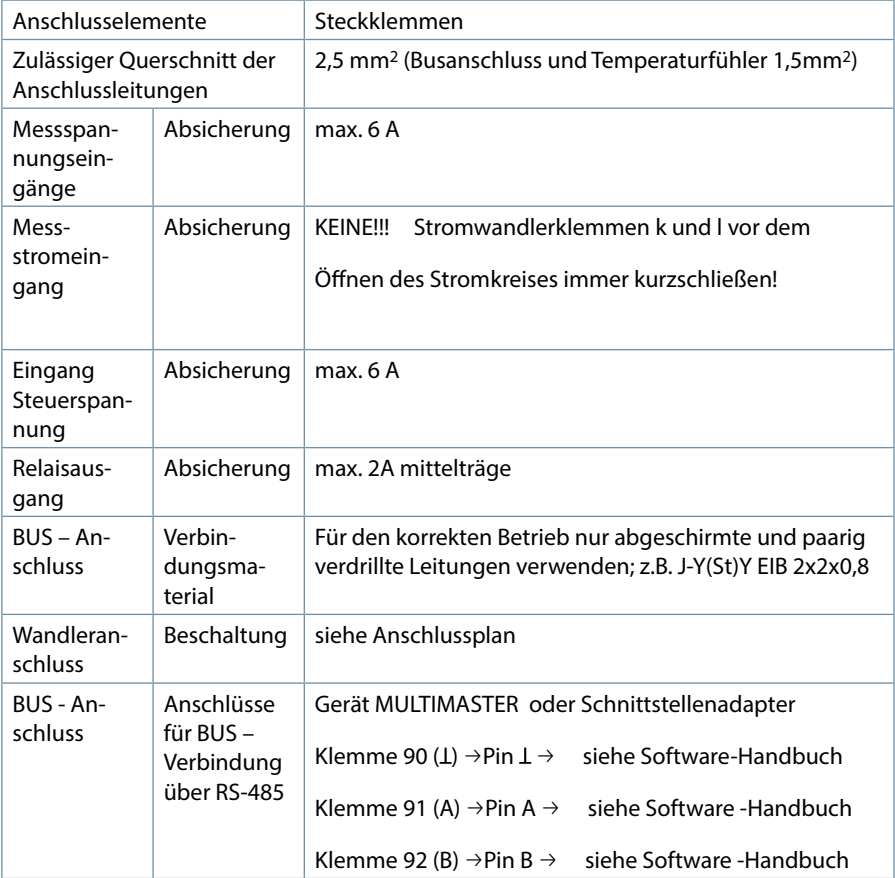

# **7.9 Mechanische Daten**

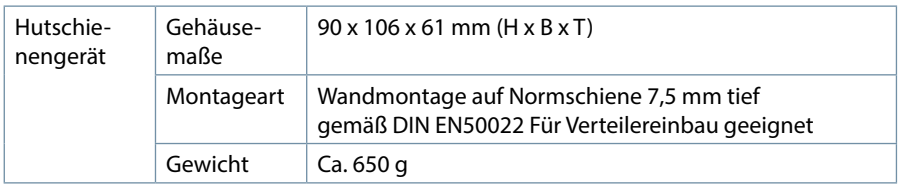

# **7.10 Normen und Sonstiges**

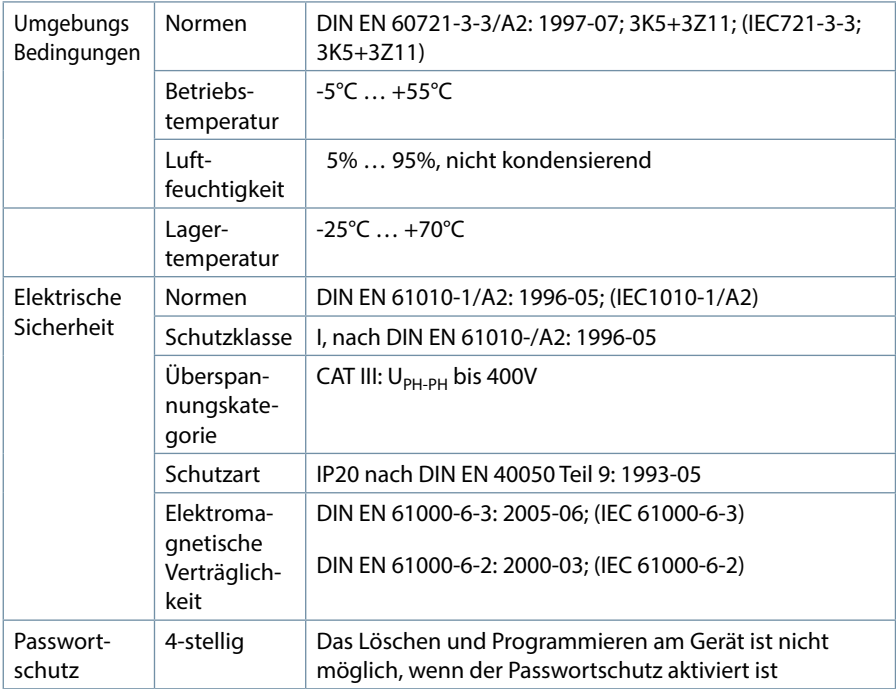
# **7.11 Werkseinstellungen nach einem Reset**

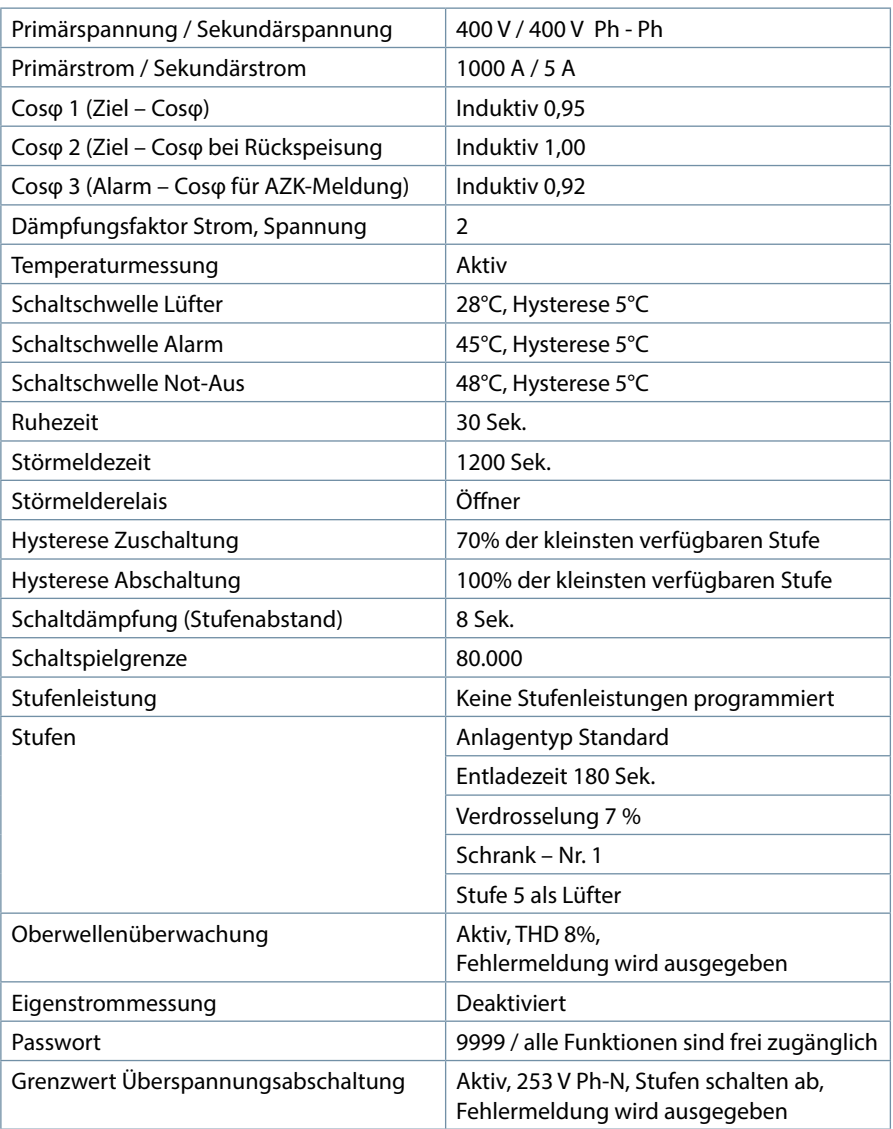

# **Durch einen RESET nicht verändert:**

Busadresse Datum und Uhrzeit Sprache

# **8 Anhang**

# **8.1 Allgemeine technische Daten der Module (außer multimess D4)**

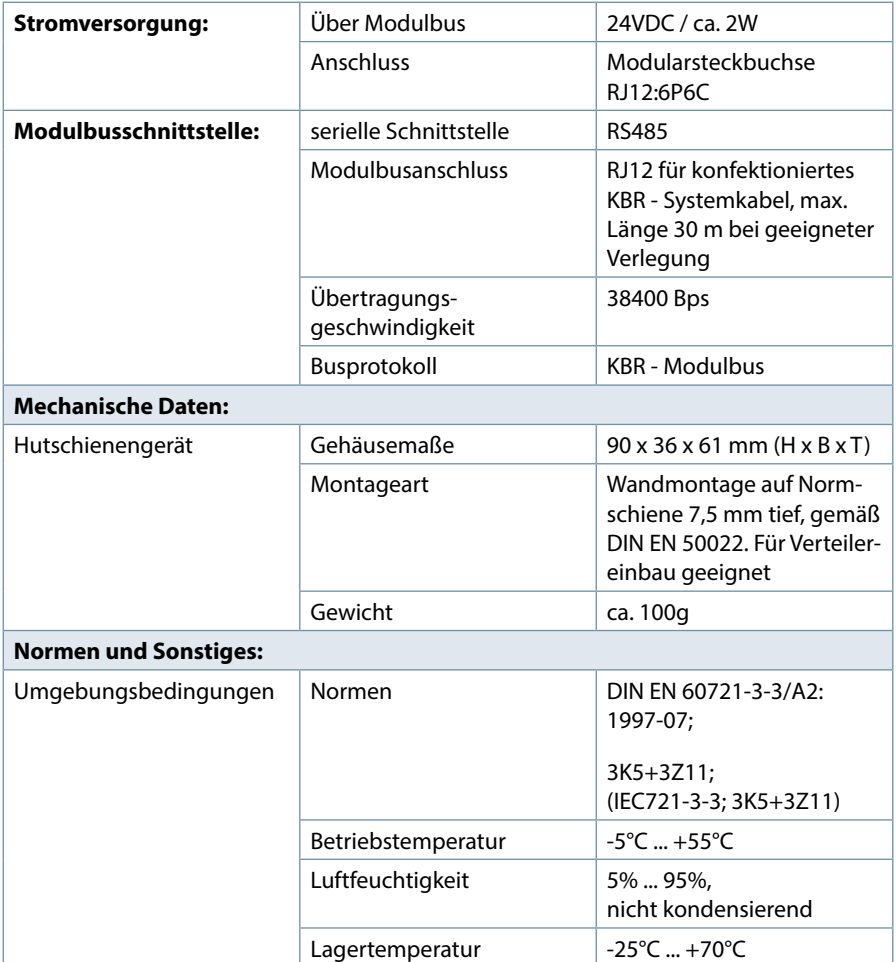

## **8.2 Relaisausgangsmodul multisio D2 4RO**

## **8.2.1 Relaisausgangsmodul - Anschlussplan**

Klemmenbelegung: Klemme 40: Gemeinsamer Anschluss (C) Klemme 41: Ausgang Relais 1 (K1) Klemme 42: Ausgang Relais 2 (K2) Klemme 43: Ausgang Relais 3 (K3) Klemme 44: Ausgang Relais 4 (K4) IN / OUT: Modulbus / Versorgungsspannung

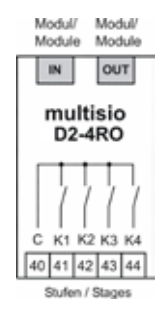

**8.2.3 Relaisausgangsmodul - LED-Anzeige**

Die LEDs an dem Relais Ausgangs-Modul zeigen den aktuellen Zustand des Relaisausgangs an. Ist der Ausgang aktiv, dann ist die LED eingeschaltet. Ist der Ausgang passiv, dann ist die LED ausgeschaltet.

Im KBR eBus Scanmode blinken alle 4 Ausgangs-LEDs.

Im Modul Erkennungsmode wird mit den Ausgangs-LEDs ein Lauflicht ausgegeben.

#### **Die Anzeigen sind:**

LED1 für: Ausgang Relais 1 (K1) geschaltet LED2 für: Ausgang Relais 2 (K2) geschaltet LED3 für: Ausgang Relais 3 (K3) geschaltet LED4 für: Ausgang Relais 4 (K4) geschaltet

Power - LED: Betriebsspannung

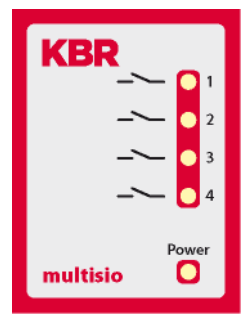

# **8.2.4 Funktion des Scan-Tasters**

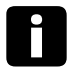

## i **Hinweis**

Wird der Scan-Taster kurzzeitig gedrückt, dann geht das Modul in den Scanmode über

**Gezeichnete Schalterstellung** OFF = weiss  $ON = \text{qrau}$ 

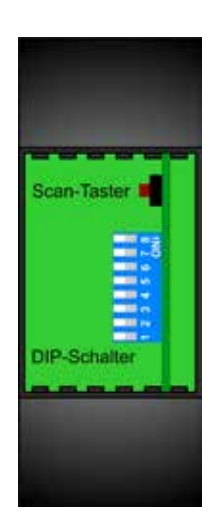

### **8.2.5 Funktionen der DIP-Schalter**

**Die DIP-Schalter sind beim Betrieb am multicomp D6 ohne Funktion**

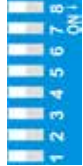

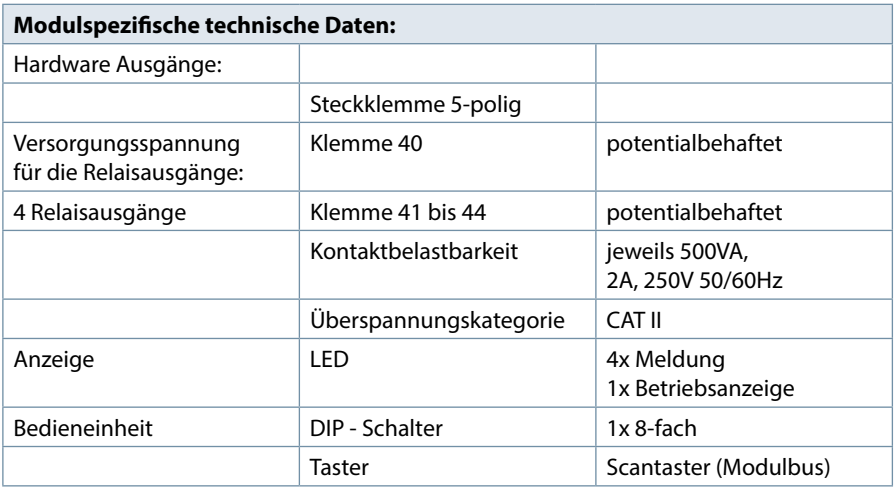

# **8.3 Temperaturmodul multisio D2 1TI2RO**

## **8.3.1 Temperaturmodul - Anschlussplan**

#### **Klemmenbelegung**

Klemme 40: Relaiseingang Alarm Klemme 41: Relaisausgang Alarm Klemme 42: Relaiseingang Lüfter Klemme 43: Relaisausgang Lüfter Klemme 51: Temperatureingang - PT1000 Klemme 52: Temperatureingang + PT1000 IN / OUT: Modulbus / Versorgungsspannung

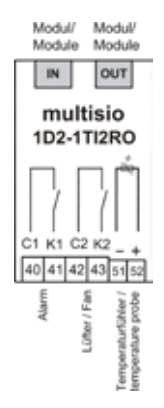

# **Hinweis**

Die Relaisausgänge des Moduls sind potentialfrei ausgelegt.

#### **8.3.2 Temperaturmodul - LED-Anzeige**

Im KBR eBus Scanmode blinken alle 4 Eingangs-LEDs. Im Modul Erkennungsmode wird mit den Eingangs-LEDs ein Lauflicht ausgegeben.

#### **Die Anzeigen sind:**

- LED1 an: Alarmrelais geschalten (Kontakt offen)
- LED2 an: Lüfterrelais geschlossen
- LED3 an: Temperaturfühler unterbrochen

LED4 an: Temperaturfühler Kurzschluss

Power - LED: Betriebsspannung

## **8.3.3 Funktion des Scan-Tasters**

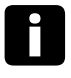

## **Hinweis**

Wird der Scan-Taster kurzzeitig gedrückt, dann geht das Modul in den Scanmode über

**Gezeichnete Schalterstellung**

 $OFF = *W*Pigs$  $ON = \text{grad}$ 

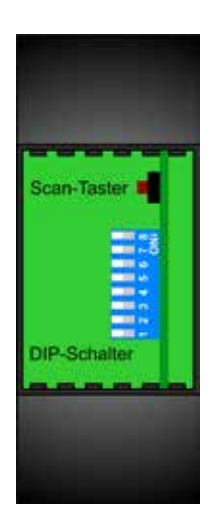

**KBR** 

multisio

**ALA** 

3

Pow

С

# **8.3.4 Funktionen der DIP-Schalter**

**Die DIP-Schalter sind beim Betrieb am multicomp D6 ohne Funktion**

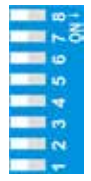

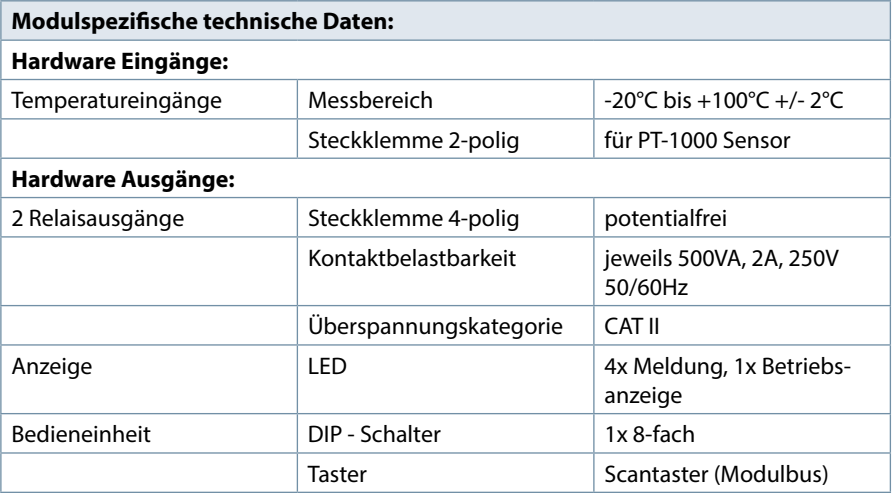

# **8.4 Strommessmodul multisio D2-4CI**

# **Vorsicht**

Das multisio D2-4CI muss mit vorgeschaltetem Stromwandler betrieben werden!

Diese dürfen nicht sekundär geerdet werden!

Bis zu 690 V - Netz (Spannung Phase-Phase) müssen die vorgeschalteten Stromwandler für eine Prüfspannung von mindestens 2500 VAC für 1 Minute ausgelegt sein.

## **8.4.1 Strommessmodul - Anschlussplan**

#### **Klemmenbelegung**

#### **Obere Klemmenreihe:**

Klemme 20: Stromeingang k1 Klemme 21: Stromeingang l1 Klemme 22: Stromeingang k2 Klemme 23: Stromeingang l2

#### **Untere Klemmenreihe:**

Klemme 24: Stromeingang k3 Klemme 25: Stromeingang l3 Klemme 26: Stromeingang k4 Klemme 27: Stromeingang l4

## IN / OUT:

Modulbus / Versorgungsspannung

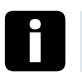

### **Hinweis**

Der Anschluss der Strommesswandler hat nach der Nummerierung der Klemmen zu erfolgen, d.h. Wandler 1 an Klemme 20/21, Wandler 2 an Klemme 22/23 usw.! Die Stromeingänge des Moduls sind nicht galvanisch voneinander getrennt!

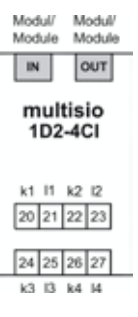

#### **8.4.2 Strommessmodul - LED - Anzeige**

Im KBR eBus Scanmode blinkt die Power-LED schnell, im Modul Erkennungsmode langsam.

Im Normalbetrieb leuchtet die LED konstant.

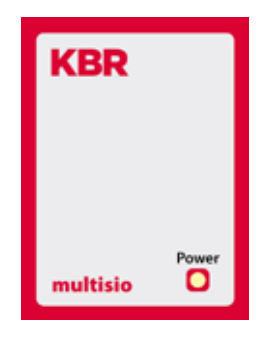

Power - LED: Betriebsspannung

## **8.4.3 Funktion des Scan-Tasters**

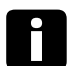

# **Hinweis**

Wird der Scan-Taster kurzzeitig gedrückt, dann geht das Modul in den Scanmode über

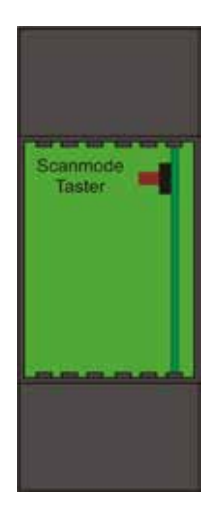

п

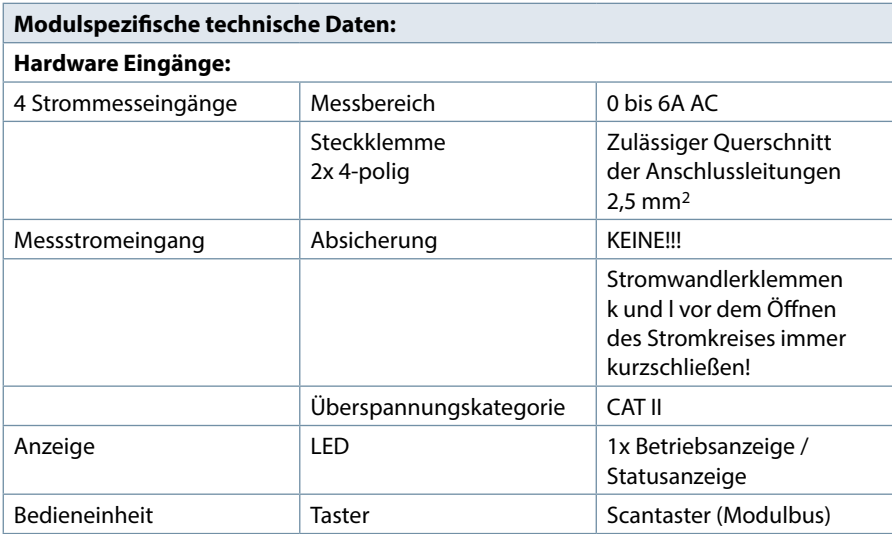

# **8.5 Technische Daten des Messmoduls multimess D4**

## **8.5.1 Messgenauigkeit**

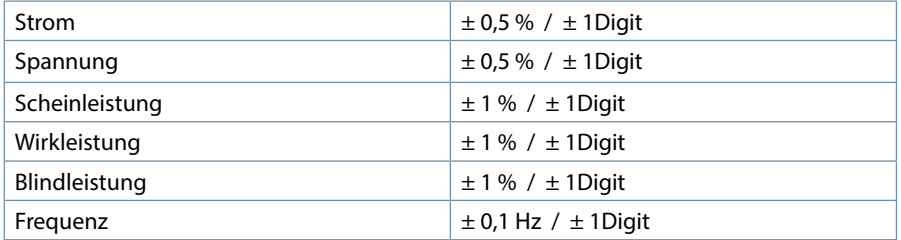

# **8.5.2 Messprinzip**

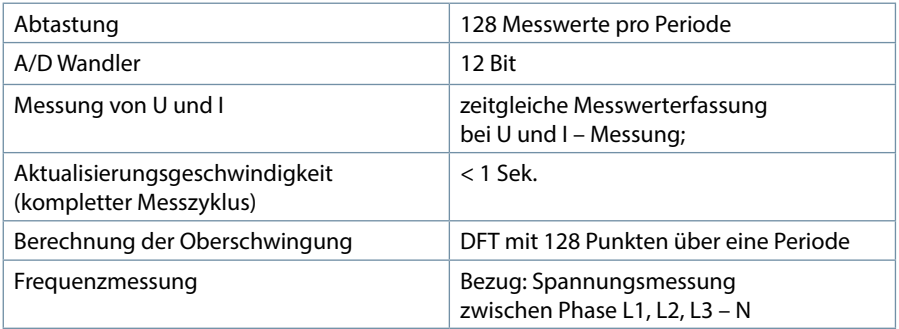

# **8.5.3 Gerätespeicher**

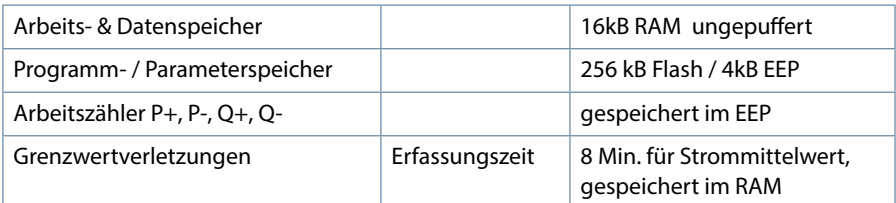

# **8.5.4 Stromversorgung**

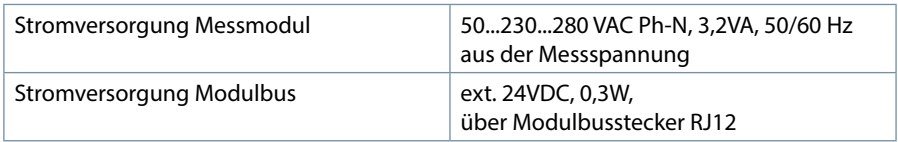

# **8.5.5 Hardware – Ein- und Ausgänge**

# **8.5.5.1 Eingänge**

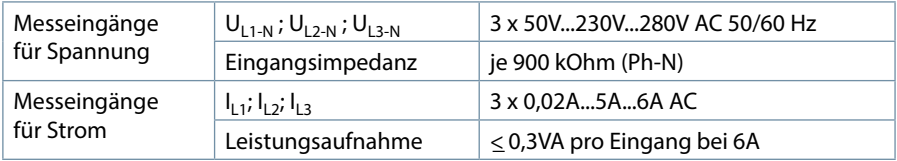

# **8.5.5.1 Ausgänge**

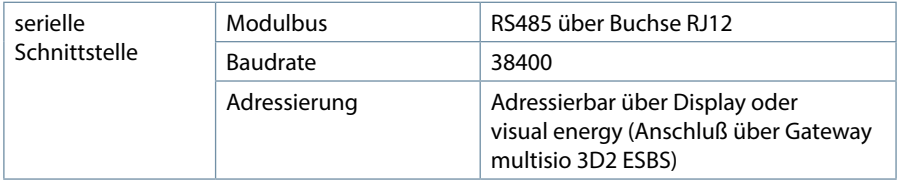

# **8.5.6 Elektrischer Anschluss**

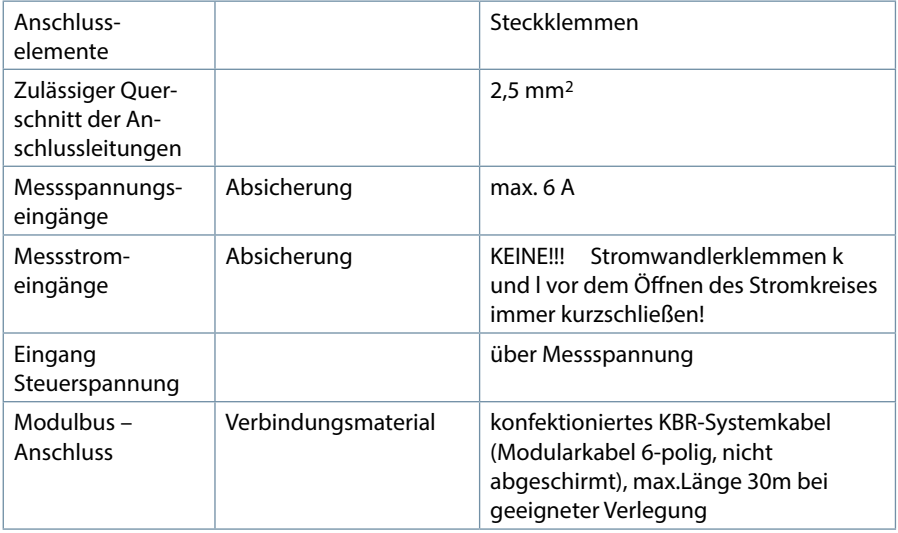

# **8.5.7 Mechanische Daten**

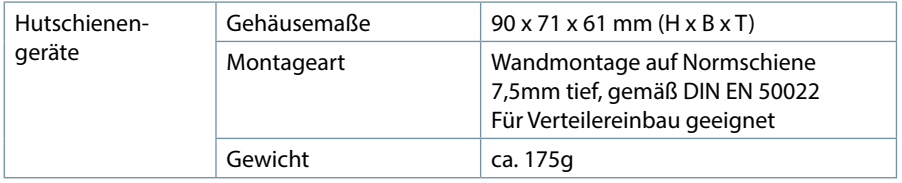

the control of the control of the control of

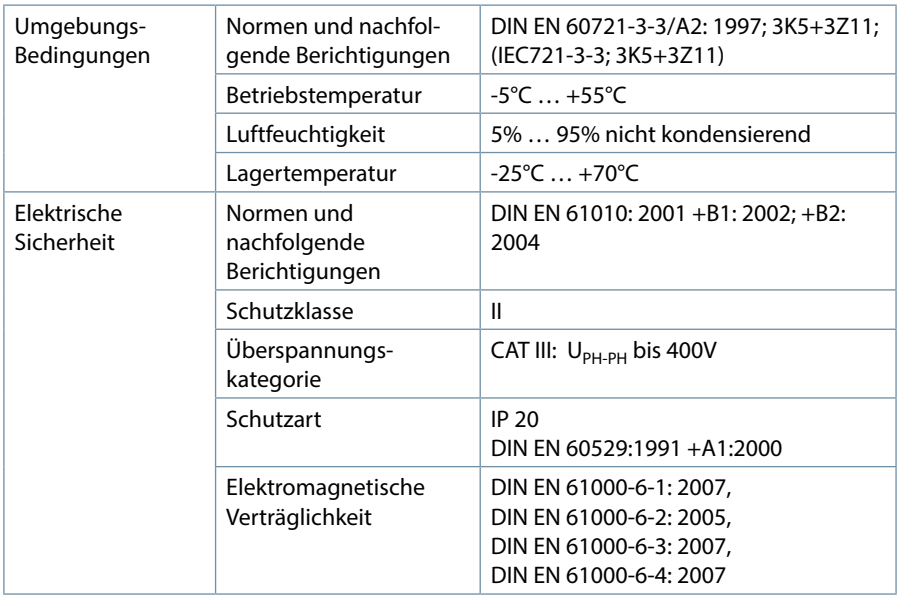

## **8.5.8 Normen und Sonstiges**

### **8.5.9 Inbetriebnahme des multimess D4 am multicomp D6**

Gehen Sie bei der Inbetriebnahme des multimess D4 am multicomp D6 bitte wie folgt vor:

- 1. Verbinden Sie das Messmodul über die Modulbusschnittstelle mit dem multicomp D6.
- 2. Schließen Sie an den Klemmen 10 (L1), 11 (L2), 12 (L3) und 13 (N) die Messspannung an (Betriebsspannung des Messmoduls).
- 3. Wählen Sie am multicomp Display das Menü Einstellungen > Extras > Einstellungen > Module > Modulverwaltung > Modul aus.
- 4. Hier wird Ihnen das multicomp Basismodul sowie bereits vorhandene Module angezeigt, sowie der Menüpunkt scan.
- 5. Nach dem Anwählen dieses Menüpunktes mit den Pfeiltasten kann der Scanmodus mit der Scan-Taste gestartet werden. Die Scan- Anzeige blinkt. Dadurch wird am Messmodul die Scan-Taste entsperrt (sie befindet sich im Bereich der grün blinkenden Status- LED.

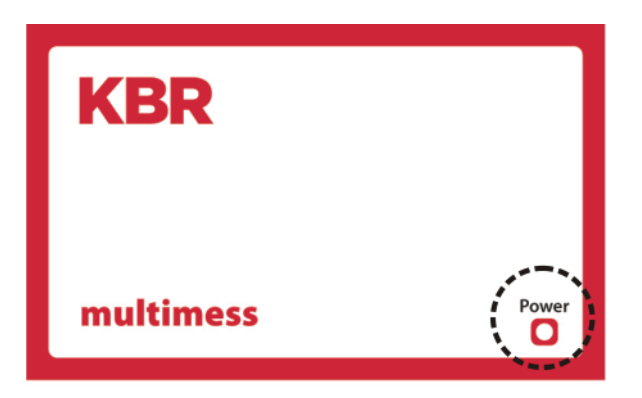

12. Versetzen Sie durch ca. 4 Sekunden langes Berühren der Scan-Sensortaste das Messmodul in den eigentlichen Scanmodus (die grüne Status-LED blinkt schneller).

Das multicomp Basismodul erkennt nun das Messmodul und fügt es der Liste der angeschlossenen Module hinzu. Sie können nun weitere Module einscannen - diese werden automatisch der Modulliste hinzugefügt - oder durch Berühren der Taste stop den Scanvorgang beenden. Das multicomp D6 kann maximal sechs Module verwalten.

### **8.9.10 Anschlüsse**

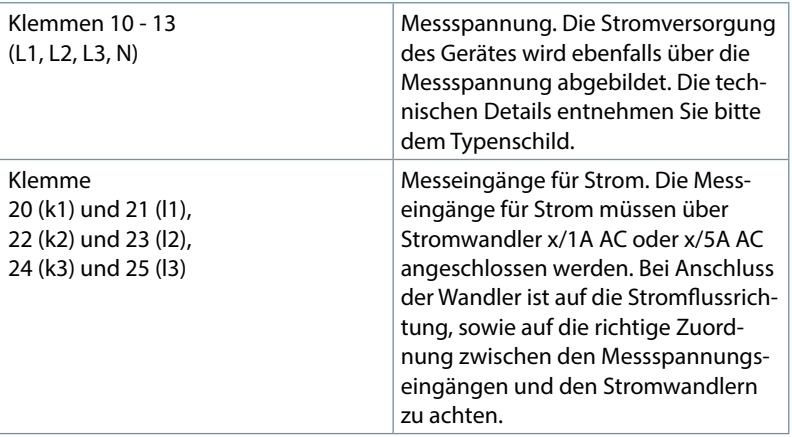

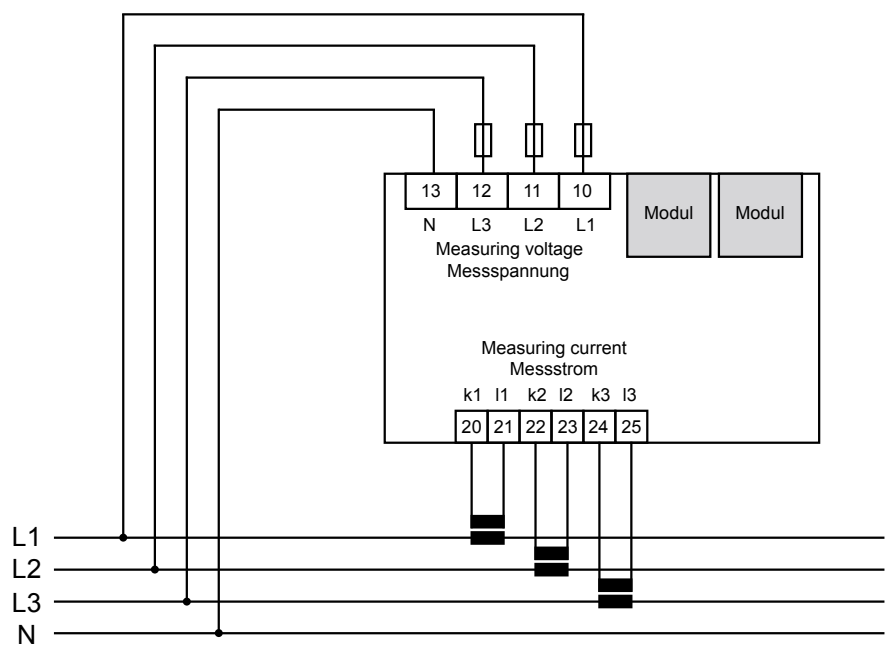

Stromflussrichtung / current direction -

Bezeichnung:

# **9 Analogeingangsmodul multisio D2-4AI**

Die Hardware des multisio D2-4AI unterstützt 4 Analogeingänge und 5 LED's .

Mit den 4 analogen Messeingängen können Ströme von 0 bis 20 mA bzw. Spannungen von 0 bis 10 V gemessen werden.

Die 4 Eingangs-LED`s geben Hinweis auf den Zustand der Analogeingänge, die Power-LED zeigt an, ob die Betriebsspanung anliegt.

Das Modul kann von einem Mastergerät (multicomp D6) mit Modulbus oder PC mit VE über multisys 3D2-ESBS / multisys 3D2-BSES) über die Modulbusschnittstelle angesprochen werden.

Der Master muss das Modul konfigurieren und die vom Modul erfassten Daten zur Weiterverarbeitung aus dem Modul lesen.

Die Betriebsspannungsversorgung erfolgt über die Modulbusschnittstelle. Das Modul ist alleine nicht lauffähig.

## **9.1 Analogeingangsmodul Anschlussplan**

Klemmenbelegung

- Klemme 70: Analogeingang 1 +
- Klemme 71: Analogeingang 1 -
- Klemme 72: Analogeingang 2 +

Klemme 73: Analogeingang 2 -

Klemme 74: Analogeingang 3 +

Klemme 75: Analogeingang 3 -

Klemme 76: Analogeingang 4 +

Klemme 77: Analogeingang 4 -

IN / OUT: Modulbus / Versorgungsspannung

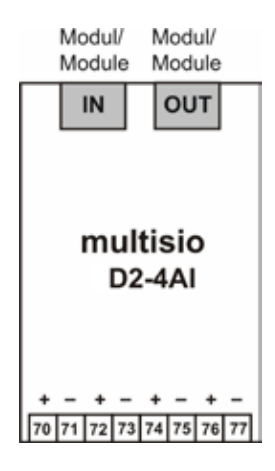

### **9.2 Analogeingangsmodul LED-Anzeige**

Im KBR Modulbus Scanmode blinken alle 4 Eingangs-LED's. Im Modul Erkennungsmode wird mit den Eingangs-LED's ein Lauflicht ausgegeben.

Die Anzeigen sind: LED1 für Eingang 1

LED2 für Eingang 2

LED3 für Eingang 3

LED4 für Eingang 4

Power-LED an: Betriebsspannung liegt an

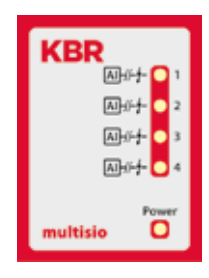

Die LED's an dem 4fach Analogmodul sind an, wenn ein Analog-Eingangssignal erkannt wird und die Werte in den eingestellten Grenzen gemessen werden. Die LED's gehen aus, wenn kein Analogwertgeber angeschlossen ist bzw. der Geber kurzgeschlossen ist. Die LED's blinken, wenn ein Grenzwert über bzw. unterschritten wird.

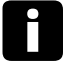

# **Hinweis**

Beim Betrieb am Basisgerät multicomp D6 ist das Modul immer im 0-20mA / 0-10V - Betrieb, d. h. die LED`s der Eingänge 1 - 4 sind immer an. Die Umrechnung 4-20mA / 2-10V wird im Basisgerät vorgenommen.

# **9.3 Funktion des Scan-Tasters**

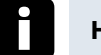

# **Hinweis**

Wird der Scan-Taster kurzzeitig gedrückt, dann geht das Modul in den Scanmode über.

Gezeichnete Schalterstellung:

 $OFF = *w*eiss$ 

 $ON = \text{arau}$ 

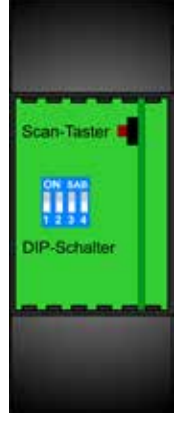

## **9.4 Funktion des DIP-Schalter:**

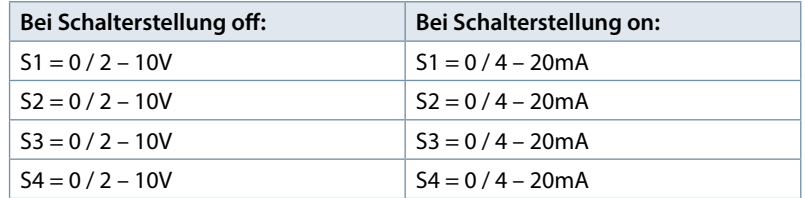

Gezeichnete Schalterstellung:

 $OFF = weeks$ 

 $ON = \text{grav}$ 

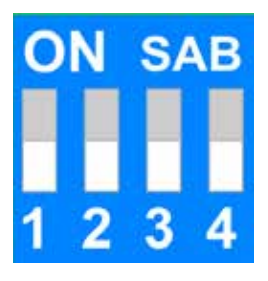

# **9.5 Technische Daten:**

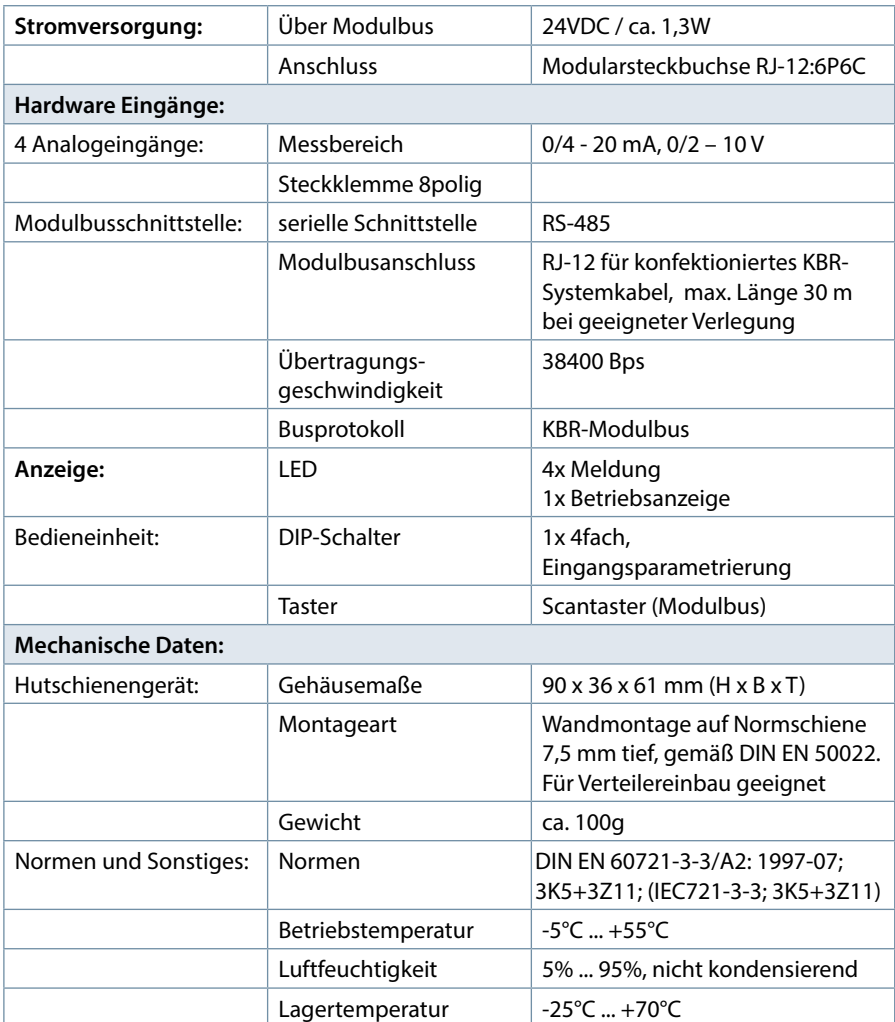

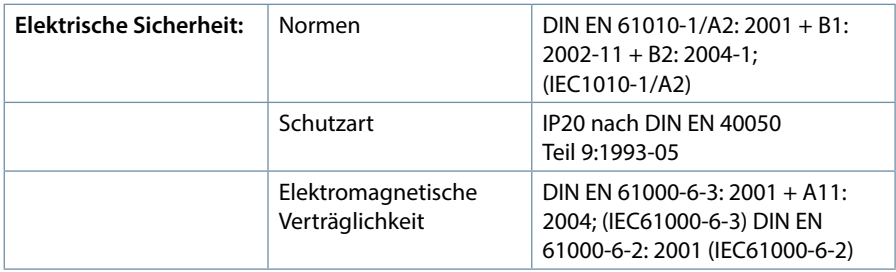

# **10 Digitaleingangsmodul multisio D2-4DI**

Die Hardware des multisio D2-4DI unterstützt 4 Digitaleingänge, 5 LED's und einen 8fach DIP-Schalter.

Das Modul erkennt einen am digitalen Eingang angeschlossenen Schalter dann als aktiv, wenn der Schalter geschlossen ist. Ein offener Schalter wird als passiv erkannt.

Beim Anschluss von elektronischen Schaltern ist auf richtige Polung zu achten.

Die 4 Eingangs-LED`s geben Hinweis auf den Zustand der Digitaleingänge, die Power-LED zeigt an, ob die Betriebsspannung anliegt.

Das multisio D2-4DI verwaltet die digitalen Eingänge auf zwei auswählbaren, unterschiedlichen Arten. Jeder Eingang kann separat als Impulszähleingang oder als zustandsgesteuerter Eingang konfiguriert werden.

Das Modul kann von einem Mastergerät (multisio xD6 (ab 5D6-ESBS-5DI6RO-1DO) mit Modulbus, multicomp mit Modulbus oder PC mit VE über multisys 3D2-ESBS / multisys 3D2-BSES.) über die Modulbusschnittstelle

angesprochen werden.Der Master muss das Modul konfigurieren und die vom Modul erfassten Daten zur Weiterverarbeitung aus dem Modul lesen.

Die Betriebsspannungsversorgung erfolgt über die Modulbusschnittstelle. Das Modul ist alleine nicht lauffähig.

#### **10.1 Digitaleingangsmodul Anschlussplan**

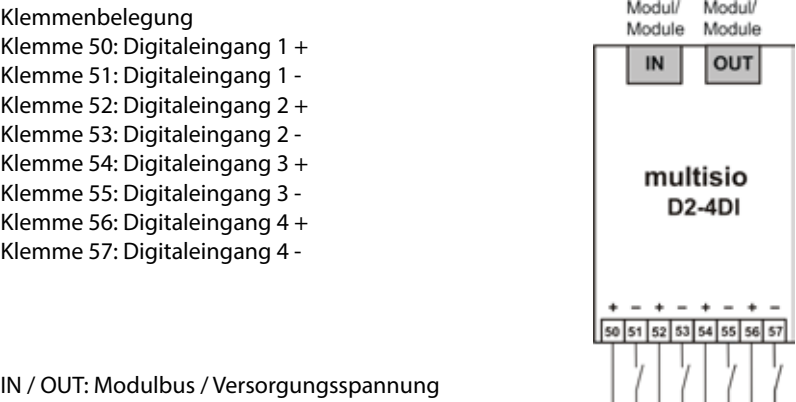

 $\Box$ 

 $\Box$   $\Box$   $\Box$ 

E2 E3 EA.

#### **10.2 Digitaleingangsmodul LED-Anzeige**

Im KBR Modulbus Scanmode blinken alle 4 Eingangs-LED's. Im Modul Erkennungsmode wird mit den Eingangs-LED's ein Lauflicht ausgegeben.

Die Anzeigen sind:

LED1 für Eingang 1 LED2 für Eingang 2 LED3 für Eingang 3 LED4 für Eingang 4

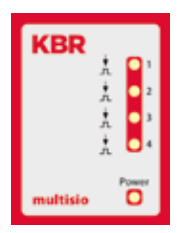

Power - LED an: Betriebsspannung liegt an

Die LED's an dem digitalen Eingangsmodul zeigen den aktuellen Zustand des digitalen Eingangs an. Ist der Eingang aktiv, dann ist die LED eingeschaltet. Ist der Eingang passiv, dann ist die LED ausgeschaltet.

## **10.3 Funktion des Scan-Tasters**

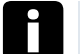

**Hinweis**

Wird der Scan-Taster kurzzeitig gedrückt, dann geht das Modul in den Scanmode über.

Gezeichnete Schalterstellung:

 $OFF = *w e is*  $S$$  $ON = \text{grad}$ 

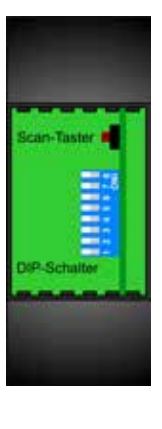

#### **10.3 Funktion der DIP-Schalter**

#### **10.3.1 Betriebsart**

Das multisio D2-4DI kennt für jeden Eingang die Betriebsarten "normal" und "manuell". Die Umschaltung erfolgt über die DIP-Schalter 5 bis 8 Die Zuordnung der DIP-Schalter zu den Eingängen sind:

- DIP-Schalter 5 schaltet die Betriebsart des Eingangs 1
- DIP-Schalter 6 schaltet die Betriebsart des Eingangs 2
- DIP-Schalter 7 schaltet die Betriebsart des Eingangs 3
- DIP-Schalter 8 schaltet die Betriebsart des Eingangs 4

Ist der DIP-Schalter auf Off, dann befindet sich der zugehörige Eingang in der normalen Betriebsart. Ist der DIP-Schalter auf On, dann befindet sich der zugehörige

Eingang in der manuellen Betriebsart.

#### **Gezeichnete Schalterstellung:**

 $OFF = *w*eiss$  $ON = \text{qrau}$ 

#### **Normale Betriebsart**

In der normalen Betriebsart wird der aktuelle Zustand des zugehörigen Eingang weitererarbeitet.

#### **Manuelle Betriebsart**

In der manuellen Betriebsart wird der Zustand der DIP-Schalter 1 bis 4, anstatt des Zustandes des zugehörigen Eingangs, weiterverarbeitet. Die Zuordnung der DIP-Schalter zu den Eingängen sind:

- DIP Schalter 1 schaltet den Zustand des Eingangs 1
- DIP Schalter 2 schaltet den Zustand des Eingangs 2
- DIP Schalter 3 schaltet den Zustand des Eingangs 3
- DIP Schalter 4 schaltet den Zustand des Eingangs 4

Ist der DIP-Schalter auf Off, dann wird der Eingangszustand passiv/aus weiterverarbeitet. Ist der DIP-Schalter auf On, dann wird der Eingangszustand aktiv/ ein weiterverarbeitet.

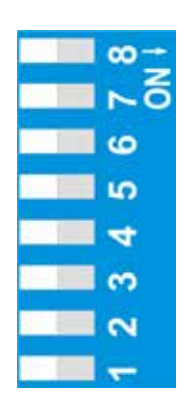

# **10.4 DIP-Schalter Einstellungen**

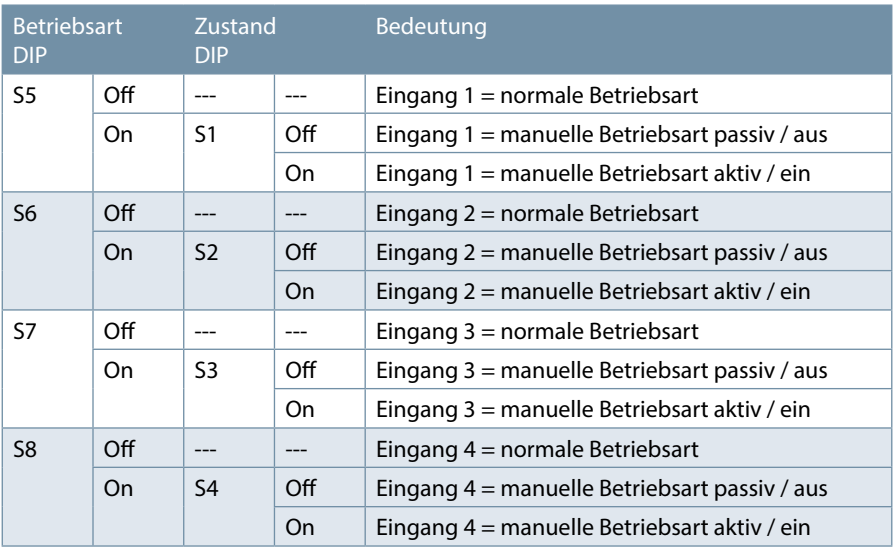

# **10.5 Technische Daten:**

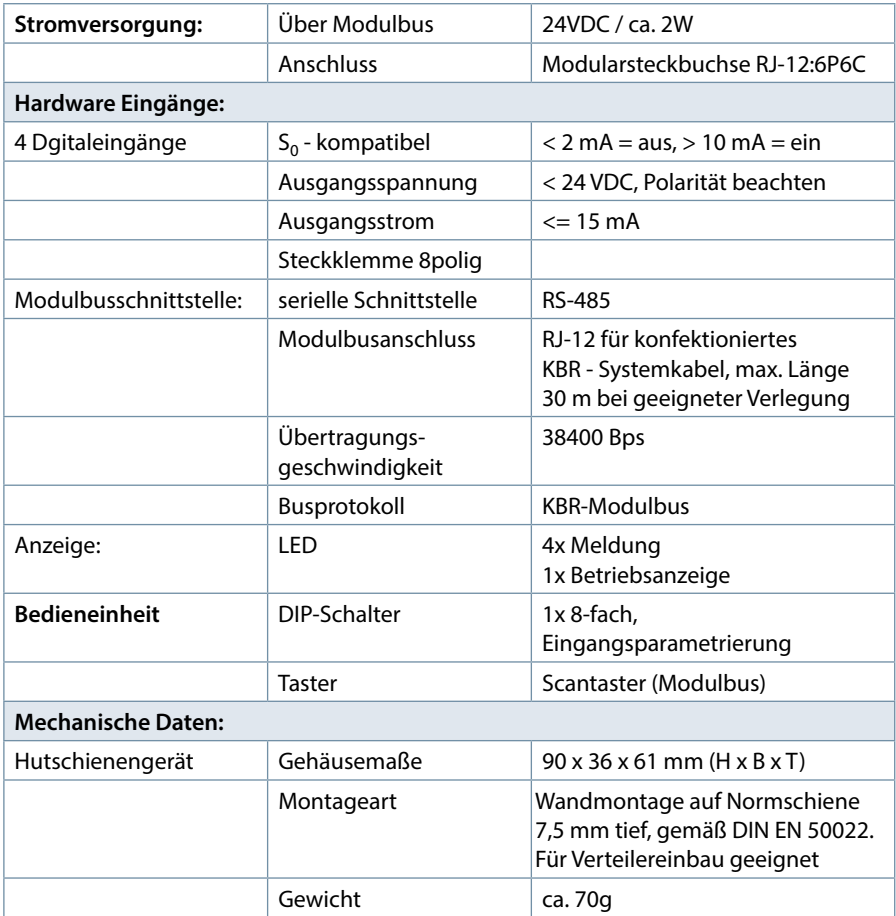

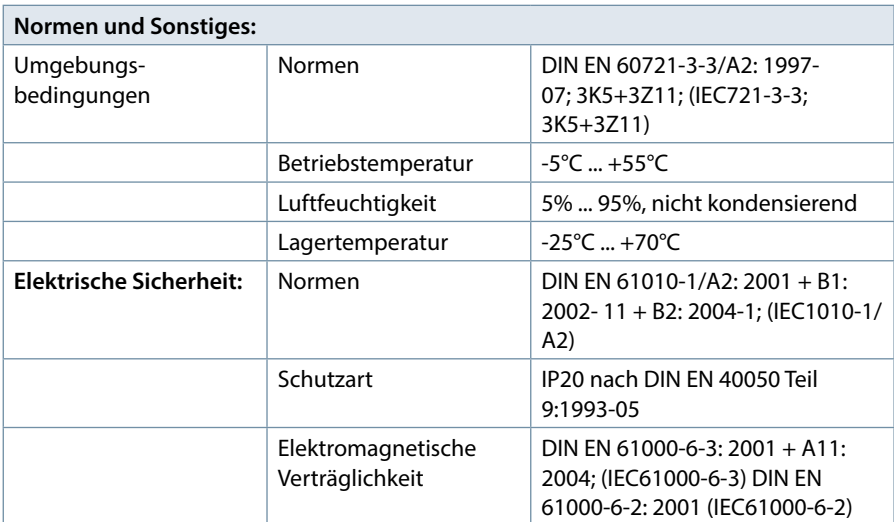

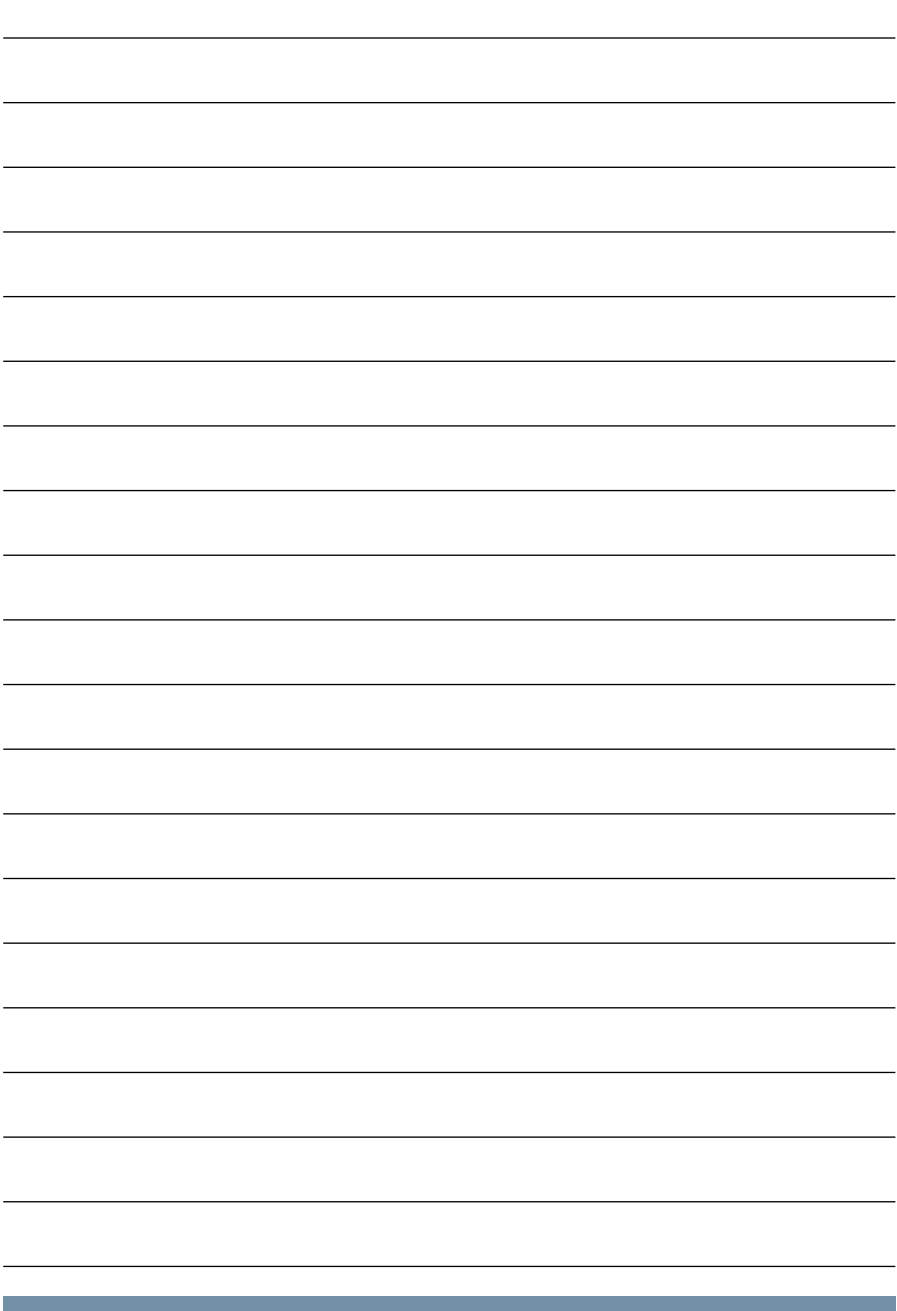

**KBR Kompensationsanlagenbau GmbH**

Am Kiefernschlag 7 D-91126 Schwabach T +49 (0) 9122 6373 - 0 F +49 (0) 9122 6373 - 83 E info@kbr.de

**www.kbr.de**